# Функциональные требования к системе DiaLog

# Содержание

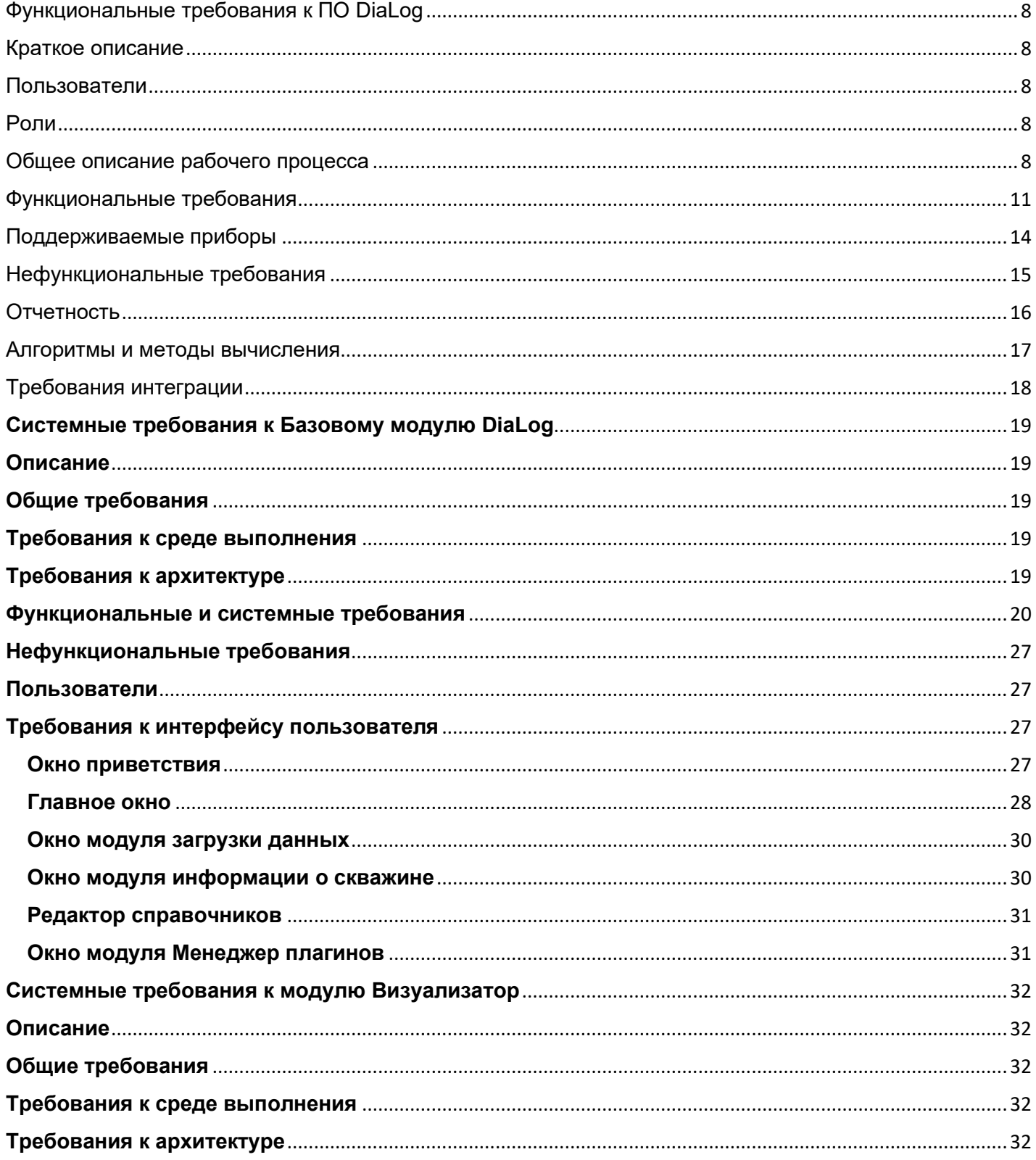

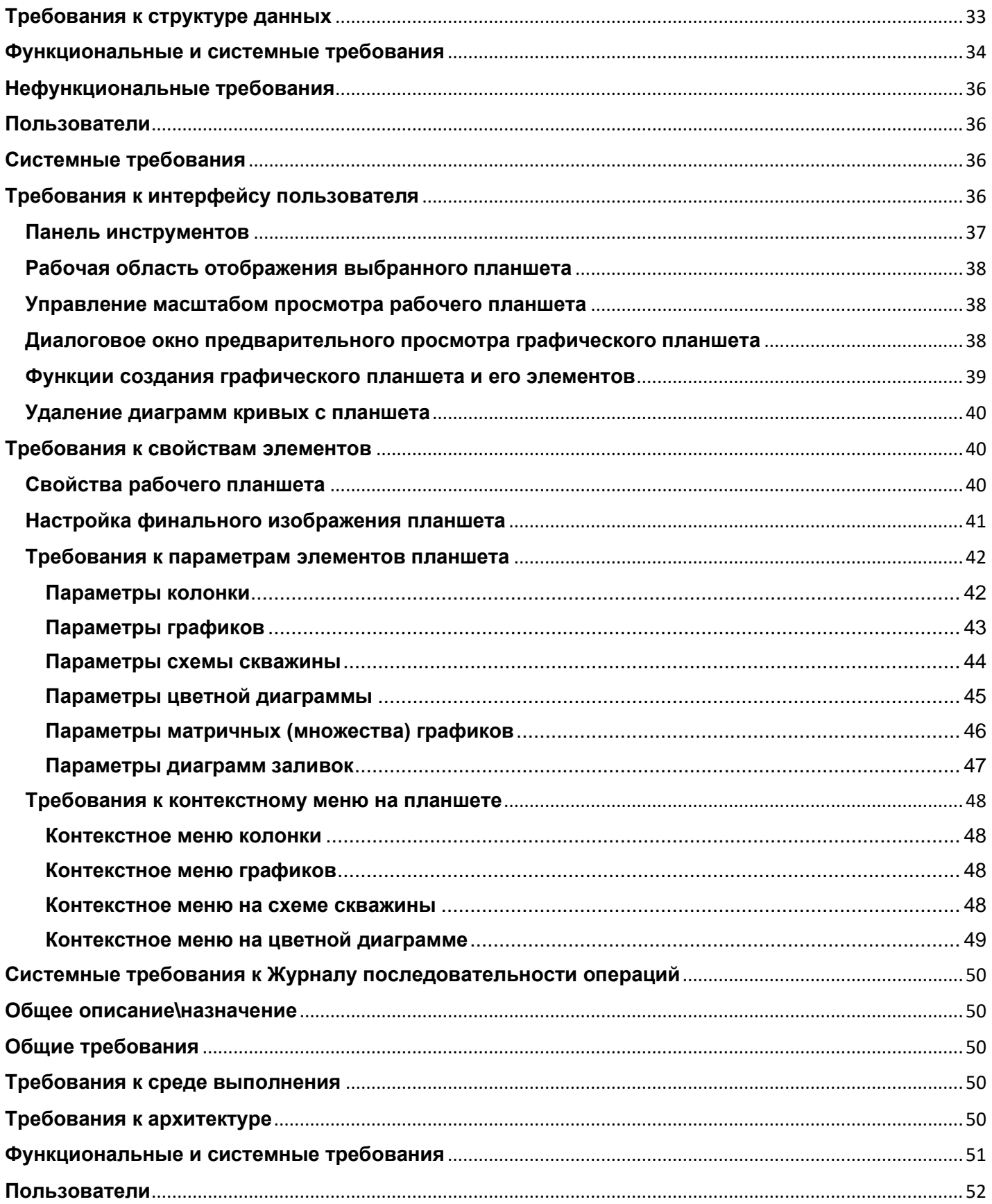

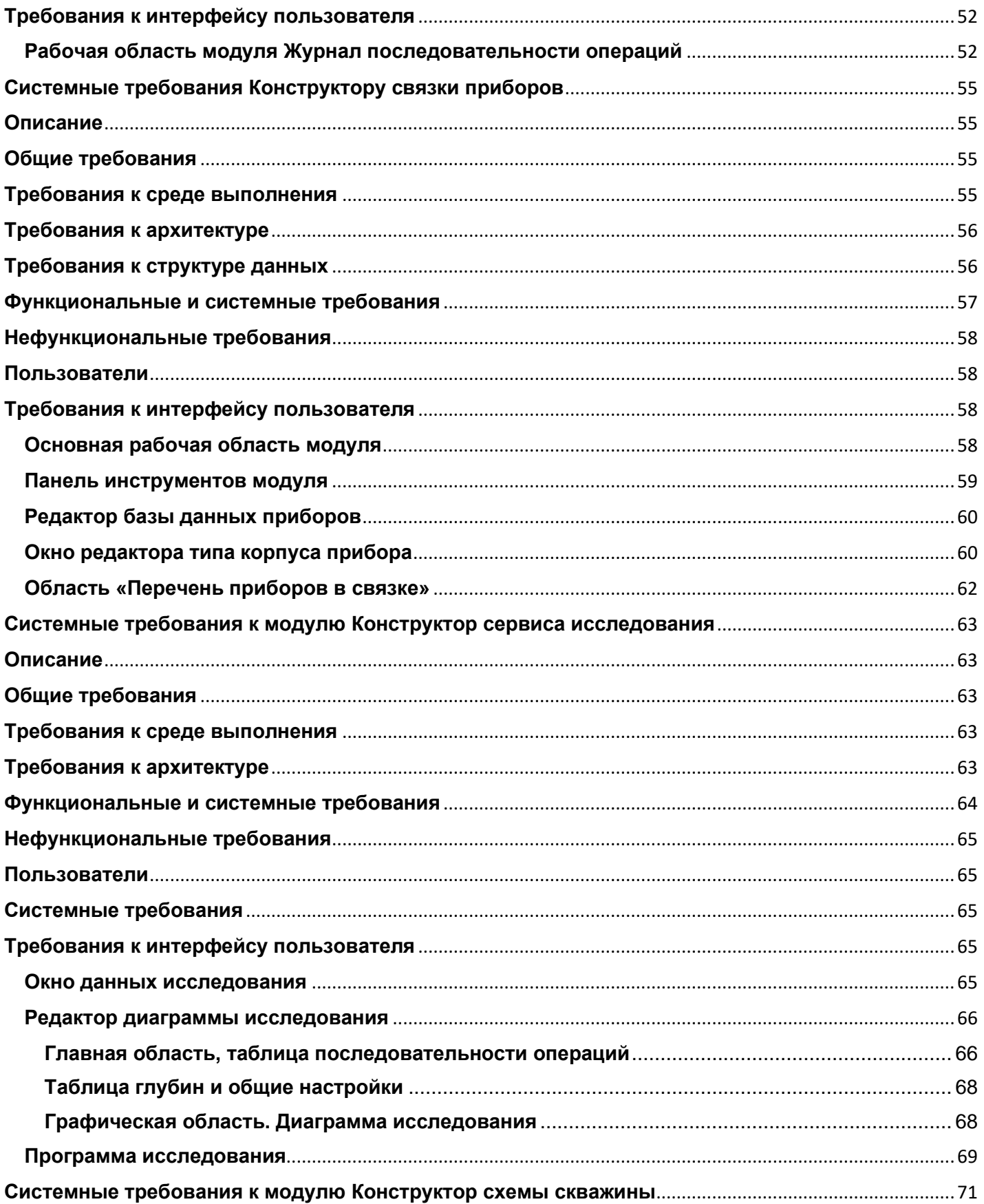

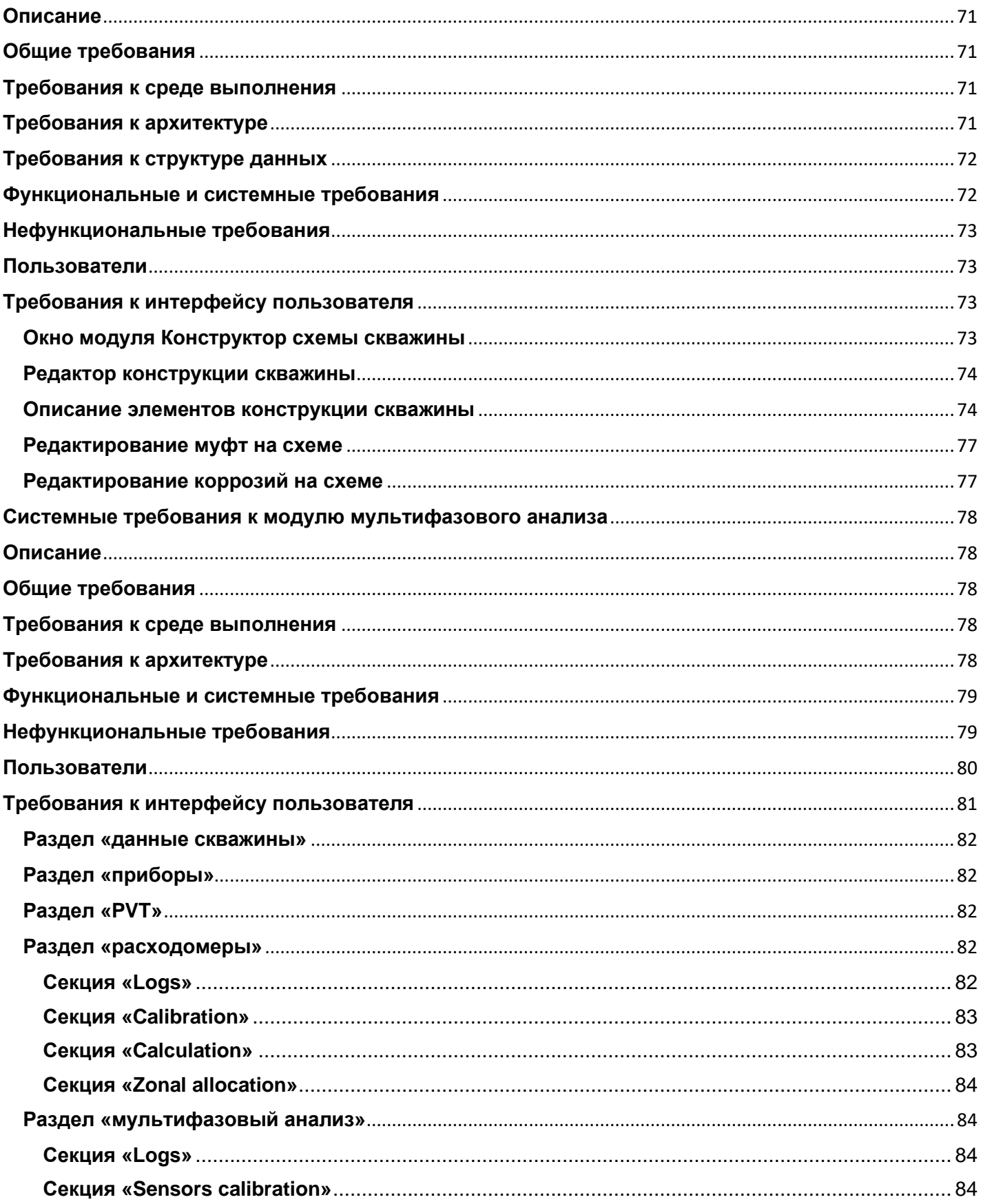

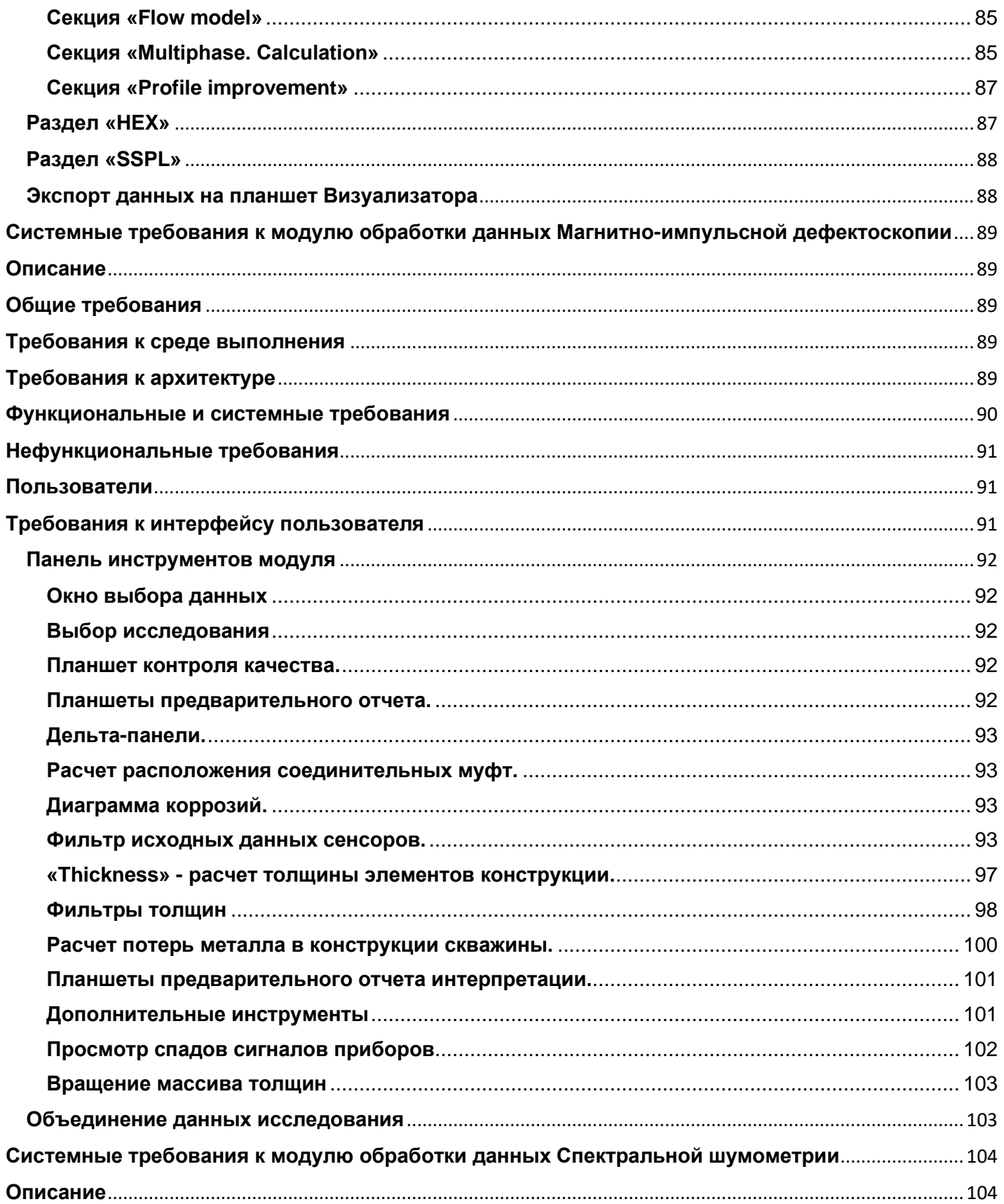

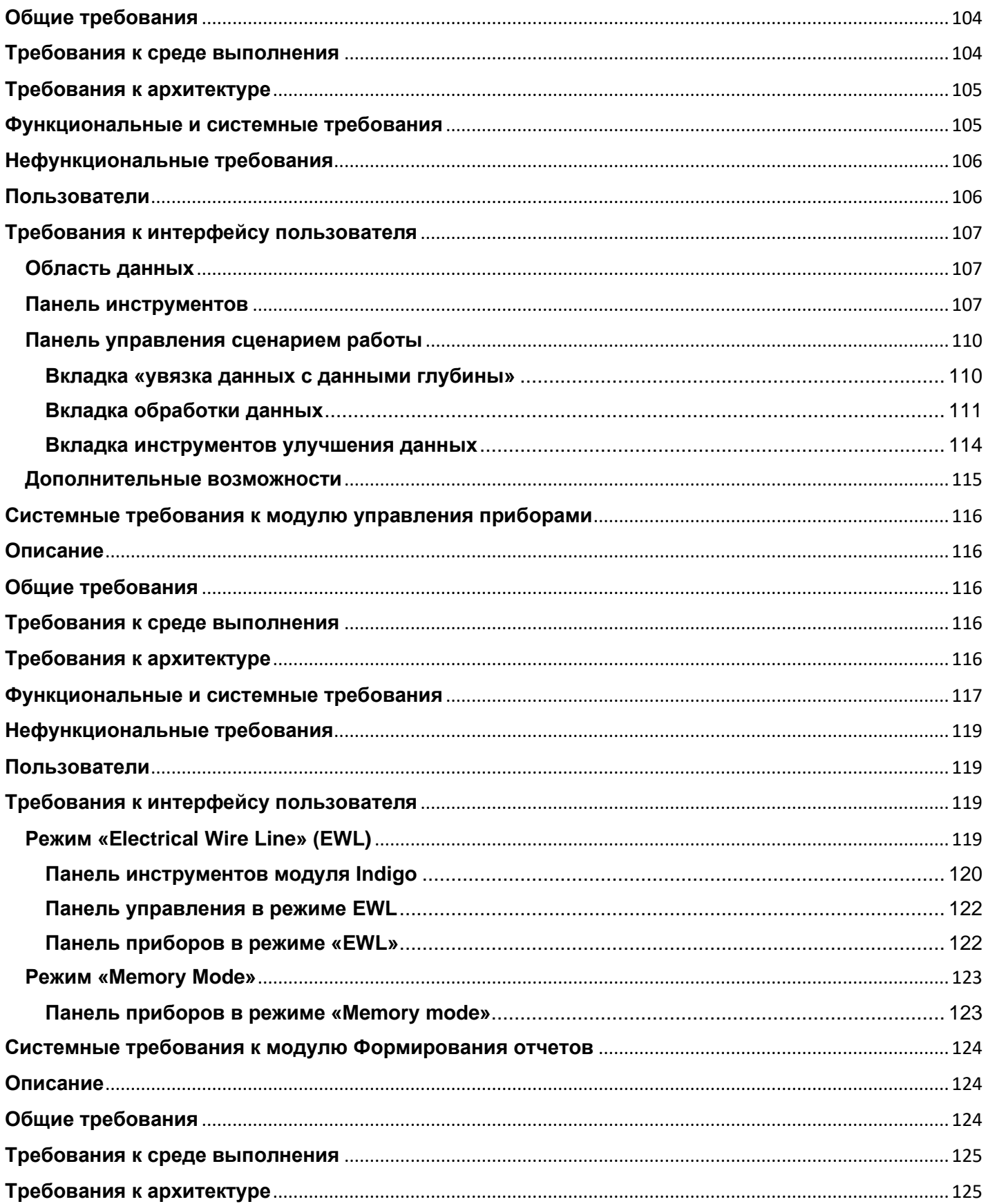

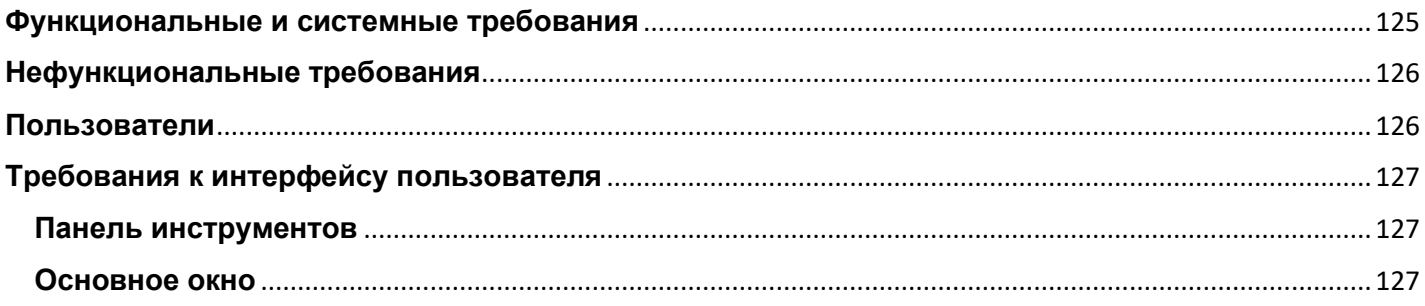

# **Функциональные требования к ПО DiaLog**

# <span id="page-7-1"></span><span id="page-7-0"></span>**Краткое описание**

Документ описывает функциональные требования к интегрированной системе для обработки, визуализации и интерпретации геофизических каротажных данных. Здесь и далее Система – комплекс программного обеспечения, реализующий требования, описанные в настоящем документе.

Система предназначена для:

- Предварительной подготовки и программирования автономной аппаратуры для каротажных исследований;
- Загрузки-выгрузки, визуализации, обработки и интерпретации материалов ГИС;
- Систематизации информации по исследованиям в рамках структуры проекта исследования скважины;
- Формирования плана(процедуры) и схемы (диаграммы) исследования;
- Обработки и интерпретации данных спектральной шумометрии;
- Обработки и интерпретации данных многосенсорных электромагнитных дефектоскопов;
- Обработки и интерпретации данных промыслового каротажа и мультифазовый анализ;
- Генерация результатов обработки в виде диаграмм, отчетов, заключений и презентаций;
- Предоставление результатов обработки путем экспорта данных в файлы требуемых форматов, а также создания твердых копий документов и диаграмм при выводе на печать;

## <span id="page-7-2"></span>**Пользователи**

Пользователями Системы являются:

- Инженеры, выполняющие каротажные работы непосредственно на скважине,
- Аналитики-интерпретаторы, выполняющие анализ и обработку данных геофизического исследования скважины и формирование отчетов для заказчика исследований,
- Инженеры, выполняющие обслуживание и настройку приборов для каротажных работ.

# <span id="page-7-3"></span>**Роли**

Описание ролей, действующих в Системе

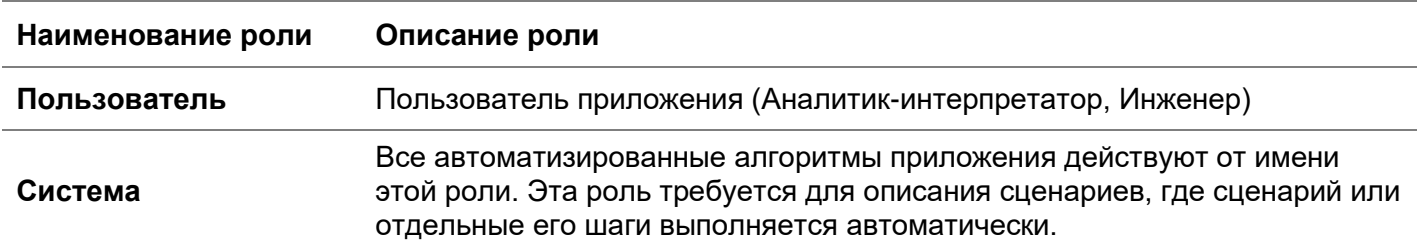

# <span id="page-7-4"></span>**Общее описание рабочего процесса**

Типовой рабочий процесс можно представить в виде 4-х стадий:

- 1. Формирование программы исследования.
- 2. Выполнение замеров (получение данных).
- 3. Интерпретация полученных данных.
- 4. Формирование отчетов.

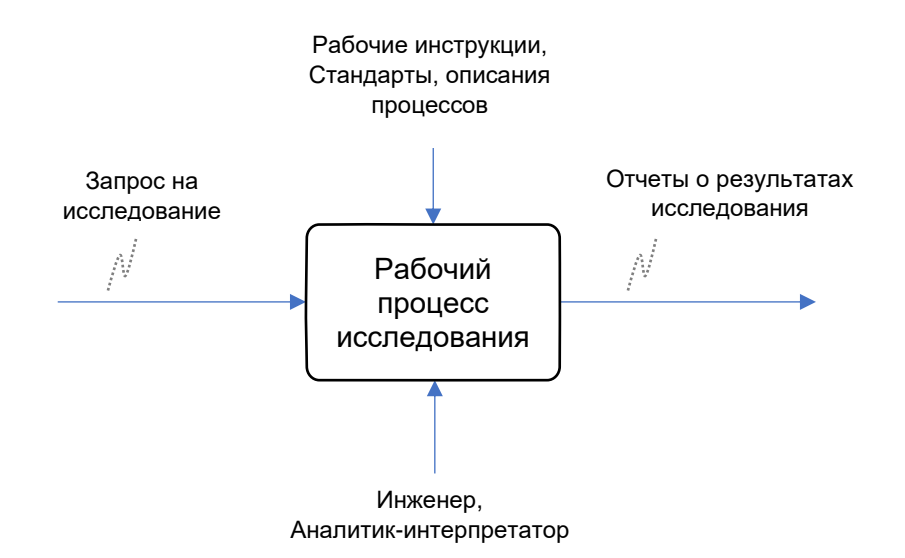

Рисунок 1 - Рабочий процесс

Стадии процесса представлены следующей диаграммой (в скобках указан идентификатор функционального требования):

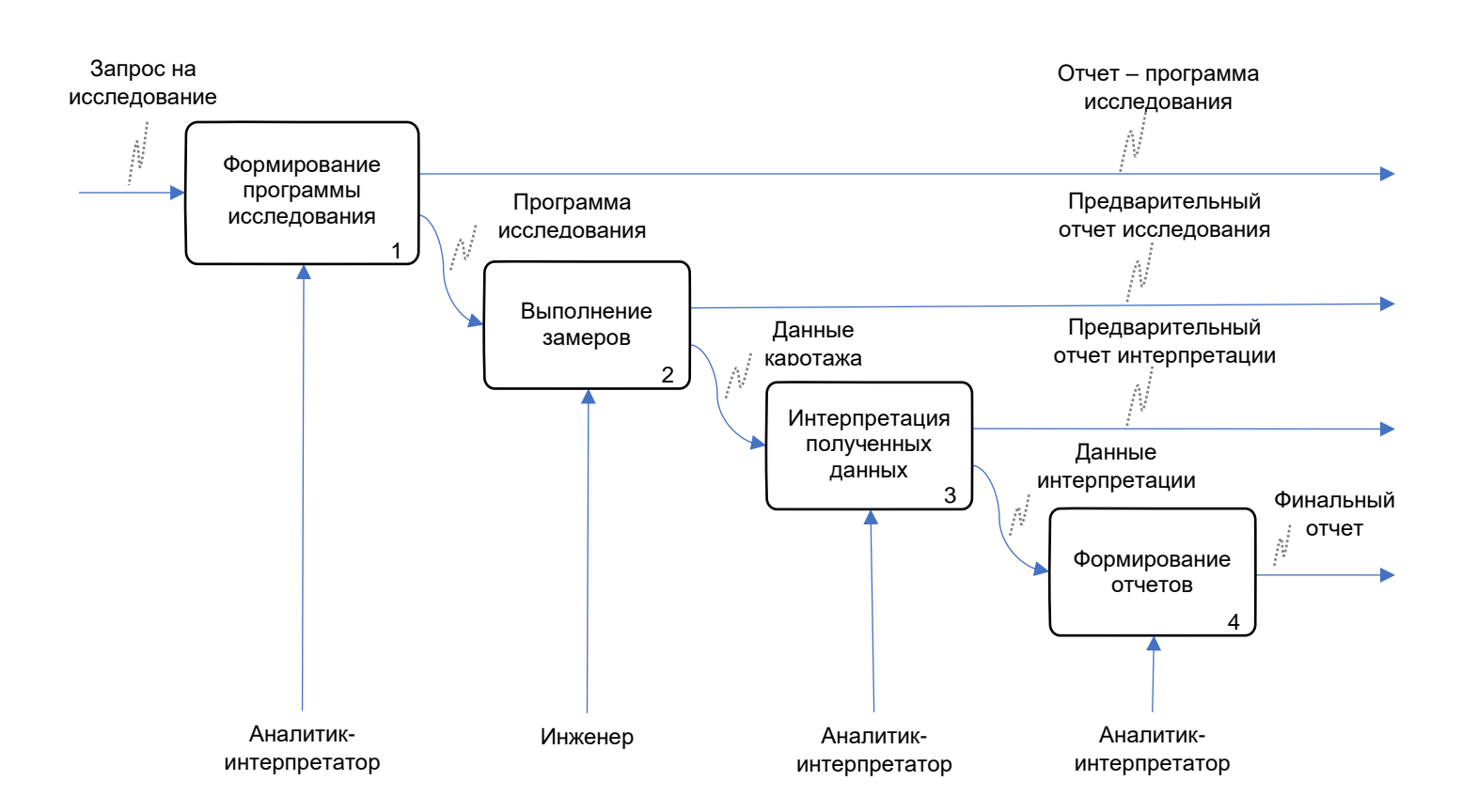

Рис.2. Рабочий процесс, стадии

- 1. Формирование программы исследования. После получения запроса на исследование Аналитикинтерпретатор, формирует программу исследования (Job Proposal):
	- 1.1. Заполняет данные о скважине, формирует сервис исследования, включая выбор технологии и целей исследования (FRS 8);
	- 1.2. Составляет схему скважины и схемы связок каротажных приборов (FRS 6, FRS 10, FRS 11);
	- 1.3. Формирует диаграмму исследования (FRS 6, FRS 9);
	- 1.4. Формирует отчет «Программа исследования» Job Proposal. (FRS 18);
	- 1.5. Передает заполненный файл проекта Инженеру для выполнения каротажных работ.
- 2. Выполнение замеров (получение данных). Инженер, после получения файла проекта с программой исследования:
	- 2.1. Настраивает и программирует связку приборов (FRS 1, FRS 2, FRS 3);
	- 2.2. Выполняет программу исследования, делает замеры необходимых параметров, корректирует схему связки приборов (FRS 1, FRS 4, FRS 5, FRS 6, FRS 7);
	- 2.3. Выполняет предварительный контроль качества полученных данных (FRS 5, FRS 6);
	- 2.4. Формирует предварительный отчет исследования Raw Data Report (FRS 6, FRS 19);

2.5. Передает заполненный данными файл проекта Аналитику-интерпретатору;

- 3. Интерпретация полученных данных. После получения каротажных данных Аналитикинтерпретатор, выполняет интерпретацию:
	- 3.1. Контроль качества каротажных данных (FRS 5, FRS 6);
	- 3.2. Производит, при необходимости, фильтрацию, математическую обработку, преобразования (FRS 6, FRS 12, FRS 13, FRS 14, FRS 15, FRS 16, FRS 17);
	- 3.3. Формирует Предварительный отчет интерпретации (FRS 6, FRS 19);
- 4. Формирование отчетов. После обработки данных Аналитик-интерпретатор:
	- 4.1. Делает окончательные выводы по результатам исследования (FRS 5, FRS 6);
	- 4.2. Дополняет необходимую информацию в проект исследования (FRS 5, FRS 6);
	- 4.3. Формирует финальный отчет в соответствии с целями исследования (FRS 6, FRS 20).

# <span id="page-10-0"></span>**Функциональные требования**

В данном разделе представлен перечень функциональных требований (FRS) для составления и конкретизации требований к системе (SRS). Каждое требование имеет уникальный или идентификатор.

Приоритет требования :

- "M"- должно быть выполнено (высокий приоритет),
- "C"- может быть выполнено (но возможно его опустить в случае, например, нехватки времени или ресурсов), требования не входит в минимально значимый программный продукт,

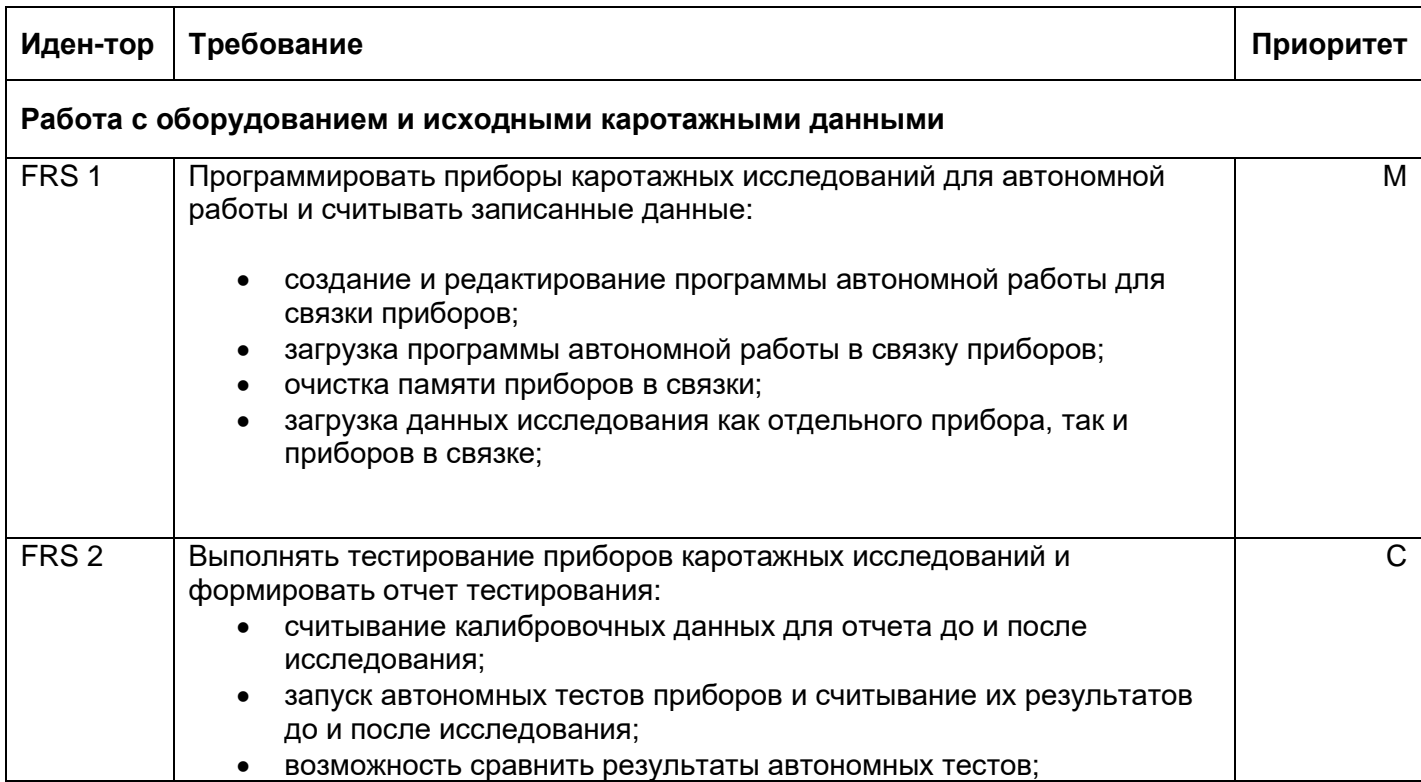

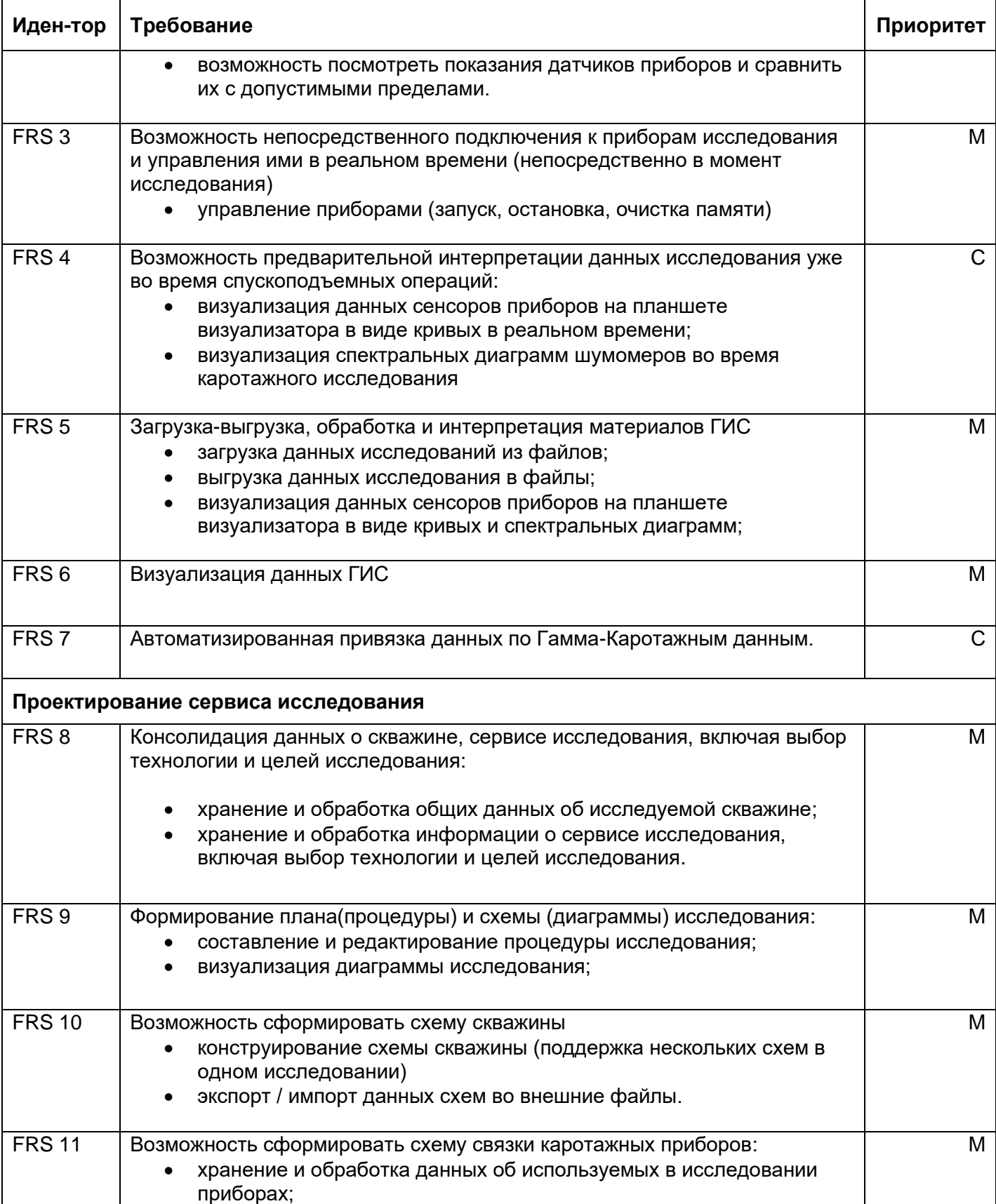

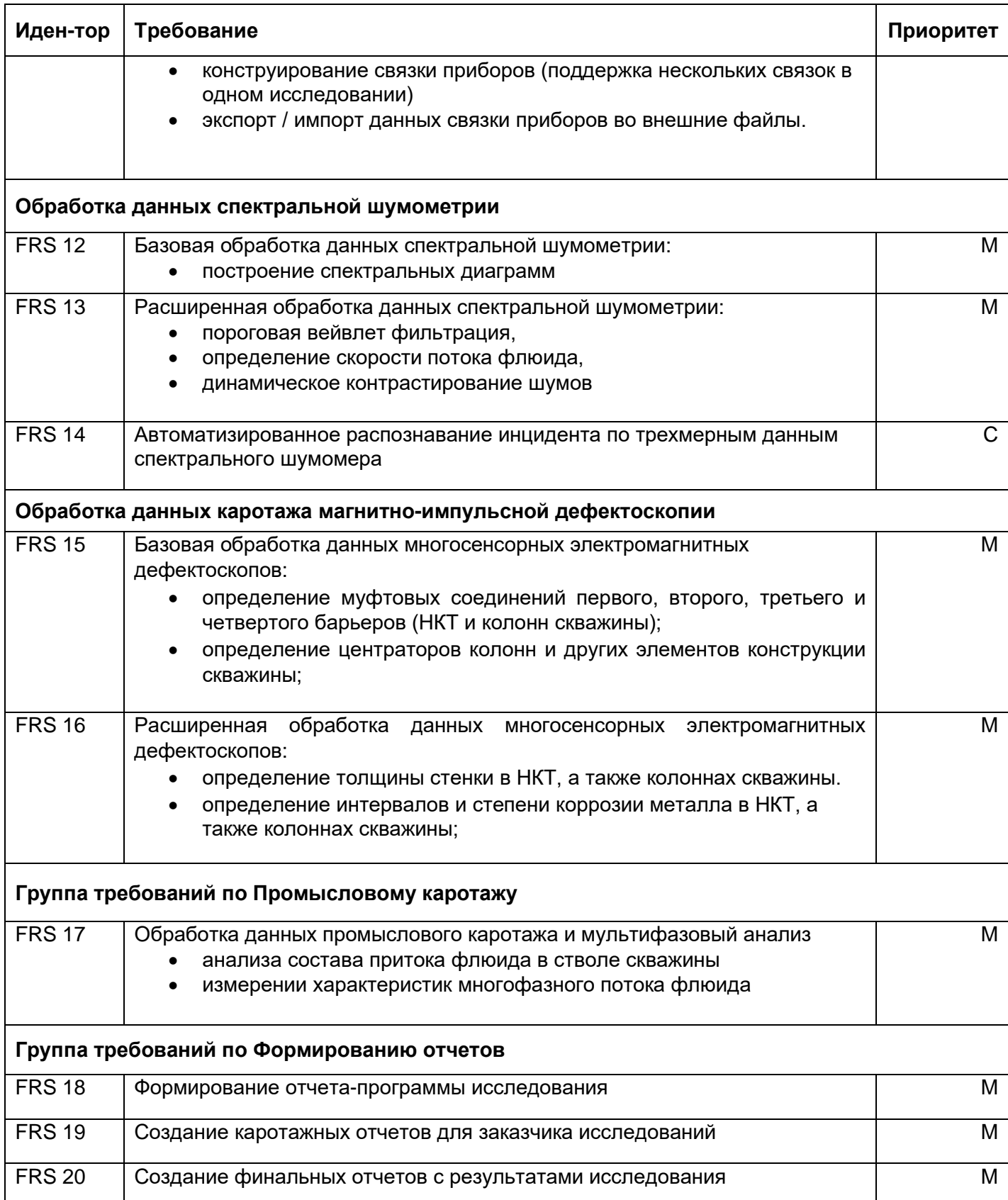

# <span id="page-13-0"></span>Поддерживаемые приборы

В данном разделе представлен перечень приборов, для которых требуется обеспечить поддержку Системой для обработки, визуализации и интерпретации геофизических каротажных данных.

В колонке «Режим» обозначен режим взаимодействия Системы с прибором:

- «Memory» Автономный режим (требования FRS 1, FRS 2, FRS 5);
- «EWL» взаимодействие непосредственно, во время спускоподъёмных операций (требования FRS 3, FRS 4);

В режимах отмеченных «\*» допускаются ограничения взаимодействия.

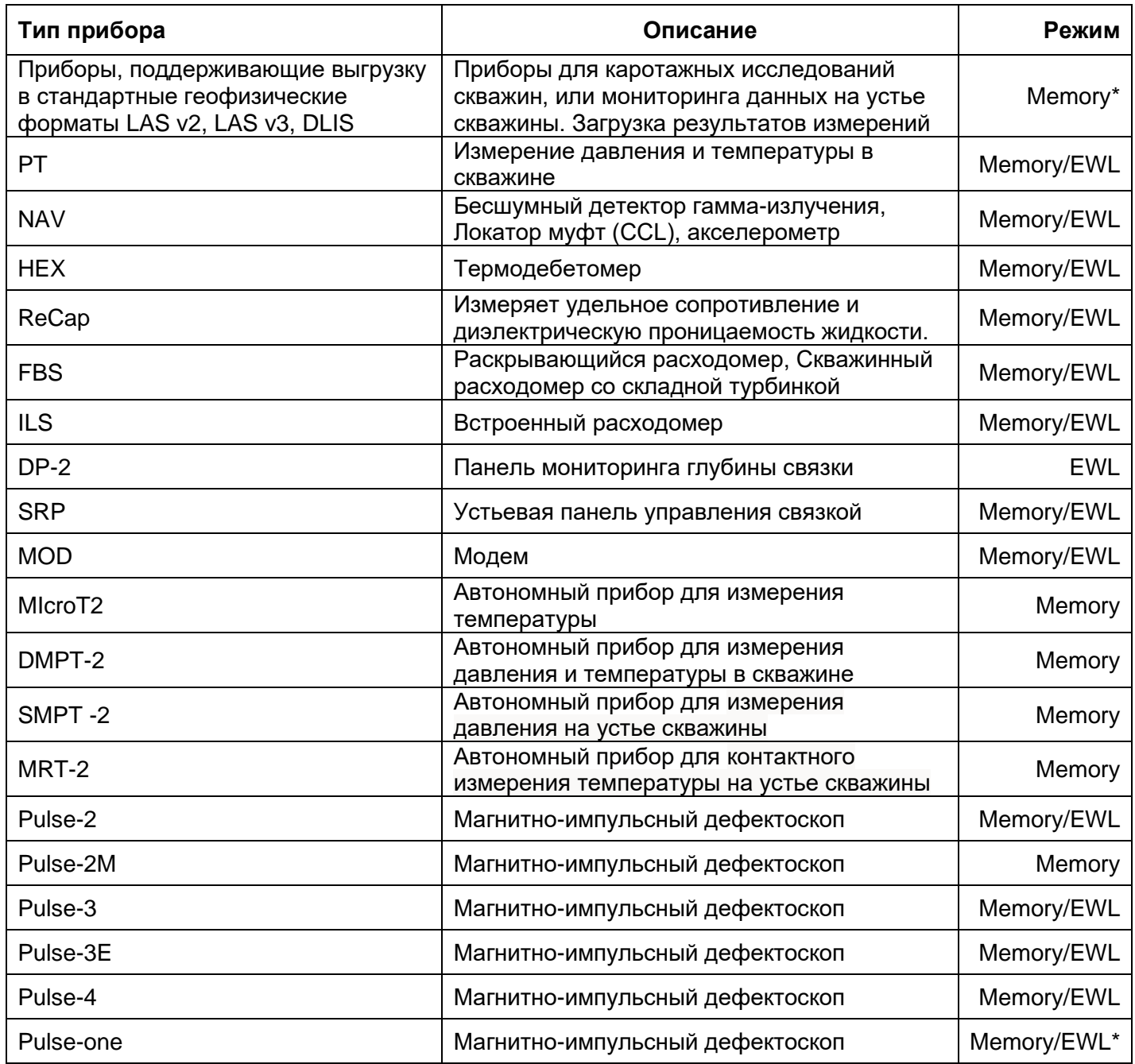

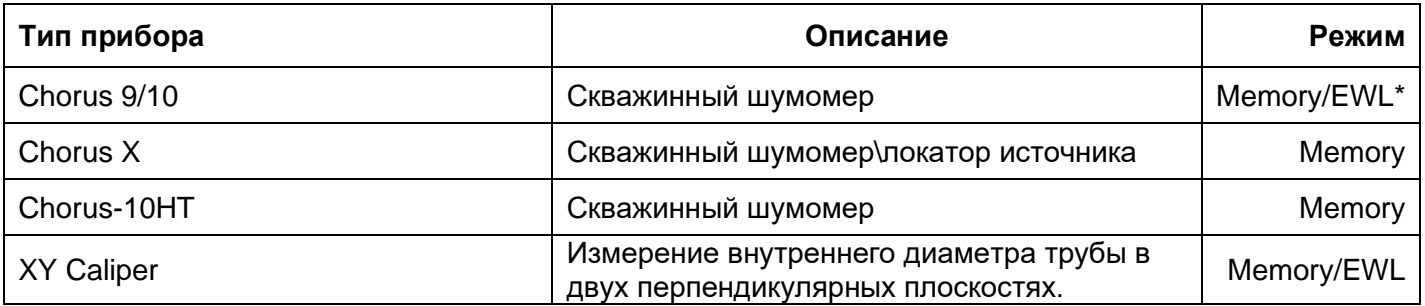

# <span id="page-14-0"></span>Нефункциональные требования

Система должна удовлетворять следующим требованиям:

- 1. Обработка больших объемов данных проектов исследования (не менее 20Гб):
- 2. Одновременной обработки данных не менее 100 сенсоров приборов в реальном времени.
- 3. Поддержка множества систем единиц измерения величин.
- 4. Работа с различными форматами хранения геофизических исследований las и dlis файлами;
- 5. Отклик интерфейса пользователя при прокрутке изображений планшета и масштабирования изображения планшета и отдельных диаграмм не превышает 500 мс.
- 6. Отклик интерфейса пользователя при редактировании схемы приборов не превышает 1000мс.
- 7. Программные приложения должны работать на базе операционной системы Windows начиная с версии 8.0 и выше;
- 8. Позволяет формировать графические планшеты и отчеты для заказчика исследования на 2-х языках Русском и Английском.
- 9. Программные приложения системы должны функционировать независимо от наличия или отсутствия сетевых подключений, должны уметь быстро переключаться в автономный режим и назад не прерывая работы;
- 10. Должна быть обеспечена минимизация потерь при аварийной остановке приложения;
- 11. Некорректные действия пользователя не должны приводить к аварийному сбросу приложения;
- 12. Любая внештатная или аварийная ситуация должна сопровождаться выводом информации о причинах их возникновения и вариантах дальнейших действий пользователя;
- 13. При отсутствии данных для проведения какой-либо процедуры не должно быть сброса проекта или зависания. Обязательное предупреждение «для продолжения обработки нет... данных»;
- 14. Система создается как универсальное программное средство в рамках специфики геофизической отрасли, что позволяет использовать её как коммерческий продукт;

# <span id="page-15-0"></span>**Отчетность**

Общие требования к отчетам:

- 1. Отчеты формируется в виде файла docх.
- 2. Должна быть возможность сформировать отчет на Русском и Английском языках.
- 3. Отчет формируется на основе шаблонов, пользователь может сформировать новые шаблоны отчетов.

#### **1.** Вид отчета: **Программа исследования**

Краткое описание: План работ по проведению геофизического исследования.

Состав отчета:

- 1. Параметры скважины
- 2. Конструкция скважины, схема скважины.
- 3. Схема компоновки приборов.
- 4. Описание процедуры исследования и оценка продолжительности работ.
- 5. Описание целей исследования.
- 6. Диаграмма исследования;

Отчет формируется на листах формата A4.

#### **2.** Вид отчета: **Предварительный отчет исследования**

Описание отчета: Каротажный отчет, содержит изображения планшетов в заданном масштабе с графическим представлением кривых и диаграмм полученных в результате каротажных замеров данных.

Состав отчета:

- 1. Параметры скважины
- 2. Конструкция скважины, схема скважины.
- 3. Схема компоновки приборов.
- 4. Журнал последовательности операций.
- 5. Графические планшеты каротажных данных.
- 6. Данные тестов приборов до и после исследования и калибровочные данные приборов.

Отчет формируется на ленте шириной формата Letter. Для раздела, в котором представлены графические планшеты – без разрывов страниц и верхних и нижних отступов страниц (для печати на непрерывной ленте). Должна быть возможность преобразовать полученный docx файл в формат pdf без потери качества. Конечный размер документа pdf не должен превышать 20 мб.

#### **3.** Вид отчета: **Предварительный отчет интерпретации**

Описание отчета: Каротажный отчет, содержит изображения планшетов в заданном масштабе с графическим представлением кривых и диаграмм полученных в результате каротажных замеров данных и данных базовой или предварительной интерпретации. Содержит результаты интерпретации.

Состав отчета:

- 1. Параметры скважины
- 2. Конструкция скважины, схема скважины.
- 3. Схема компоновки приборов.
- 4. Журнал последовательности операций.
- 5. Графические планшеты каротажных данных и данных базовой или предварительной интерпретации.
- 6. Резюме (цели исследования и результаты исследования, состав раздела меняется в зависимости от вида исследования и применяемых технологий)

Отчет формируется на ленте шириной формата Letter. Для раздела, в котором представлены графические планшеты – без разрывов страниц и верхних и нижних отступов страниц (для печати на непрерывной ленте). Должна быть возможность преобразовать полученный docx файл в формат pdf без потери качества. Конечный размер документа pdf не должен превышать 20 мб.

#### **4.** Вид отчета: **Финальный отчет**

Описание отчета: Каротажный отчет, содержит изображения планшетов в заданном масштабе (как правило, масштаб устанавливается, таким, что планшет умещается на 1 страницу) с графическим представлением кривых и диаграмм полученных в результате каротажных замеров данных и данных интерпретации. Содержит результаты интерпретации.

- Состав отчета:
	- 1. Параметры скважины 2. Конструкция скважины, схема скважины.
	- 3. Схема компоновки приборов.
	- 4. Журнал последовательности операций.
	- 5. Графические планшеты каротажных данных и данных интерпретации.
	- 6. Диаграмма исследования;
	- 7. Результаты исследования, цели исследования и финальные выводы (состав раздела меняется в зависимости от вида исследования и применяемых технологий)

Документ отчета может содержать страницы различного формата, основной формат A4, отдельные страницы могут иметь иной формат (например A3)

# <span id="page-16-0"></span>**Алгоритмы и методы вычисления**

Необходимо реализовать минимальные базовые возможности обработки данных, на основе которых построить алгоритмы расчетов для интерпретации каротажных данных. Алгоритмы расчетов интерпретации и необходимые математические модели физических процессов спроектировать и реализовать в процессе разработки Системы.

Базовые алгоритмы обработки данных:

1. Медианная фильтрация

Краткое описание: Сглаживающий фильтр по медианному значению, с заданным окном. Параметр: Окно поиска медианного значения.

2. Нормализация данных

Нормализация массивов данных кривых:

- по амплитуде линейно преобразуется в диапазон от 0 до 1,
- интегрально значения кривой делятся на интеграл, кривой по всему диапазону глубин без учета пропусков в данных,
- по площади значения кривой делятся на площадь от кривой до математической (не условной) нулевой оси.
- 3. Дифференцирование кривой x1 относительно кривой x2 путем вычисления отношения приращений кривой при каждом значении глубины.
- 4. Расчет кривой Коэффициентов линейности изменения значений кривой x от изменения значения глубины (Градиентов). Шаг задается параметром.
- 5. Интеграл кривой x по глубине, вычисляя интегральную сумму методом прямоугольника.
- 6. Вейвлет фильтр.
- 7. Преобразование Фурье.
- 8. Фильтр Калмана.
- 9. Увязка данных по глубине кривой x1 по кривой x2.
- 10. Определение толщины металлических конструкций скважины по данным магнитно-импульсного дефектоскопа.
- 11. Определение интервалов возможных коррозий металлических конструкций скважины и % потери металла.
- 12. Повышение контраста информативного сигнала на частотных диаграммах.
- 13. Расчет притока флюида из пласта в ствол скважины или поглощение флюида пластом на основе изменения скорости потока флюида в стволе скважины (с учетом геометрии элементов конструкции и других параметров).

# <span id="page-17-0"></span>**Требования интеграции**

В текущей реализации автоматизации интеграция с другими информационными системами не предполагается.

## Системные требования к Базовому модулю DiaLog

### <span id="page-18-1"></span><span id="page-18-0"></span>Описание

Документ описывает системные требования к Базовому модулю интегрированной системы для обработки, визуализации и интерпретации геофизических каротажных данных. Здесь и далее Модуль (Системы) - программное приложение (application), реализующее требования, описанные в настоящем документе.

Базовый модуль должен реализовывать основу системы интеграции всех прикладных и системных модулей DiaLog.

## <span id="page-18-2"></span>Общие требования

- 1. Для реализации Модуля использовать ЯЗЫК программирования C++ И кроссплатформенный фреймворк для разработки программного обеспечения Qt под лицензией GNU LGPL.
- 2. Модуль разрабатывается по х64 битную архитектуру процессоров, но исходный код Модуля должен быть дружественен к 64 и 32 битных системам.
- 3. Для хранения локальных данных используется встраиваемая база данных SQL. В качестве первичного ключа используются универсальный уникальный идентификатор UUID, для UUID используется тип и алгоритм GUID (глобальный уникальный идентификатор), не допускается генерация «вручную» случайными числами. Для базы SQL - создается пользовательский тип «GUID».

### <span id="page-18-3"></span>Требования к среде выполнения

- 1. Модуль выполняется в 64х разрядной операционной системе Microsoft Windows 8.х или выше, файловая система хранения NTFS или GPT.
- 2. Минимальное поддерживаемое разрешение экрана: 1024х768.

## <span id="page-18-4"></span>Требования к архитектуре

- 1. Модуль должен обеспечивать загрузку плагинов (разделяемых библиотек кода, загружаемых во время выполнения, реализующих стандартизированный интерфейс взаимодействия) и их базовое взаимодействие. Использовать объектноориентированный подход и Предметно-ориентированное проектирование (DDD).
- 2. Модуль необходимо построить на основе следующих основных частей:
	- Функциональное ядро комплекса;
	- Слой доступа к данным;
	- Механизм системы расширений;
	- Набор подключаемых системных и базовых прикладных модулей;
- 3. Базовая архитектура графического интерфейса пользователя:
- Интерфейс приложения необходимо реализовать в виде многодокументного интерфейса с вкладками (TDI), при этом вкладки можно отображать в виде отдельных независимых окон.
- Модули (плагины) реализуют три основные графические области: панель инструментов, главную рабочую область, дополнительную рабочую область редактора. Плагины отображают эти области, каждый на индивидуальной вкладке.
- Модуль может иметь состояние активного, либо неактивного. При активации соответствующей вкладки Модуль становится активным и в главном окне приложения отображаются графические области активного модуля.
- Модуль может быть активирован программным способом.
- 4. Модули взаимодействуют посредством системы стандартных сообщений (events) и системы сигналов-слотов с системными модулями и репозиторием.

### <span id="page-19-0"></span>**Функциональные и системные требования**

В данном разделе представлен перечень функциональных требований к Модулю. Каждое требование имеет уникальный или идентификатор.

Приоритет требования :

- "M"- должно быть выполнено (высокий приоритет),
- "C"- может быть выполнено (но возможно его опустить в случае, например, нехватки времени или ресурсов), требования не входит в минимально значимый программный продукт.

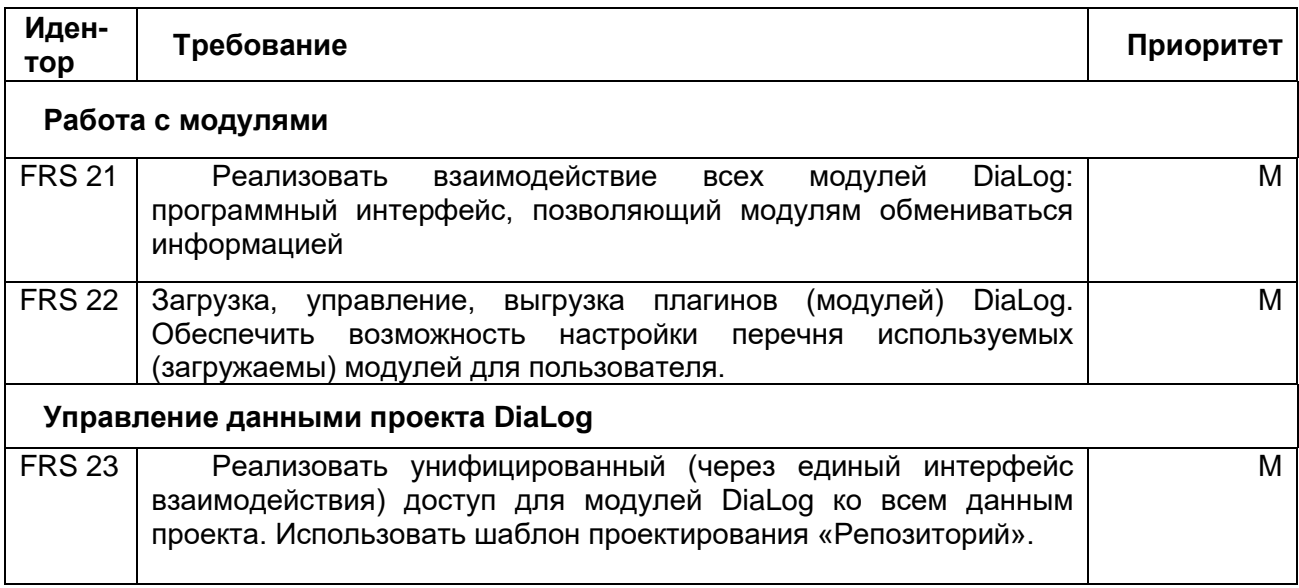

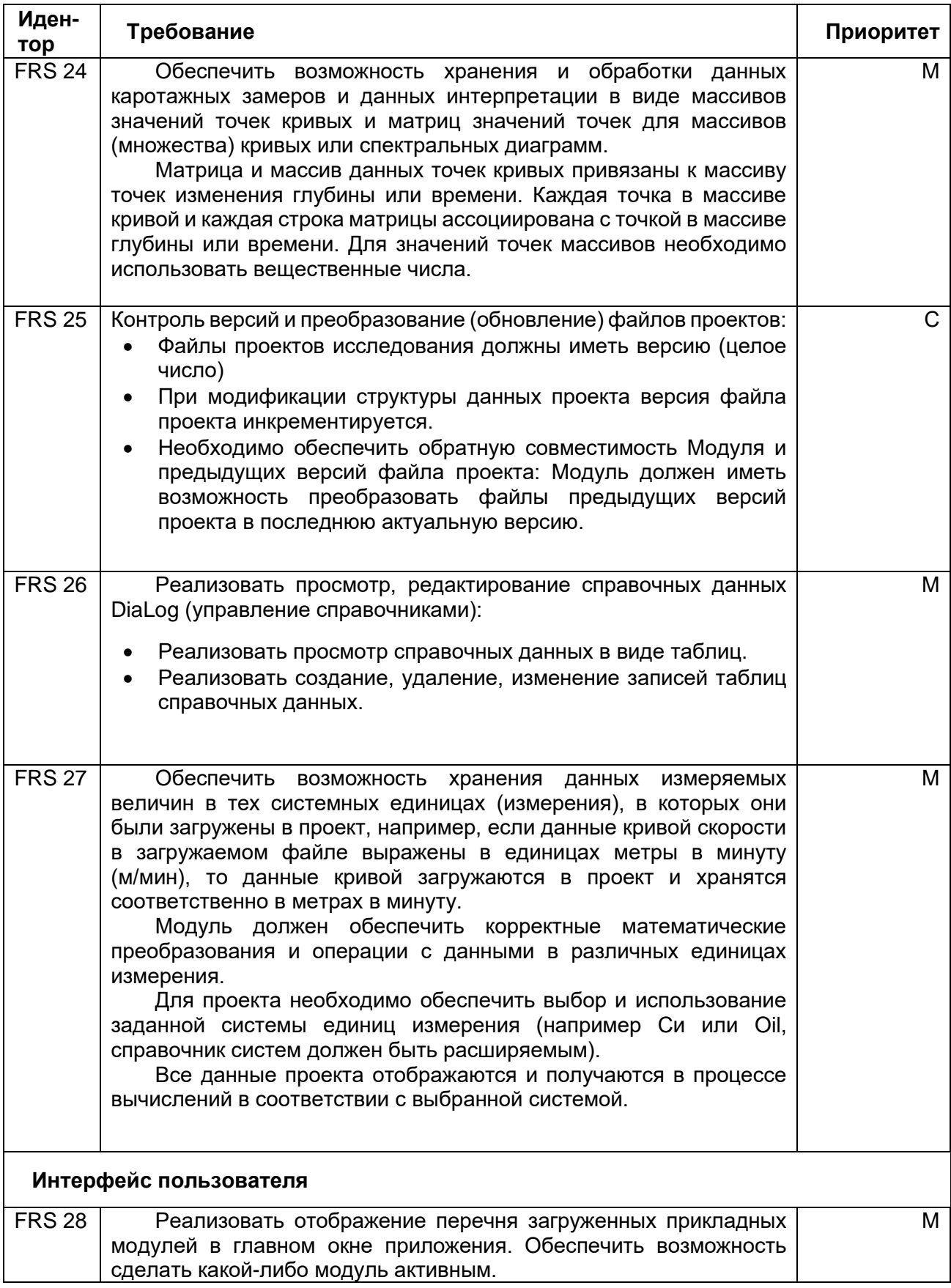

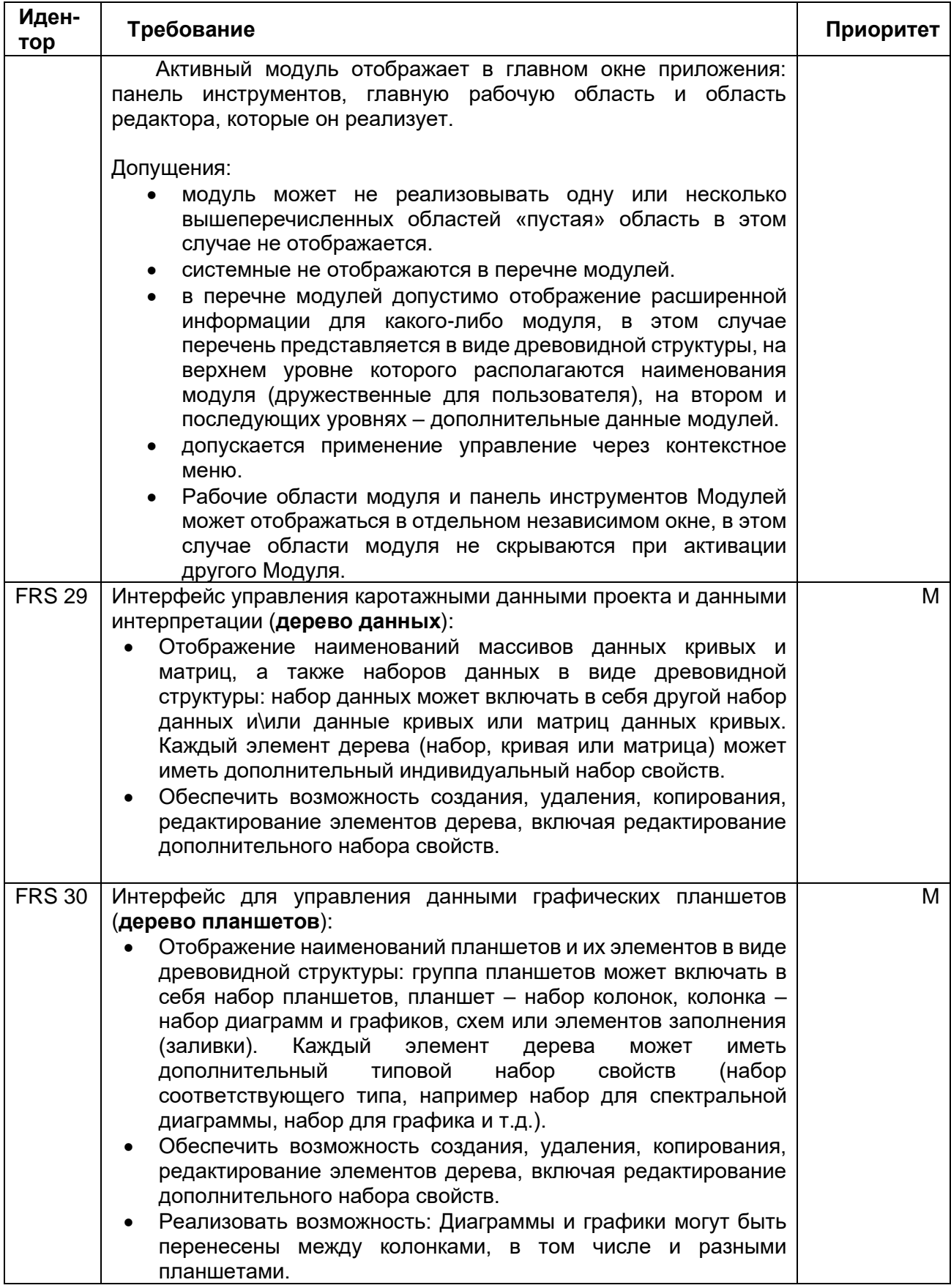

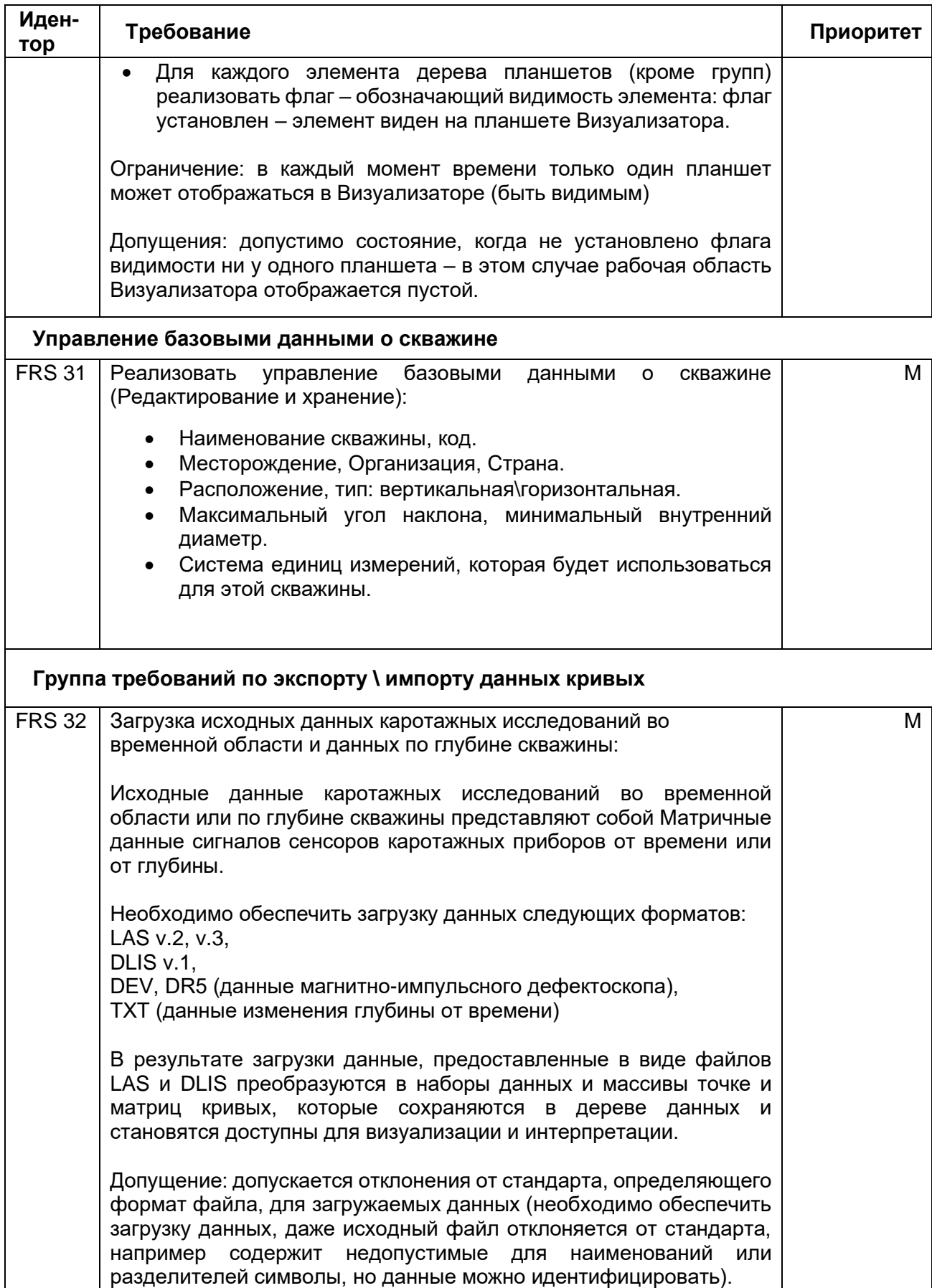

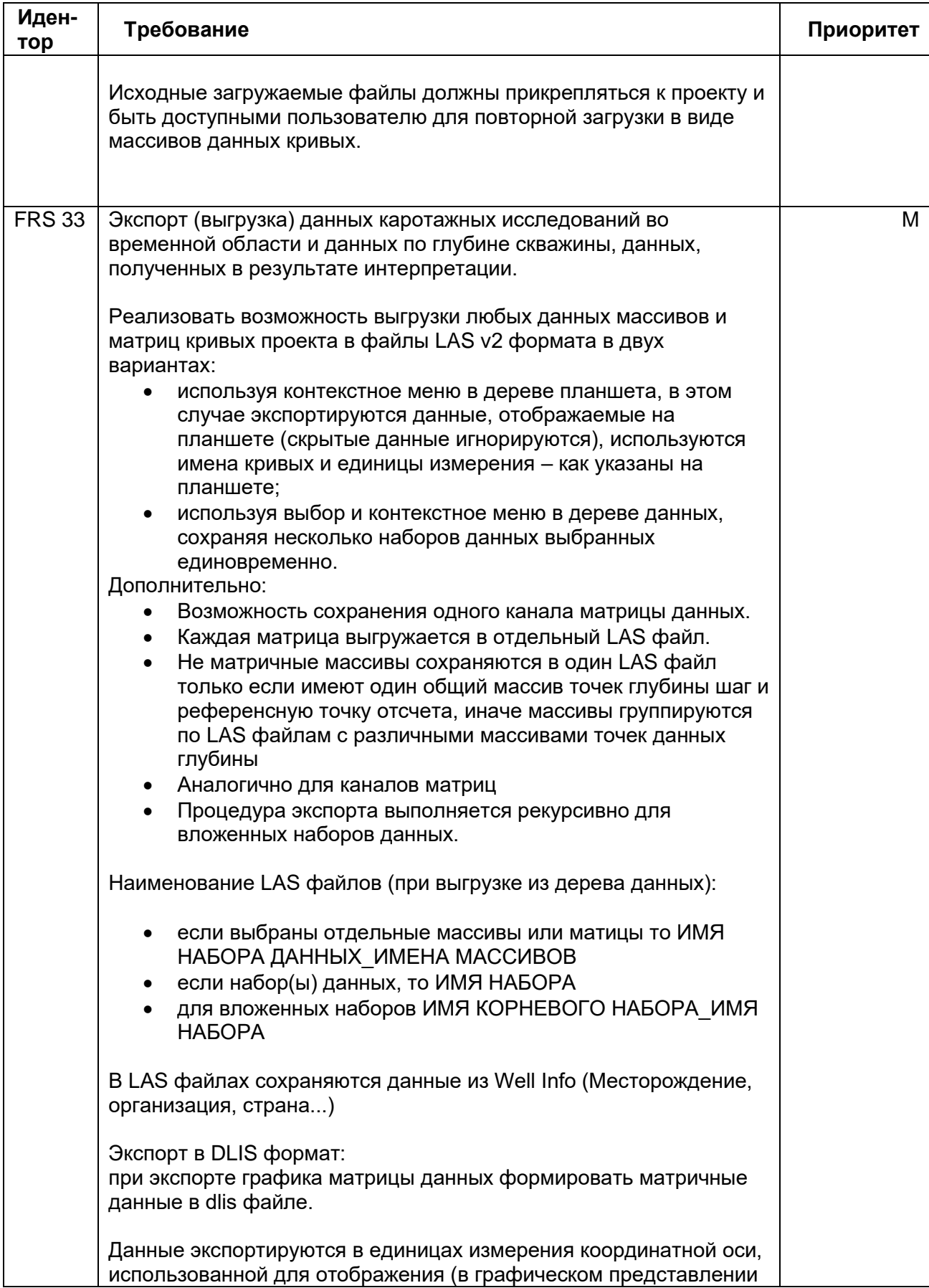

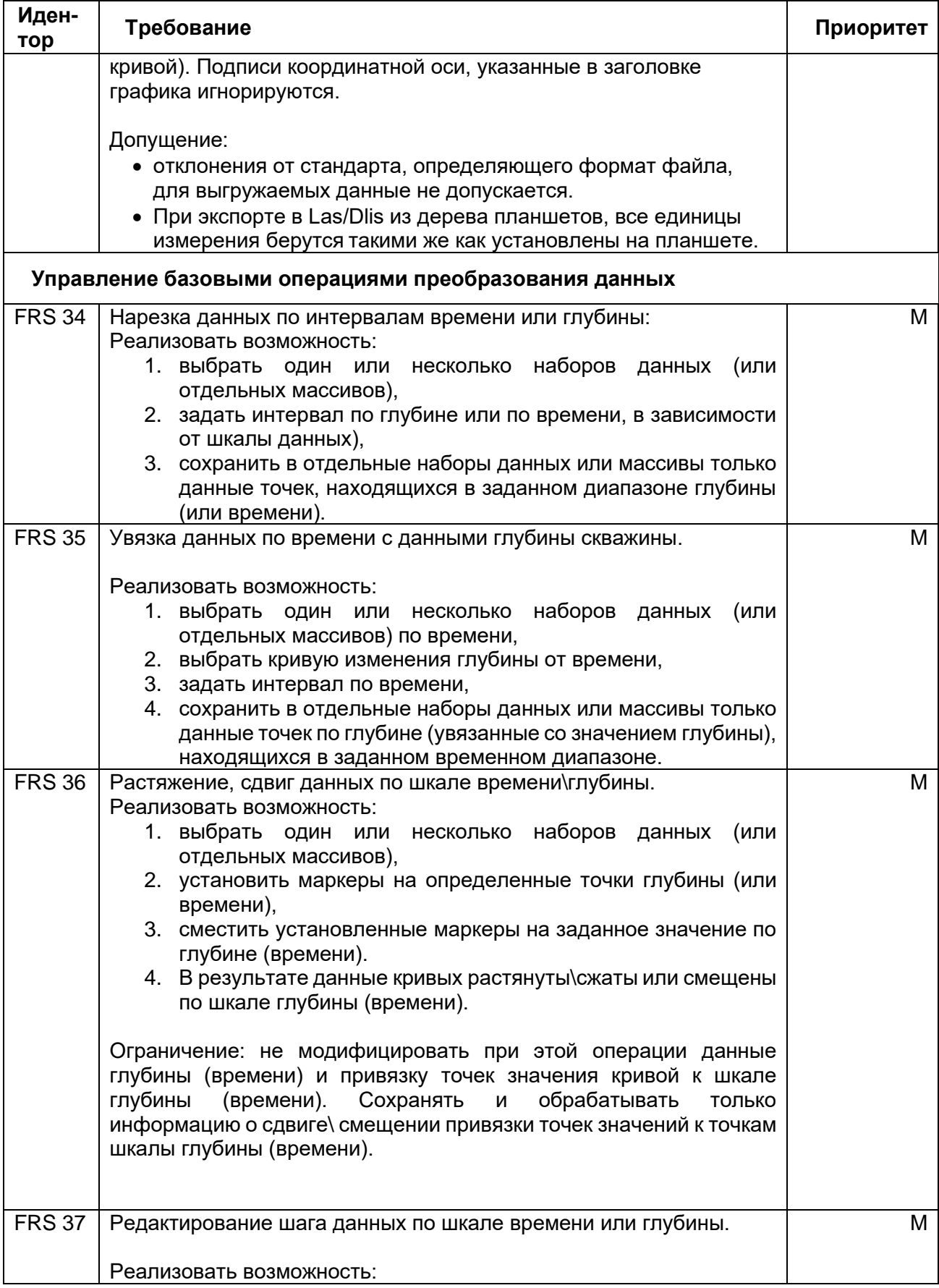

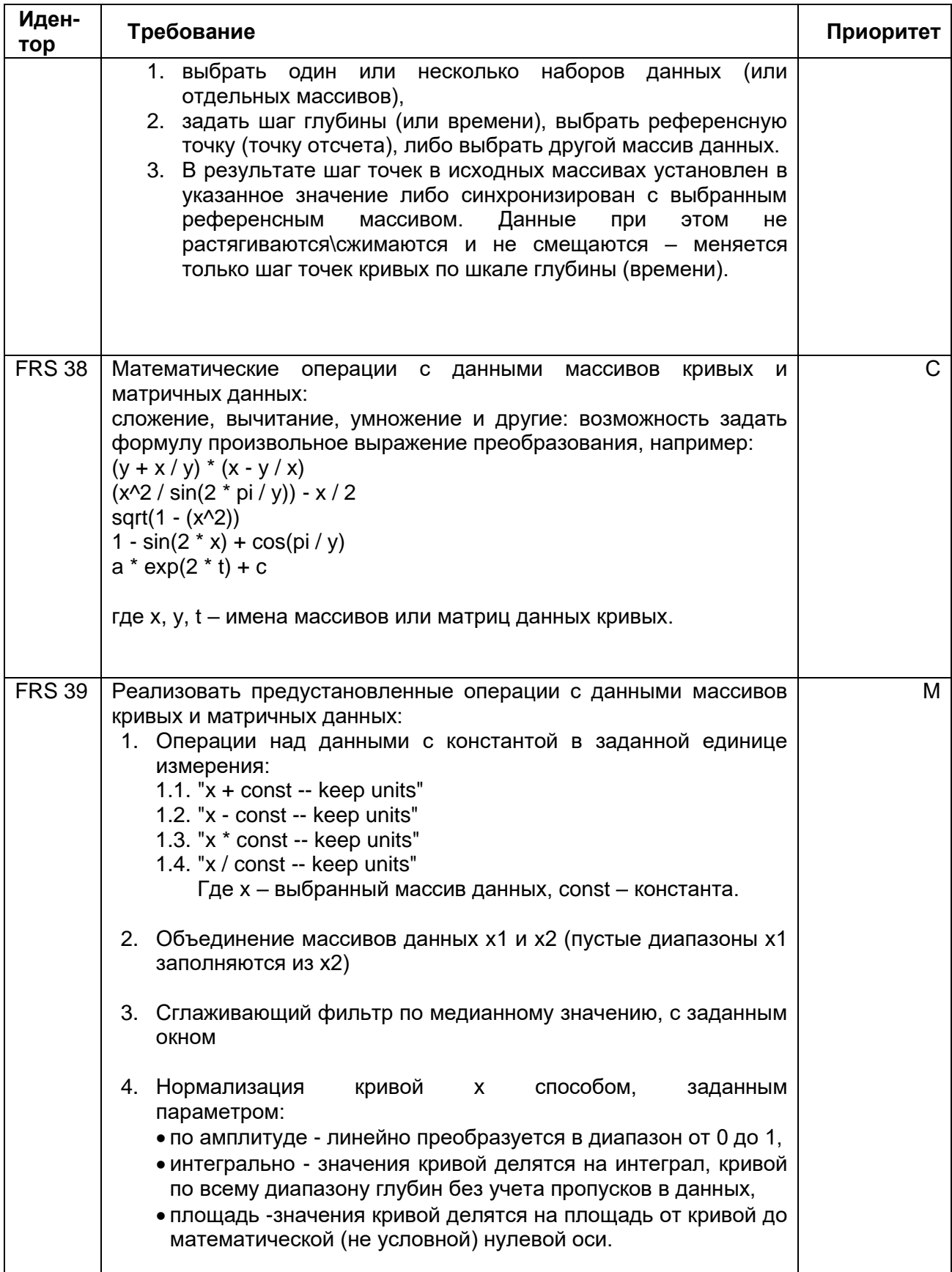

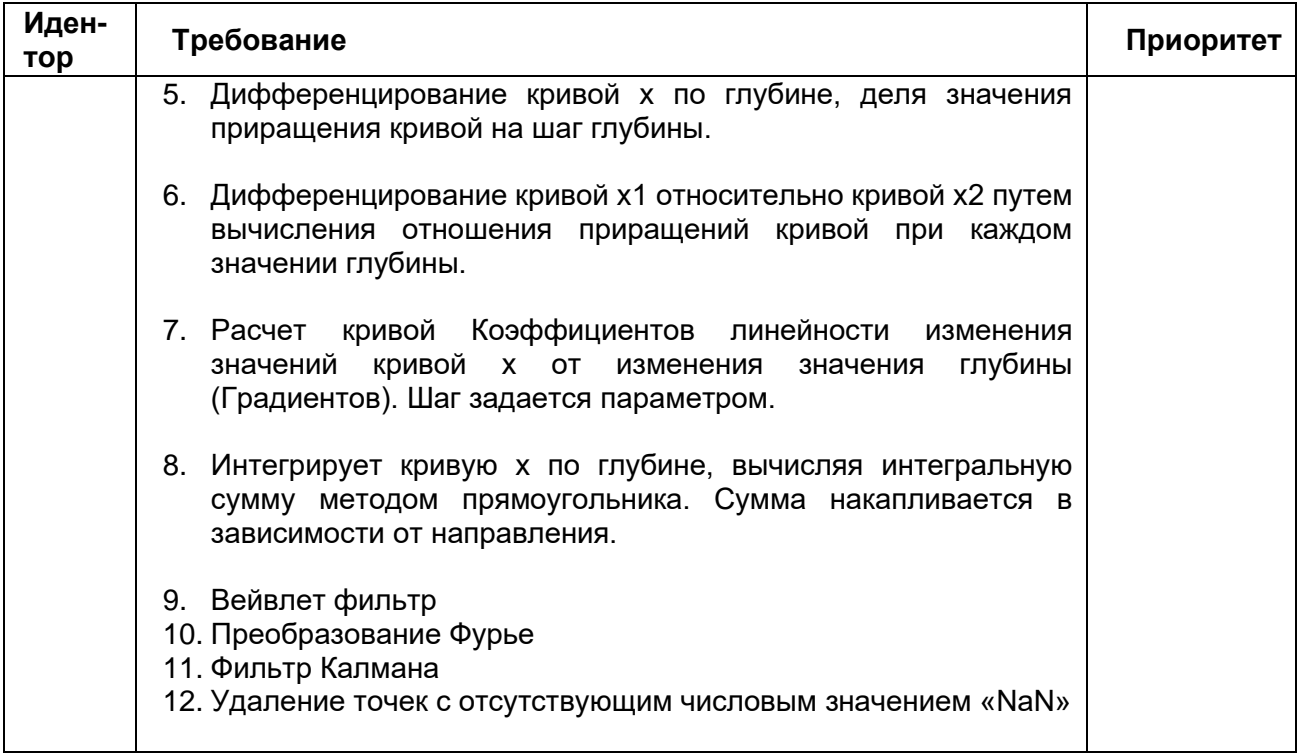

## <span id="page-26-0"></span>**Нефункциональные требования**

- Возможность расширения DiaLog (подключения новых модулей для обработки данных и визуализации).
- Возможность обработки файлов данных размером более 4-х Гигабайт.

### <span id="page-26-1"></span>**Пользователи**

Пользователями Базового модуля ПО DiaLog являются:

- Инженеры, выполняющие каротажные работы непосредственно на скважине,
- Аналитики-интерпретаторы, выполняющие анализ и обработку данных геофизического исследования скважины и формирование отчетов для заказчика исследований,
- Инженеры, выполняющие обслуживание и настройку приборов для каротажных работ.

## <span id="page-26-2"></span>**Требования к интерфейсу пользователя**

Интерфейс пользователя реализовать на Английском языке.

#### <span id="page-26-3"></span>**Окно приветствия**

Окно приветствия появляется при каждом запуске приложения. Эта опция должна быть отключаемая.

Окно должно содержать три раздела:

1. Раздел Start, который содержит меню команд создания или открытия проекта.

- 2. Resent отображает список последних проектов, с которыми Вы работали.
- 3. Examples список проектов-примеров или обучающих проектов.

#### <span id="page-27-0"></span>**Главное окно**

Должно состоять из четырех основных областей:

1. Дерево данных и перечень модулей - содержит список разделов проекта: данные прикладных модулей проекта и данные полученные в результате интерпретации или каротажных работ – наборы данных.

2. Дерево планшетов - сгруппированные графические планшеты визуализатора. В виде древовидной структуры: верхний уровень – группа планшетов, следующие уровни по вложенности Планшет, Колонка, Графический элемент (график, матрица графиков, изображение и т.д.)

3. Область свойств и параметров - панель отображения свойств выбранного объекта, например планшета или данных (область должна быть скрываемой).

4. Центральная часть главного окна – рабочая область отображения окна выбранного (активного) модуля.

Дополнительно, в верхней части окна должна быть расположена панель инструментов.

Панель инструментов содержит:

- общие для всех модулей кнопки управления:
	- o открыть проект,
	- o сохранить проект,
	- o создать проекта.
	- o загрузить данные (импорт)
- на панели инструментов, так же разместить элементы управления системами единиц измерения:
	- o выпадающий список выбора системы
	- o вызов редактора системы единиц

Функции кнопок панели инструментов дублируются в системном меню главного окна.

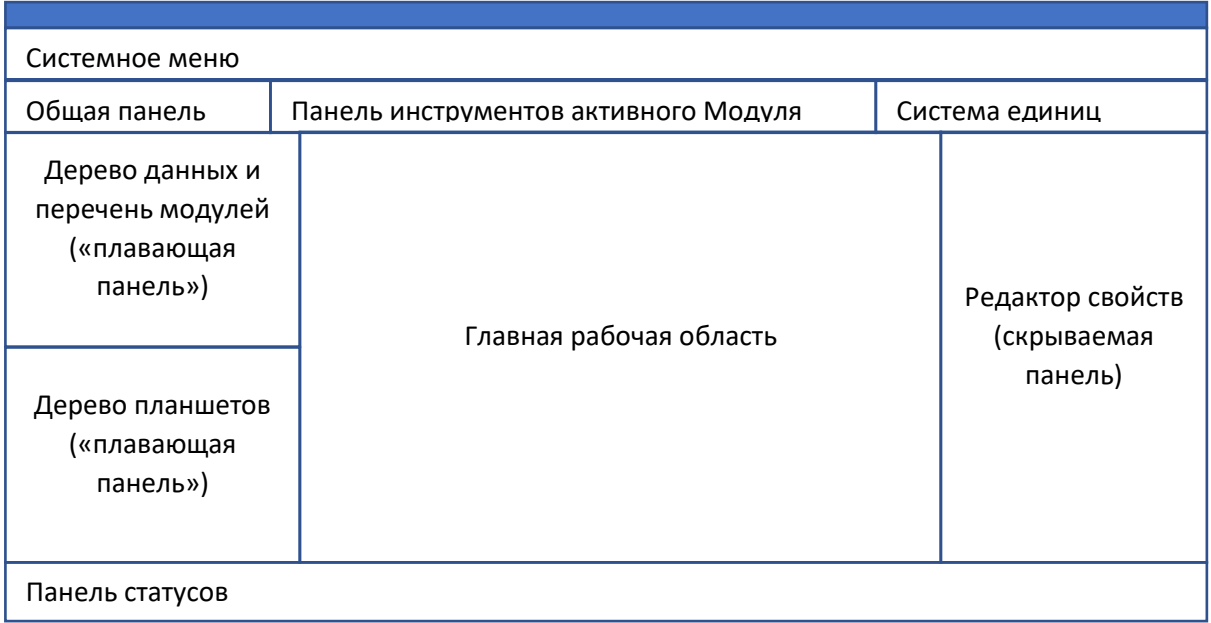

#### Рисунок – Макет формы главного окна

Размеры панелей должны быть регулируемы для пользователя. Предусмотреть возможность быстрого скрытия панелей дерева планшета, дерева данных и модулей, редактора свойств и отображения их в отдельном окне для максимального освобождения пространства главного окна под рабочую область активного Модуля.

Использовать панель статусов для отображения дополнительной информации, в том числе и отображение прогресса текущей операции.

Дерево планшетов реализует следующие функции интерфейса пользователя:

- импорт/экспорт планшетов в файл;
- поиск отображаемых данных в дереве наборов данных (поиск массива точек в дереве данных, который отображается на выбранной диаграмме планшета);
- создание нового планшета;
- переименование планшета;
- удаление планшета;
- копирование планшета (создание дубликата планшета);
- экспорт данных, отображаемых на планшете в файлы (в LAS или DLIS формате);
- управление структурой планшета: добавление новой пустой колонки на планшет, переименование колонки, удаление колонки, добавление/удаление/переименование диаграммы на колонке планшета, а также перемещение указанных элементов по древовидной структуре планшетов;

Предусмотреть расширяемость контекстного меню дерева планшетов другими модулями DiaLog (модули могут добавить в это меню свои пункты, которые реализуют расширенные функции, специфичные для этих модулей.)

#### <span id="page-29-0"></span>**Окно модуля загрузки данных**

Активация модуля Input Wizard осуществляется нажатием на кнопку импорта в панели инструментов.

В окне диалога Пользователь выбирает один или несколько необходимых файлов для загрузки.

После выбора необходимого(мых) файла(ов) Система отображает диалоговое окно Модуля загрузки и проставляет единицы измерения согласно данным из файла(ов). Красным цветом подсвечиваются имена файлов, для которых не определены единицы измерения и/или измеряемая величина.

Далее Пользователь выбирает единицы измерения, в которых необходимо загрузить данные.

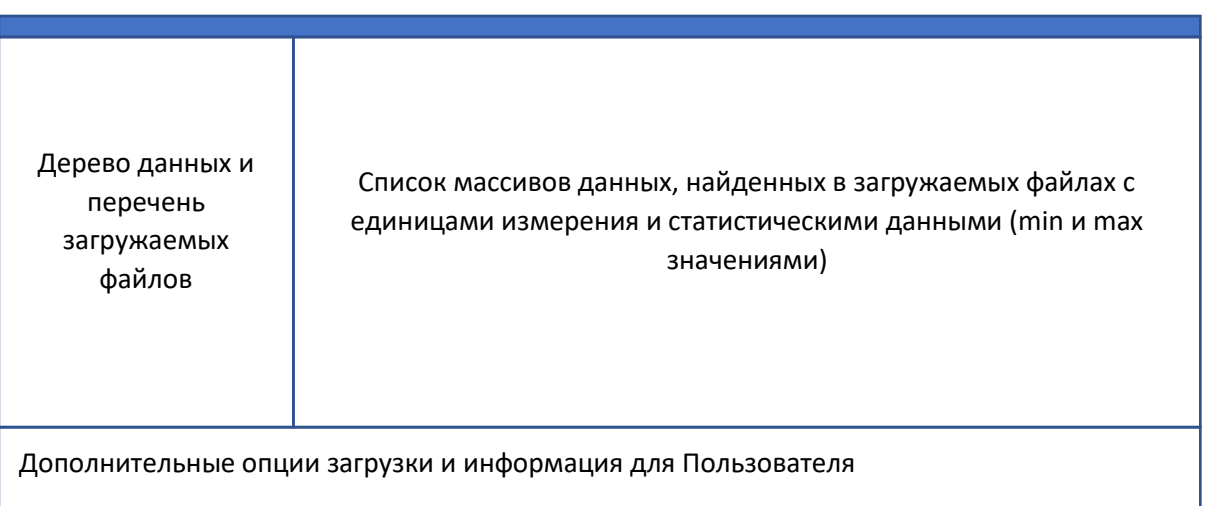

#### Рисунок – Макет формы диалога Модуля загрузки

Древовидная структура в левой части окна формируется на основе данных программы исследования: диаграммы спускоподъемных операций связки приборов, наименование создаваемых групп данных приборов (наборов данных) должно определяется наименованием поля «LAS Name» диаграммы исследования.

Предусмотреть опции: загружать матрицы как несколько массивов кривых.

#### <span id="page-29-1"></span>**Окно модуля информации о скважине**

Форма в виде модального диалога, должна представлять собой форму, со списком необходимых параметров:

- Наименование скважины, код скважины.
- Месторождение, Организация, Страна.
- Расположение, тип: вертикальная\горизонтальная.
- Максимальный угол наклона, минимальный внутренний диаметр.
- Система единиц измерений, которая будет использоваться для этой скважины.

Предусмотреть выбор из справочников Системы.

#### <span id="page-30-0"></span>**Редактор справочников**

Реализовать просмотр и редактирование справочников через системное меню главного окна. Этот раздел меню должен содержать общие справочники Стран, Месторождений, Организаций, а также справочники других модулей DiaLog.

Окно редактирования справочника должно быть универсальным и его возможно было применить к любому справочнику системы.

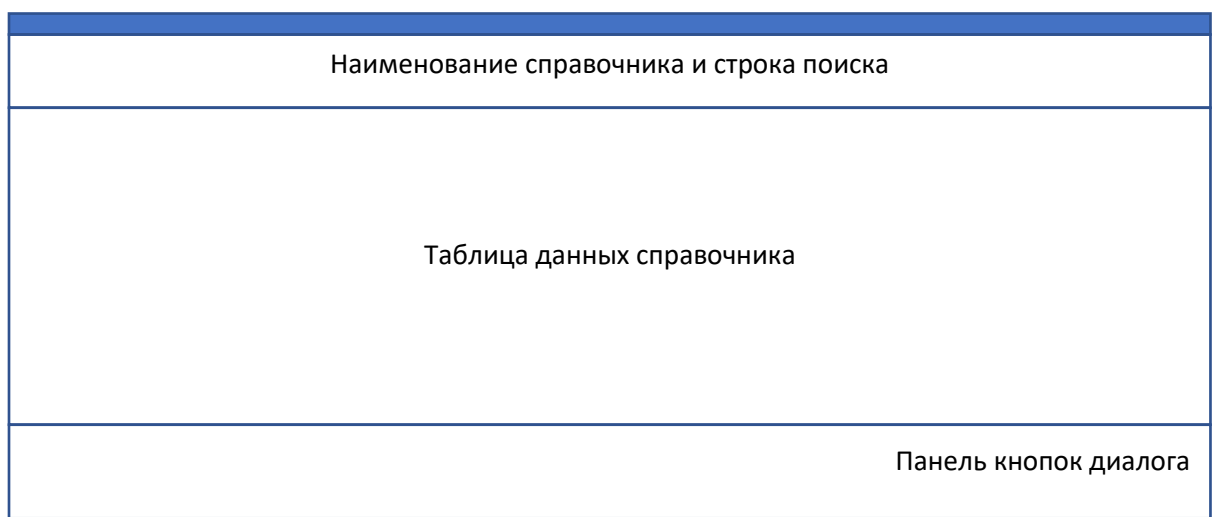

Рисунок – Макет формы диалога редактора справочных таблиц

Реализовать:

- сортировку по колонкам таблицы
- поиск по контенту таблицы
- редактирование lookup полей через выпадающие списки,
- редактирование и отображение графического и текстового контента справочника

#### <span id="page-30-1"></span>**Окно модуля Менеджер плагинов**

Управление (отключение или включение в работу) модулями (плагинами) DiaLog реализовать с помощью окна менеджера плагинов.

Окно должно представлять собой перечень плагинов с наименованием и кратким описанием и с кнопками включения\отключения.

## Системные требования к модулю Визуализатор

## <span id="page-31-1"></span><span id="page-31-0"></span>Описание

Документ описывает системные требования к модулю «Визуализатор» интегрированной системы для обработки, визуализации и интерпретации геофизических каротажных данных. Здесь и далее Модуль (Системы) – библиотека (library) программного приложения, реализующая требования, описанные в настоящем документе.

Визуализатор должен реализовать возможность формирования графических планшетов, на которых отображаются каротажные данные (а также данные интерпретации) в виде графиков, матриц графиков, цветных колонок, а также схем скважины и цветных заливок. В каждом проекте таких планшетов может быть сформировано несколько.

Дополнительно Визуализатор должен предоставлять интерфейс пользователю для управления отображением, выбором, редактированием данных каротажных исследований.

## <span id="page-31-2"></span>Общие требования

- 1. Для реализации Модуля использовать ЯЗЫК программирования  $C++$ И кроссплатформенный фреймворк для разработки программного обеспечения Qt под лицензией GNU LGPL.
- 2. Модуль разрабатывается по х64 битную архитектуру процессоров, но исходный код Модуля должен быть дружественен к 64 и 32 битных системам.
- 3. Для хранения локальных данных используется встраиваемая база данных SQL.

В качестве первичного ключа используются универсальный уникальный идентификатор UUID, для UUID используется тип и алгоритм GUID (глобальный уникальный идентификатор), не допускается генерация «вручную» случайными числами. Для базы SQL - создается пользовательский тип «GUID».

#### <span id="page-31-3"></span>Требования к среде выполнения

- 1. Модуль выполняется в 64х разрядной операционной системе Microsoft Windows 8.х или выше, файловая система хранения NTFS или GPT.
- 2. Минимальное поддерживаемое разрешение экрана: 1024х768.

## <span id="page-31-4"></span>Требования к архитектуре

- 1. Модуль представляет собой плагин (разделяемую библиотеку кода, загружаемую во время выполнения приложения, реализующую стандартизированный интерфейс взаимодействия).
- 2. При разработке использовать объектно-ориентированный подход и Предметноориентированное проектирование (DDD).
- 3. Модуль необходимо построить на основе следующих основных частей:
	- Функциональные модели модуля;
	- Модель графического интерфейса пользователя;
	- Слой доступа к репозиторию данных базового модуля;
	- Сервисы импорта\экспорта данных;
- 4. Базовая архитектура графического интерфейса пользователя:
	- Модуль должен реализовать три основные области графического интерфейса пользователя: панель инструментов, главную рабочую область, дополнительную рабочую область редактора.
- 5. Доступ к данным проекта
	- Модуль может взаимодействовать с данными проекта, только через Репозиторий Базового модуля.

### <span id="page-32-0"></span>**Требования к структуре данных**

Планшет состоит из одной или нескольких колонок с заголовками. Каждая колонка планшета может содержать одну или несколько диаграмм: графиков кривых, цветных диаграмм, схем скважины, структур «заливок». Диаграммы и графики планшета привязаны к единой шкале глубины, либо шкалы времени. Единая шкала планшета располагается вертикально, значения шкалы увеличиваются сверху вниз. Колонки планшета, могут содержать одну или несколько шкал значений диаграмм, шкалы значений располагаются в колонках по горизонтали.

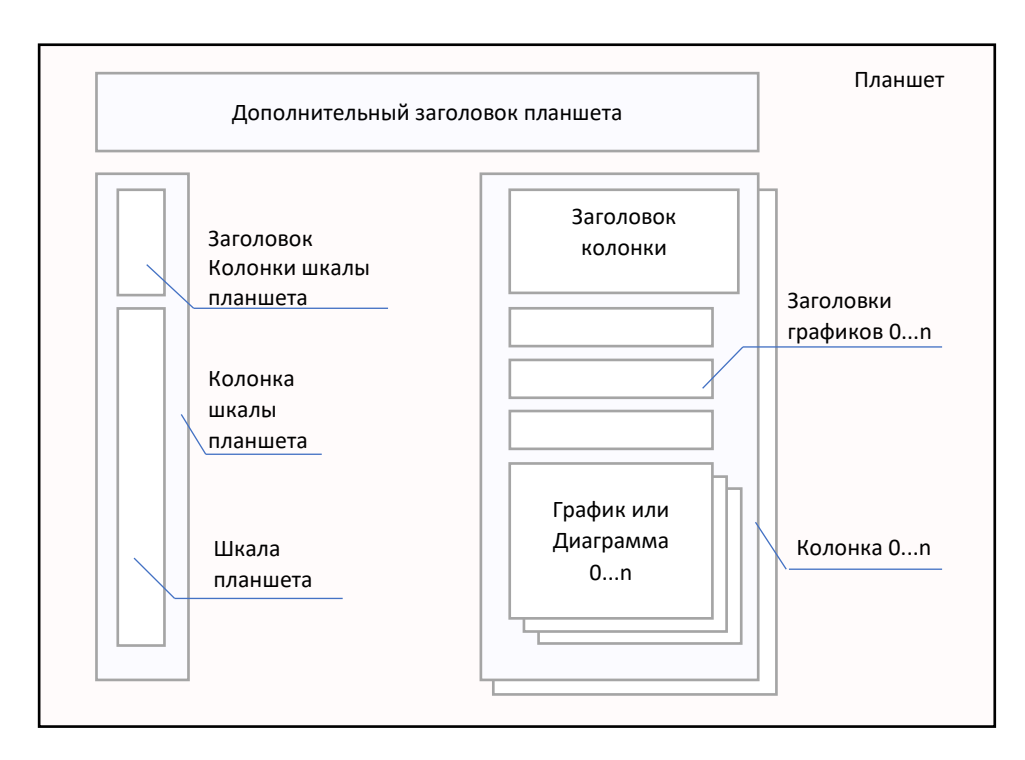

Рисунок – модель данных планшета

Планшет, должен иметь возможность содержать дополнительный общий заголовок. Заголовок может содержать произвольный контент: изображения, текст, таблицы.

Планшеты объединены в группы.

## <span id="page-33-0"></span>**Функциональные и системные требования**

В данном разделе представлен перечень функциональных требований к Модулю. Каждое требование имеет уникальный или идентификатор.

Приоритет требования :

- "M"- должно быть выполнено (высокий приоритет),
- "C"- может быть выполнено (но возможно его опустить в случае, например, нехватки времени или ресурсов), требования не входит в минимально значимый программный продукт.

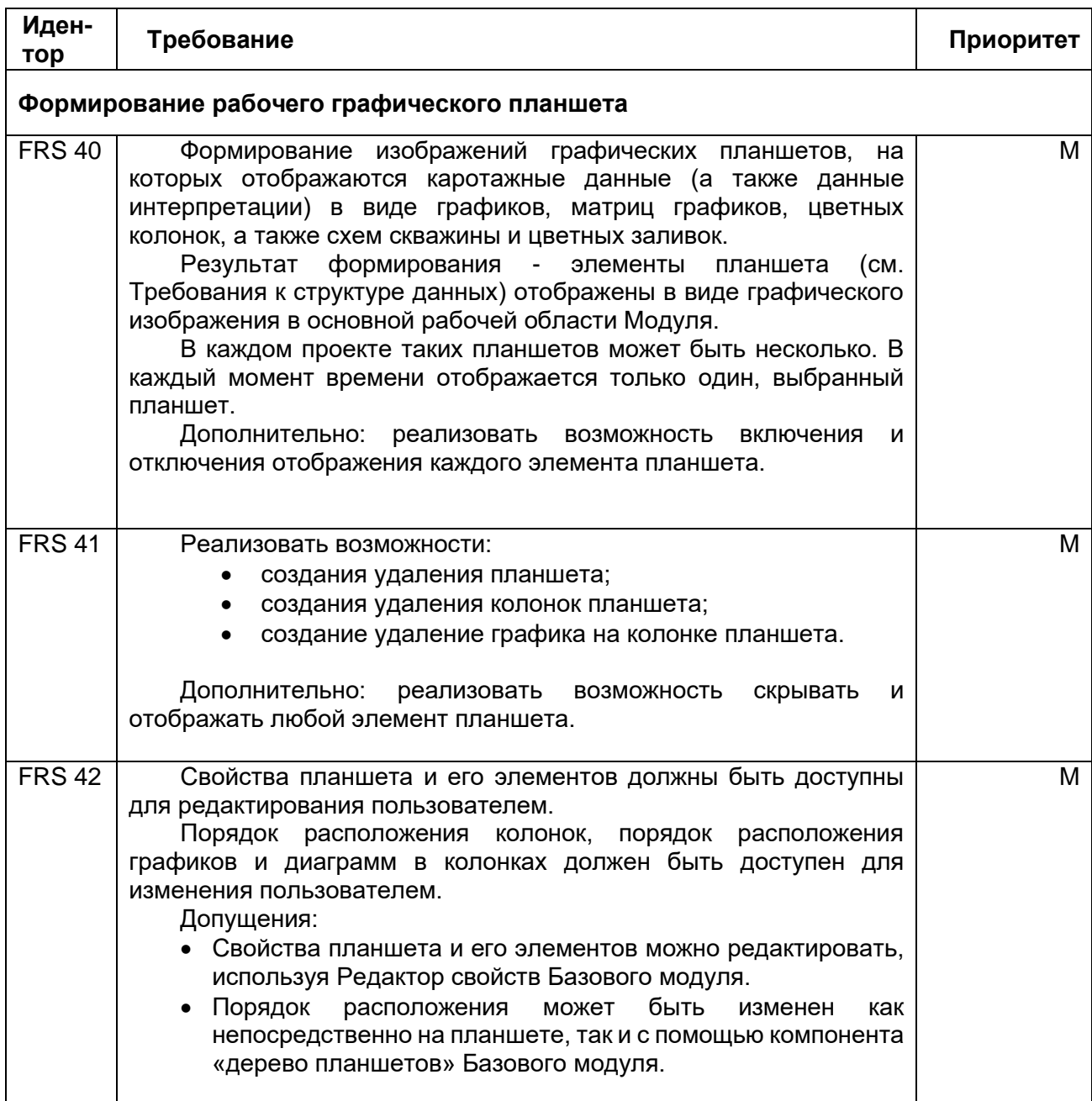

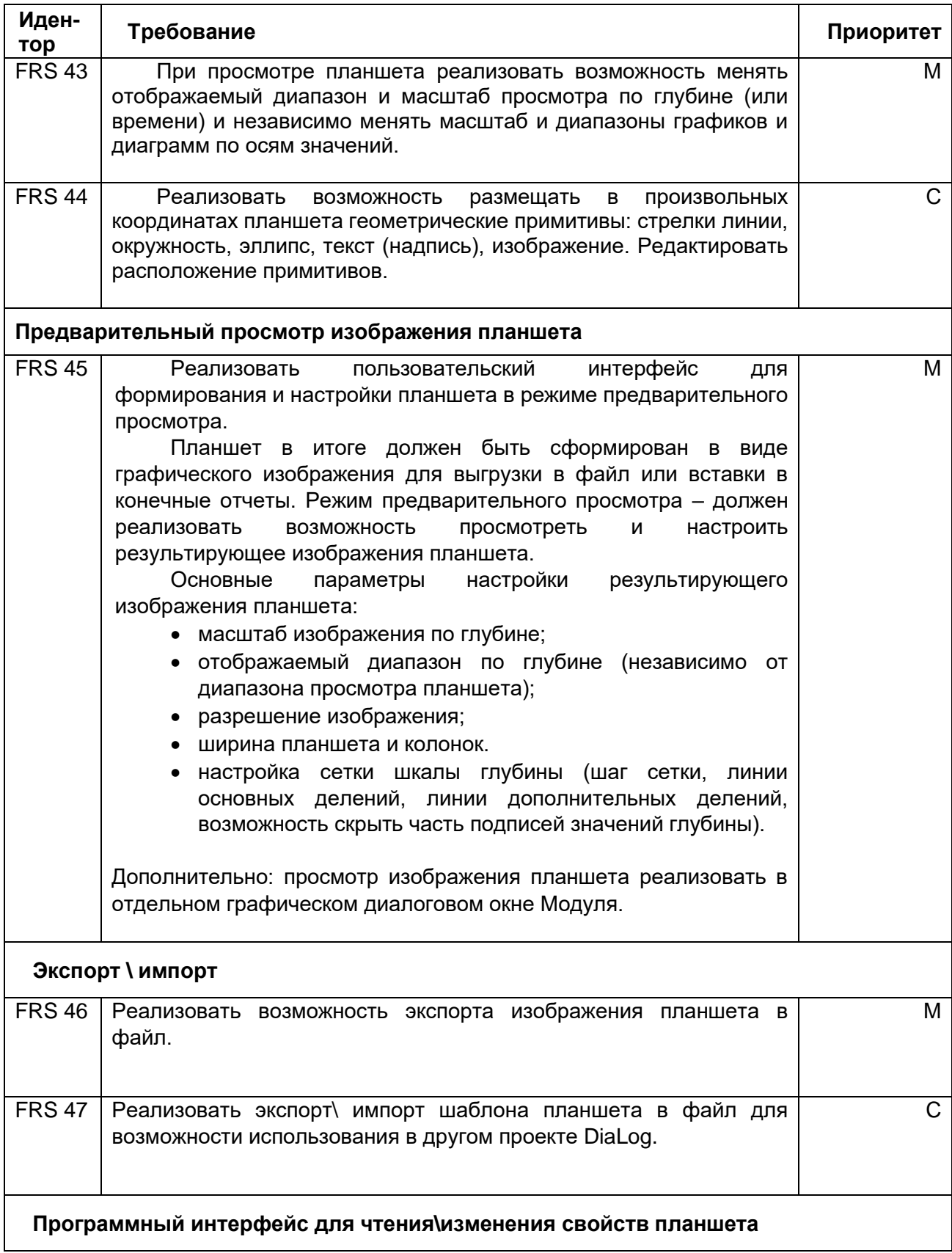

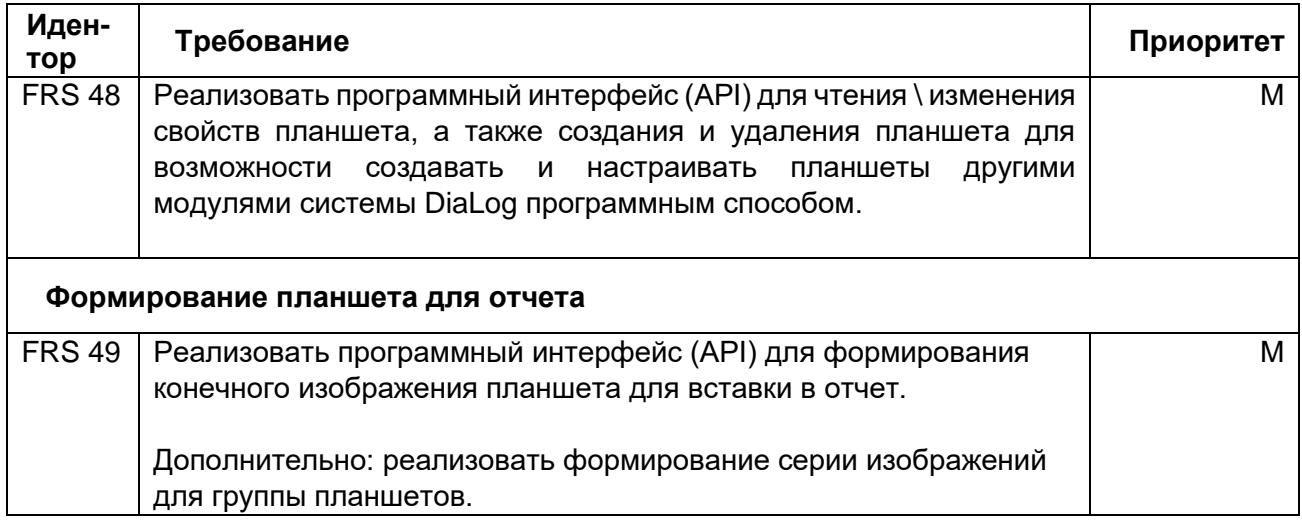

### <span id="page-35-0"></span>**Нефункциональные требования**

Отклик интерфейса пользователя при прокрутке изображений планшета и масштабирования изображения планшета не превышает 500 мс.

## <span id="page-35-1"></span>**Пользователи**

Пользователями модуля Визуализатор являются:

- Инженеры, выполняющие каротажные работы непосредственно на скважине;
- Аналитики-интерпретаторы, выполняющие анализ и обработку данных геофизического исследования скважины, и формирование отчетов для заказчика исследований;
- Инженеры, выполняющие обслуживание и настройку приборов для каротажных работ.

### <span id="page-35-2"></span>**Системные требования**

Системные требования указаны в описании программы DiaLog, дополнительных (расширенных) требований для работы модуля не предъявляется.

## <span id="page-35-3"></span>**Требования к интерфейсу пользователя**

Интерфейс пользователя реализовать на Английском языке.

Интерфейс Визуализатора должен состоять из:

- Области отображения текущего выбранного графического планшета;
- Панели инструментов;
• Окна предварительного просмотра графического планшета.

## **Панель инструментов**

Реализовать следующие возможности управления Модулем, при помощи панели инструментов:

- Выпадающий список, для выбора текущего отображаемого планшета. В этом элементе отображается список всех планшетов проекта. Пользователь может выбрать любой планшет для отображения в центральной области.
- Кнопка включения режима перекрестия- при включенном режиме, на планшете будет отображаться перекрестие с данными по глубине и по значению (по умолчанию режим должен быть включен):
- Кнопка изменения масштаба отображения планшета на всю глубину данных. Масштаб по глубине (или времени, в зависимости от шкалы) будет установлен таким образом, что весь планшет по вертикале будет вписан в видимую область окна визуализатора.
- Кнопка изменения масштаба просмотра по ширине на всю видимую область. Размер колонок планшета пропорционально увеличится или сожмется таким образом, что весь планшет по горизонтали будет вписан в видимую область окна визуализатора.
- Кнопка создания «снимка» текущего планшета. При нажатии создается новый планшет на основе текущего отображаемого, в котором задан интервал глубин отображения для печати по видимому интервалу глубины (или времени) на текущем планшете.
- Кнопка отображения окна диалога предпросмотра планшета.
- Кнопка отмены изменения масштаба и кнопка повтора изменения масштаба.
- Кнопка включения и отключения возможности размещать примитивы на планшете. Примитивы — это геометрические фигуры, эллипс, круг, прямая линия, текст, квадрат, вертикальная и горизонтальная линия, «гребенка», изображение.
- Кнопки для операций сдвига, растяжения/сжатия данных кривых каротажных исследований или изменения шага массива данных кривых (шага данных точек кривых по шкале глубины или по шкале времени). Перечисленные функции реализованы в Базовом модуле, Визуализатор должен реализовывать быстрый доступ к этим функциям.
- Кнопка запуска модуля «Math Plugin» (базовые математические операции и преобразования с данными кривых), который описывается в Базовом модуле.

### **Рабочая область отображения выбранного планшета**

В центральной рабочей области должен отображаться выбранный. Пользователь может взаимодействовать с графическими элементами в этом режиме: прокручивать изображение, масштабировать, менять настройки отображения данных графиков, создавать новые графические элементы или удалять созданные ранее.

Графический планшет состоит из колонок, на которых могут располагаться графики. На одной колонке могут располагаться один или несколько таких графиков, а также возможно создание областей, цветовых заливок между кривыми графиков. Кроме графиков могут располагаться одна или несколько схем скважины.

В верхней части каждой колонки находится заголовок, содержащий текст заголовка колонки и заголовки отображенных на ней графиков. Заголовок каждого графика содержит поля заголовка и единицы измерения, образец линии графика и область горизонтальной оси, которая отображает пределы отображаемых значений.

Все текстовые поля для графиков должны формироваться автоматически, но могут быть изменены пользователем.

### **Управление масштабом просмотра рабочего планшета**

Реализовать стандартный способ управления масштабом планшета – колесом «мыши» при нажатии клавиши «Ctrl», либо «Ctrl» и «+» (плюс) или «Ctrl» и «-» (минус) на клавиатуре. Масштаб изменяется по глубине (времени).

Произвольная область по глубине. Нажатием кнопки «Ctrl» и левой кнопки мыши можно задать область видимости, которую необходимо увидеть на экране.

Произвольная область по шкале значений на определенной колонке. Нажатием кнопкой «Alt» и левой кнопки мыши, можно задать необходимую область видимости.

Произвольная область по глубине и по шкале значений. Нажатием «Ctrl» + «Alt»+ левая кнопка мыши, планшет будет масштабирован по глубине и выделенная колонка – по интервалу значений. Область необходимо определять движением «мыши» с левого верхнего угла к правому нижнему. Тоже самое действие «Ctrl» + «Alt»+ левая кнопка мыши, но движение «мыши» с правого нижнего к левому верхнему углу: отмена масштабирования и возврат к общему виду.

#### **Диалоговое окно предварительного просмотра графического планшета**

окно предварительного просмотра должно состоять из области отображения графического планшета в режиме предпросмотра, области редактора свойств и небольшой панели инструментов с кнопками:

- Кнопка для сохранения изображения планшета в файл;
- Кнопка для отображения области редактора свойств.

Масштаб просмотра необходимо задавать, нажав Ctrl+прокрутка колесиком «мыши». Через контекстное меню скопировать изображение в буфер обмена.

### **Функции создания графического планшета и его элементов**

Создание графического планшета необходимо реализовать через контекстное меню в дереве планшетов базового Модуля.

Массивы данных отображается на диаграмме в виде графика кривой. Матричный массив данных (множество кривых) точек может отображаться в двух вариантах:

1 - цветная диаграмма, значения на диаграмме отображаются в соответствии с заданной цветовой палитрой;

2 - массив кривых (множество графиков).

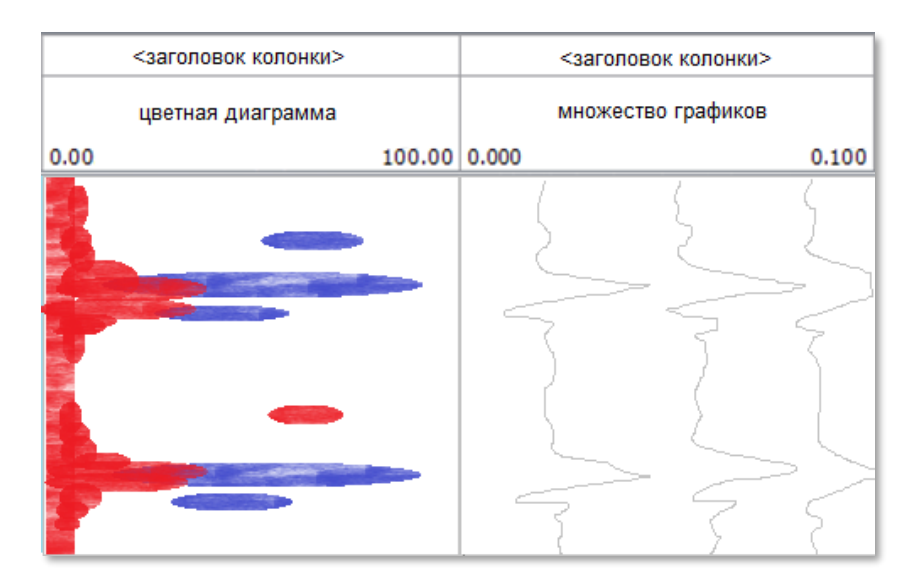

Рисунок - Пример цветной диаграммы и массива кривых.

Цветные диаграммы используются для отображения данных колонок акустических скважинных шумомеров, либо данных интерпретации сигналов магнитно-импульсного дефектоскопа.

Реализовать следующие возможности создания графиков на планшете:

- Перенести данные кривых клавишей мыши из дерева проекта базового модуля на пустую область планшета, либо на существующую колонку. Если на колонке уже отображается какая-либо диаграмма, то новая кривая должна добавиться поверх существующей.
- Перенести данные кривых клавишей мыши на необходимую колонку дерева планшетов базового модуля.
- Добавить данные кривых с помощью контекстного меню на дереве данных базового модуля.
- Добавить схему скважины на планшет перемещением из дерева проекта на планшет в необходимую колонку.
- Пустые колонки, колонки и диаграммы добавлять на планшет через контекстное меню в дереве планшетов базового модуля.

### **Удаление диаграмм кривых с планшета**

Реализовать удаление диаграммы и колонки кривых через контекстное меню.

Диаграммы кривых должны удаляться с планшета автоматически, если удалены данные кривых в дерева проекта. Если из колонки планшета удалены все диаграммы кривых, то модуль должен удалить пустую колонку (после подтверждения пользователем).

# **Требования к свойствам элементов**

### **Свойства рабочего планшета**

Настройки отображения и печати данных планшета DiaLog должны определяться с помощью свойств:

- Наименование планшета, которое должно отображаться в дереве планшетов и в выпадающем списке на панели инструментов Визуализатора.
- Заголовок планшета в отчете.
- Флаг включения отображения нижних заголовков колонок планшета. Нижние заголовки должны отображаться только в результирующем изображении планшета, в рабочем планшете отображение заголовков внизу не требуется.

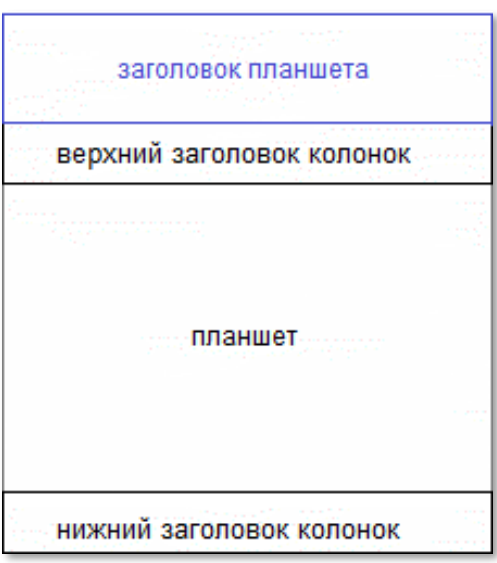

Рисунок – Планшет, включено нижнее расположение заголовков колонок и дополнительный заголовок планшета

- Дополнительный заголовок планшета, который формируется в изображении планшета. Состав дополнительного заголовка формируется согласно произвольному шаблону на основе html.
- Настройки, отображения шкалы глубины:
	- o Символ, которой отображает единицу измерения, которые также можно подбирать в соответствии c выбранной системой единиц.
- o флаг включение\отключение горизонтальных линий по делениям шкалы глубины на рабочем планшете. При изменении масштаба горизонтальные линии подстраиваются под деления шкалы глубины на рабочем планшете.
- $\circ$  Текст подписи в заголовке шкалы глубины, по умолчанию «DEPTH» или «TIME».
- o Флаг направление текста подписи шкалы глубины на планшете (горизонтальное или вертикальное направление текста подписи).

### **Настройка финального изображения планшета**

Окно предварительного просмотра печати планшета должно отображать планшет в том виде, в котором он будет отображаться в отчете. Дополнительно в этом окне необходимо реализовать возможность сохранить изображение планшета в файл.

В режиме просмотра необходимо настраивать следующие свойства (параметры):

#### **Группа свойств, настраивающих размер планшета:**

- Выбор единиц измерения свойств.
- Ширина планшета, должна настраивается 3-мя режимами:
	- o регулируется в зависимости от заданного масштаба;
	- o фиксированная ширина планшета;
	- o суммарная ширина всех колонок планшета в рабочем режиме (ширина «как есть» в рабочем планшете).
- Высота, как и ширина должна настраиваться 3-мя режимами:
	- o регулируется в зависимости от заданного масштаба по вертикале (глубине или времени в зависимости от шкалы);
	- o заданная фиксированная высота планшета;
	- o высота планшета, которая задана в рабочем режиме (высота «как есть» в рабочем планшете).
- свойство масштаба планшета по вертикале:
	- o выбор из фиксированного набора значений масштаба;
	- o произвольное значение масштаба.
- разрешение картинки в dpi (количество точек на дюйм). Если этот параметр не задан, то используется общие настройки для всех планшетов в приложении (общие настройки приложения).

### **Свойства шкалы глубины:**

Горизонтальные линии сетки, в режиме предпросмотра (т.е. в финальном изображении планшета) настраиваются иначе, чем в режиме рабочего планшета (горизонтальные линии по основным делениям шкалы).

- включение отображения горизонтальных линий по минорным делениям шкалы,
- деление горизонтальных линий по шкале и на несколько частей (автоматически или задаваемое пользователем),
	- o шаг делений шкалы (в режиме задаваемое пользователем)
	- o количество минорных делений между основными делениями (в режиме задаваемое пользователем),
- режим, в котором отображается не реальная глубина, а часть ее шкалы, например, 1250 м будет отображаться как «X250». Количество знаков после X должно быть настраиваемым). Этот режим необходим для случаев, когда нельзя публиковать реальную глубину.
- диапазон, который будет выводиться в отчет или в изображение:
- o весь планшет,
- o произвольный диапазон,
- o видимый диапазон рабочего планшета.

#### **Требования к параметрам элементов планшета**

#### **Параметры колонки**

- ширина колонки.
- флаг фиксации ширины колонки в режиме предпросмотра, ширина колонки не будет меняться при изменении ширины планшета.
- параметры текста заголовка колонки:
	- o текст заголовка колонки,
	- o свойства шрифта (включая цвет, размер, начертание),
	- o флаг объединения заголовка с предыдущей колонкой в конечном изображении, при этом будет отображаться заголовок колонки, с которой будет производиться объединение.
- заголовок третьего уровня на колонки в конечном изображении:
	- o текст заголовка колонки,
	- o свойства шрифта (включая цвет, размер, начертание),
	- o флаг объединения заголовка с предыдущей колонкой в конечном изображении, при этом будет отображаться заголовок колонки, с которой будет производиться объединение.
- параметры отображения горизонтальных линий колонки шкалы глубины:
	- o флаг отключения горизонтальных линий на колонке.
	- o настройка положения горизонтальных линий сетки «под» графиком или «над» графиком.
- параметры отображения на колонке изображения литологии, то есть линий глубин и наименований литологических пластов:
	- o отображать линии глубин границ пластов,
	- o отображать наименование пластов,
	- o цвет линий,
	- o цвет текста наименований,

Расположение подписей должно быть настраиваемым.

- Флаг включения режима «общей шкалы», когда значения всех графиков кривых на этой колонке задаются в единой шкале оси значений, настройки оси значений располагаются в свойствах колонки. Если режим «общей шкалы» отключен, то каждый график колонки задается в своей независимой шкале оси значений, настройки располагаются в каждом графике кривой:
	- o Флаг автоматическое выравнивание границ по максимальному и минимальному значению кривой, максимальное и минимальное значение ищется в видимом диапазоне по глубине (или времени);
	- o Флаг автоматическое выравнивание границ по максимальному и минимальному значению кривой. Максимальное и минимальное значения ищутся по всему диапазону массива точек;
	- o отображаемый диапазон оси значений,
	- o флаг инверсия оси значений;
	- o настройка единица измерения оси значений.
- Флаг включения режима «сложенных графиков», этот режим должен работать только в режиме «общей шкалы». Сложенные графики – режим отображения нескольких графиков,

когда значения каждой точки кривой графика складывается со значением точки на этой же глубине предыдущих графиков.

- отображение кривых в логарифмической шкале, должен работать только в режиме «общей шкалы».
- настройка вертикальных линий сетки (по оси значений), при этом необходимо реализовать выбор кривой, ось значений которой будет использоваться для расчета линий сетки. Реализовать режимы вычисления шага сетки:
	- o режим автоматического количества вертикальных линий,
	- o режим фиксированного шаг сетки
	- o режим фиксировано значение деления сетки
	- o настройка расположения линий сетки: над графиком или под графиком.

### **Параметры графиков**

Реализовать параметры настройки оси значений,

- автоматическое выравнивание границ по максимальному и минимальному значению кривой, максимальное и минимальное значение ищется в видимом диапазоне по глубине (или времени);
- автоматическое выравнивание границ по максимальному и минимальному значению кривой. Максимальное и минимальное значения ищутся по всему диапазону массива точек;
- отображаемый диапазон оси значений,
- инверсия оси значений:
- единица измерения оси значений.
- подписи на шкале границ диапазона оси значений, подписи должны соответствовать заданному диапазону. Предусмотреть режим, когда подписи можно задать пользователю отличные от диапазона оси значений.
- символ единицы измерения (отображается в центре заголовка), предусмотреть несколько режимов отображения:
	- o стандартные единицы измерения,
	- o произвольный текст.

Реализовать возможность вводить надстрочный либо подстрочный текст, например для степеней или символа градуса, подстрочных значений индексов.

Реализовать параметры настроек заголовка графика на планшете:

- флаг управление видимостью заголовка.
- настройки подписи в заголовке:
	- o текст подписи графика,
	- o свойства шрифта подписи.

Реализовать параметры настройки вертикальных линий сетки (по оси значений):

- выбор кривой, ось значений которой будет использоваться для расчета линий сетки.
- Настройка режимов вычисления шага сетки:
	- o режим автоматического количества вертикальных линий,
	- o режим фиксированного шаг сетки,
	- o режим фиксированного значения делений сетки,
	- настройка положения над графиком или под графиком.

Реализовать параметры настройки линии графика:

- стиль линии: точки, точки и линии, только линии,
- размер точек на кривой,
- стиль линий,
- толщина линии,
- группа настроек цветовой гаммы кривой:
	- o в режиме единственному значению цвета
	- o по 2-м значениям цвета на минимальное и максимальное значения кривой,
	- o по 3-м значениям цвета на минимальное и максимальное значения кривой, а также в нулевой области по шкале значений.
- флаг отображать заголовок графика внизу планшета в область подписей (режим «legend») настройка должна действовать только для режима конечного изображения планшета.
- настройка нулевого значения по шкале оси значений и его отображения на диаграмме.

### **Параметры схемы скважины**

Реализовать параметры настройки оси значений,

- автоматическое выравнивание границ по максимальному и минимальному значению кривой, максимальное и минимальное значение ищется в видимом диапазоне по глубине (или времени);
- автоматическое выравнивание границ по максимальному и минимальному значению кривой. Максимальное и минимальное значения ищутся по всему диапазону массива точек;
- отображаемый диапазон оси значений,
- инверсия оси значений;
- единица измерения оси значений.
- подписи на шкале границ диапазона оси значений, подписи должны соответствовать заданному диапазону. Предусмотреть режим, когда подписи можно задать пользователю отличные от диапазона оси значений.
- символ единицы измерения (отображается в центре заголовка), предусмотреть несколько режимов отображения:
	- o стандартные единицы измерения,
	- o произвольный текст.

Реализовать параметры свойств схемы:

- наименование схемы, которая в данный момент отображается.
- флаг отображение соединительных муфт.
- флаг отображение коррозий.

Реализовать параметры маркеров на схемах скважины:

- флаг: отображение наименований фундамента колонн («башмак колонны»).
- флаг: отображение маркеров муфт.
- флаг: отображение маркеров коррозии.
- флаг: отображение маркеров «Хвостовика». Хвостовик обсадная колонна потайного типа, которая устанавливается в специальной системе подвески в предыдущей обсадной колонне («внахлёст» на 20-50 м).
- флаг: отображение маркеров перфорации.
- флаг: отображение маркеров системы контроля смещения НКТ.
- флаг: отображение маркеров клапанов.

• флаг: отображение маркеров элемента X- ниппель.

### **Параметры цветной диаграммы**

Реализовать параметры настройки оси значений,

- автоматическое выравнивание границ по максимальному и минимальному значению кривой, максимальное и минимальное значение ищется в видимом диапазоне по глубине (или времени);
- автоматическое выравнивание границ по максимальному и минимальному значению кривой. Максимальное и минимальное значения ищутся по всему диапазону массива точек;
- отображаемый диапазон оси значений,
- инверсия оси значений;
- единица измерения оси значений.
- подписи на шкале границ диапазона оси значений, подписи должны соответствовать заданному диапазону. Предусмотреть режим, когда подписи можно задать пользователю отличные от диапазона оси значений.
- символ единицы измерения (отображается в центре заголовка), предусмотреть несколько режимов отображения:
	- o стандартные единицы измерения,
	- o произвольный текст.

Реализовать отображение трехмерного рельефа для большей контрастности и для более точной оценки значений на спектральных диаграммах:

- параметр «контрастности» множитель по регенерации рельефа, т.е. при увеличении числа этого значения рельеф становится более гладким, а при уменьшении - белее контрастным, ярко-выраженным.
- направление освещения с правой стороны или с левой стороны.
- настройка угла наклона источника света.
- настройка яркости источника света.
- отображение баланса яркости.
- отображение закрашивания всех теней темным цветом.
- включение функции обрезки по границе диапазона колонки.

Реализовать параметры настроек заголовка графика на планшете:

- флаг управление видимостью заголовка.
- настройки подписи в заголовке:
	- o текст подписи графика,
	- o свойства шрифта подписи.

Реализовать параметры настройки вертикальных линий сетки (по оси значений):

- выбор кривой, ось значений которой будет использоваться для расчета линий сетки.
- Настройка режимов вычисления шага сетки:
	- o режим автоматического количества вертикальных линий,
	- o режим фиксированного шаг сетки,
	- o режим фиксированного значения делений сетки,
- настройка положения над графиком или под графиком.

Реализовать параметры настроек цветной диаграммы:

- диапазон отображения каналов матричных данных.
- настройка свойств цветовой палитры: выбрать и отредактировать предустановленные палитры:
	- o границы вертикальной оси на колонке планшета (значения вертикальной оси, или оси интенсивности, отображаются цветом в соответствии с выбранной палитрой);
	- o возможность установить комментарий в текстовое поле на оси интенсивности.
	- o Настройка отображения единицы измерения шкалы оси интенсивности.
	- o возможность задать произвольный текст для подписей левой и правой границы оси интенсивности.
- возможность включения и выключения интерполяции (стандартно-интерполяция включена). Выключение интерполяции может быть использовано для специального вида диаграмм, например, для панели «энергий песчинок» в исследовании по обнаружению песка.

## **Параметры матричных (множества) графиков**

General «Axis» - группа свойств настройки оси значений,

- автоматическое выравнивание границ по максимальному и минимальному значению кривой, максимальное и минимальное значение ищется в видимом диапазоне по глубине (или времени);
- автоматическое выравнивание границ по максимальному и минимальному значению кривой. Максимальное и минимальное значения ищутся по всему диапазону массива точек;
- отображаемый диапазон оси значений,
- инверсия оси значений;
- единица измерения оси значений.
- подписи на шкале границ диапазона оси значений, подписи должны соответствовать заданному диапазону. Предусмотреть режим, когда подписи можно задать пользователю отличные от диапазона оси значений.
- символ единицы измерения (отображается в центре заголовка), предусмотреть несколько режимов отображения:
	- o стандартные единицы измерения,
	- o произвольный текст.

Реализовать параметры настроек заголовка графика на планшете:

- флаг управление видимостью заголовка.
- настройки подписи в заголовке:
	- o текст подписи графика,
		- o свойства шрифта подписи.
- отображение в заголовке диапазона каналов матрицы.

Реализовать параметры настройки вертикальных линий сетки (по оси значений):

- выбор кривой, ось значений которой будет использоваться для расчета линий сетки.
- Настройка режимов вычисления шага сетки:
	- o режим автоматического количества вертикальных линий,
	- o режим фиксированного шаг сетки,
	- o режим фиксированного значения делений сетки,

• настройка положения над графиком или под графиком. Реализовать параметры настройки линии графика:

- стиль линии: точки, точки и линии, только линии,
- размер точек на кривой,
- стиль линий,
- толщина линии,
- группа настроек цветовой гаммы кривой:
	- o в режиме единственному значению цвета
	- o по 2-м значениям цвета на минимальное и максимальное значения кривой,
	- o по 3-м значениям цвета на минимальное и максимальное значения кривой, а также в нулевой области по шкале значений.
- флаг отображать заголовок графика внизу планшета в область подписей (режим «legend») настройка должна действовать только для режима конечного изображения планшета.

• настройка нулевого значения по шкале оси значений и его отображения на диаграмме. Реализовать параметры матрицы кривых:

• режим отображения, когда каждая кривая отображается в своей шкале значений.

- диапазон отображаемых каналов (отображаемых кривых матрицы).
- флаг синхронное изменение границ отображаемого диапазона каналов.

#### **Параметры диаграмм заливок**

Заливка - область между двумя графиками кривых или кривой и константой (прямой линией по глубине).

Заливка должна настраиваться следующими параметрами:

- 1. Выбор графика кривой №1, выбор графика кривой №2, либо в качестве кривых можно задать левую границу колонки, правую границу колонки, нулевую линию.
- 2. Задать правило заливки для случаев когда:
	- значения кривой №1 меньше значения №2.
	- значения кривой №1 больше значения №2.

Для правил задаются следующие параметры:

- заливка цветом, выбирается цвет заливки.
- заливка текстурой, выбирается текстура из справочника (можно добавить произвольную текстуру).
- нет заливки (область остается неизменной).
- Режим, когда заливка выполняется одним и тем же цветом из настроек цвета и текстуры.

Должна быть возможность указать произвольный диапазон глубин для выполнения заливки.

Предусмотреть флаг отключения видимости заливки.

По аналогии с графиками – флаг, отображать заголовок графика внизу планшета в область подписей (режим «legend») настройка должна действовать только для режима конечного изображения планшета.

## **Требования к контекстному меню на планшете**

#### **Контекстное меню колонки**

Реализовать нижеперечисленные функции через контекстное меню колонки на планшете:

- выравнивание границ графиков на колонке по максимальному и минимальному значению кривых. Максимальное и минимальное значения должны определяться в видимом диапазоне по глубине (или по шкале времени);
- выравнивание границ графиков на колонке по максимальному и минимальному значению кривых. Максимальное и минимальное значения должны определяться по всему диапазону массива точек;
- выравнивание всех остальных колонок планшета. В результате выравнивания ширина всех колонок планшета установиться равной ширине текущей колонки.
- скрытие колонки. Колонка при этом не удаляется с планшета.
- удаление колонки с планшета.
- создание дубликата выбранной колонки на планшете.
- добавление пустой колонки на планшете, после текущей выбранной.
- закрепление (фиксация) отображение всех колонок до текущей включительно слева направо. При прокрутке эти колонки должны быть всегда в видимой области.
- копирование примитивов (фигур и надписей) колонки в буфер обмена. Реализовать несколько вариантов копирования:
	- o скопировать все примитивы.
	- o скопировать только надписи.
	- o скопировать только изображения.
	- o скопировать только линии.
	- o скопировать только фигуры.
- вставка ранее скопированные маркеры на текущую выбранную колонку.

#### **Контекстное меню графиков**

Контекстное меню графика должно включать в себя контекстное меню колонки, дополнительно добавить функции меню:

- отобразить массив данных выбранного графика в дереве проекта (источник данных для выбранного графика).
- скрыть график. График не удаляется из колонки.
- удалить график.

#### **Контекстное меню на схеме скважины**

Контекстное меню схемы скважины должно включать в себя контекстное меню колонки, дополнительно добавить функции меню:

- включение режима редактирования муфт, перемещение, создание и удаление непосредственно на схеме.
- включение режима редактирования коррозий.

Коррозии и муфты - элементы схемы скважины.

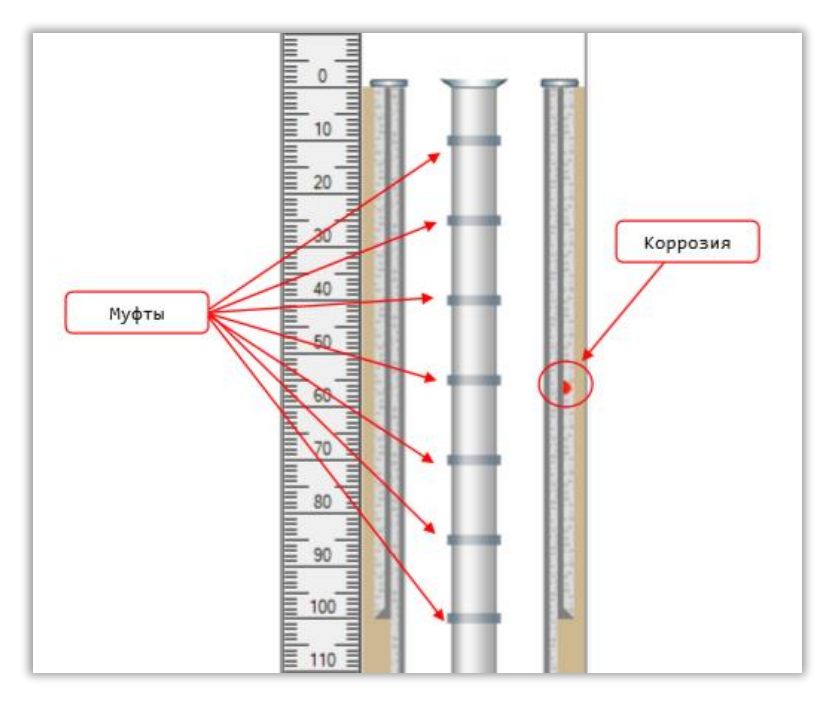

Рисунок - муфты и коррозии на схеме скважины

- выгрузить данные муфт или коррозий выбранной колонны или НКТ в массив данных (который в дальнейшем можно отображать и обрабатывать как график кривой).
- выгрузить данные муфт или коррозий всех колонн и НКТ скважины.
- включение/выключение видимости отображения муфт.
- включение/выключение видимости отображения коррозий.
- отображение подписей к муфтам, к коррозиям.

#### **Контекстное меню на цветной диаграмме**

Контекстное меню цветной диаграммы должно включать контекстное меню колонки, дополнительно добавляются функции:

- Возможность выборы палитры: запуск диалогового окна конструктора палитры
- сдвиг палитры вверх или вниз по шкале.
- настройка равномерного растяжения границ палитры.
- отобразить массив данных выбранной диаграммы в дереве проекта (источник данных для выбранной диаграммы).
- скрыть диаграмму. Диаграмма не удаляется из колонки.
- удалить диаграмму.

# **Системные требования к Журналу последовательности операций**

## **Общее описание\назначение**

Документ описывает системные требования к модулю «Журнал последовательности операций» интегрированной системы для обработки, визуализации и интерпретации геофизических каротажных данных. Здесь и далее Модуль (Системы) – библиотека (library) программного приложения, реализующая требования, описанные в настоящем документе.

Модуль «Журнал последовательности операций» должен реализовать интерфейс пользователя для заполнения последовательности операций при работе на скважине (включая подготовительные операции).

Отчетность Системы DiaLog включает разделы Журнала последовательности операций (SOE). Модуль предназначен для подготовки данных журнала для наполнения таких разделов отчетов.

# **Общие требования**

- 1. Для реализации Модуля использовать язык программирования C++ и кроссплатформенный фреймворк для разработки программного обеспечения Qt под лицензией GNU LGPL.
- 2. Модуль разрабатывается по x64 битную архитектуру процессоров, но исходный код Модуля должен быть дружественен к 64 и 32 битных системам.
- 3. Для хранения локальных данных используется встраиваемая база данных SQL. В качестве первичного ключа используются универсальный уникальный идентификатор UUID, для UUID используется тип и алгоритм GUID (глобальный уникальный идентификатор), не допускается генерация «вручную» случайными числами. Для базы SQL – создается пользовательский тип «GUID».

## **Требования к среде выполнения**

- 1. Модуль выполняется в 64х разрядной операционной системе Microsoft Windows 8.x или выше, файловая система хранения NTFS или GPT.
- 2. Минимальное поддерживаемое разрешение экрана: 1024х768.

# **Требования к архитектуре**

- 1. Модуль представляет собой плагин (разделяемую библиотеку кода, загружаемую во время выполнения приложения, реализующую стандартизированный интерфейс взаимодействия).
- 2. При разработке использовать объектно-ориентированный подход и Предметноориентированное проектирование (DDD).
- 3. Модуль необходимо построить на основе следующих основных частей:
- Функциональные модели модуля;
- Модель графического интерфейса пользователя;
- Слой доступа к репозиторию данных базового модуля;
- 4. Базовая архитектура графического интерфейса пользователя:
	- Модуль должен реализовать три основные области графического интерфейса пользователя: панель инструментов, главную рабочую область, дополнительную рабочую область редактора.
- 5. Доступ к данным проекта
	- Модуль может взаимодействовать с данными проекта, только через Репозиторий Базового модуля.

## **Функциональные и системные требования**

В данном разделе представлен перечень функциональных требований к Модулю. Каждое требование имеет уникальный или идентификатор.

Приоритет требования :

- "M"- должно быть выполнено (высокий приоритет),
- "C"- может быть выполнено (но возможно его опустить в случае, например, нехватки времени или ресурсов), требования не входит в минимально значимый программный продукт.

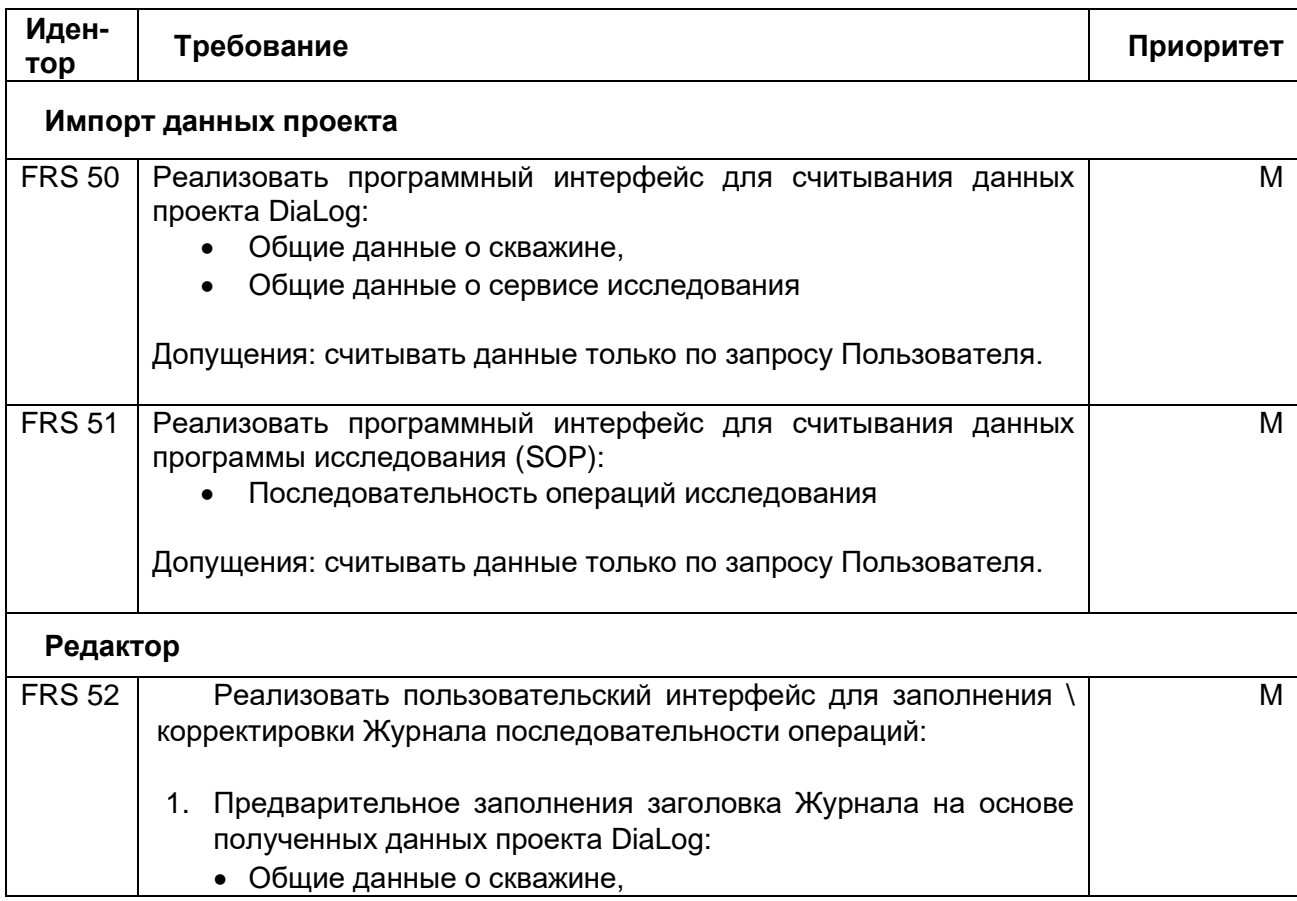

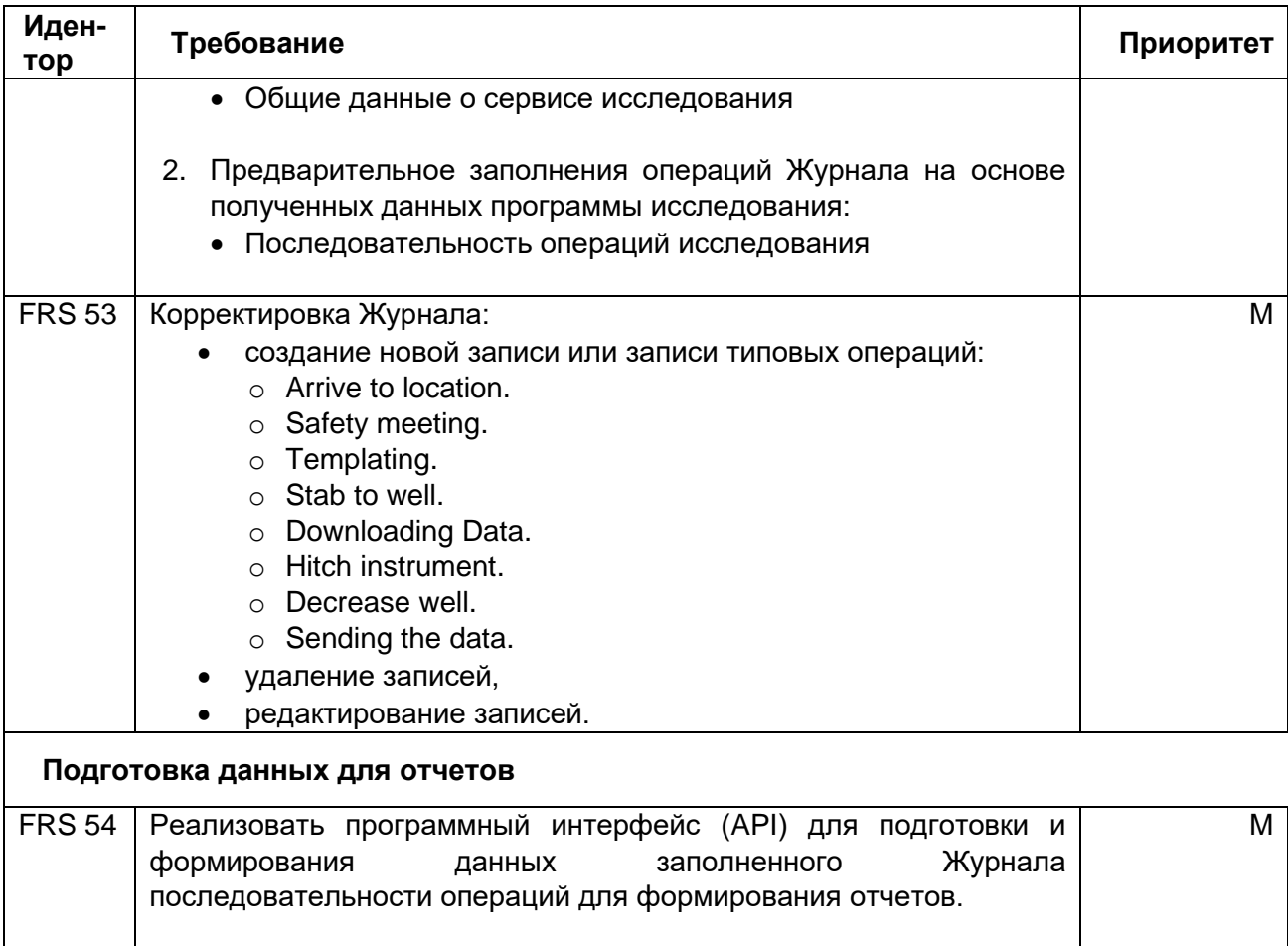

# **Пользователи**

Пользователями модуля Журнал последовательности операций (SOE) являются:

• Инженеры, выполняющие каротажные работы непосредственно на скважине.

# **Требования к интерфейсу пользователя**

Интерфейс пользователя реализовать на Английском языке.

## **Рабочая область модуля Журнал последовательности операций**

Содержит два раздела:

1. Заголовок Журнала операций

## 2. Таблица операций.

Форма представляет собой словарь типа ключ-значение. Допускается группировка

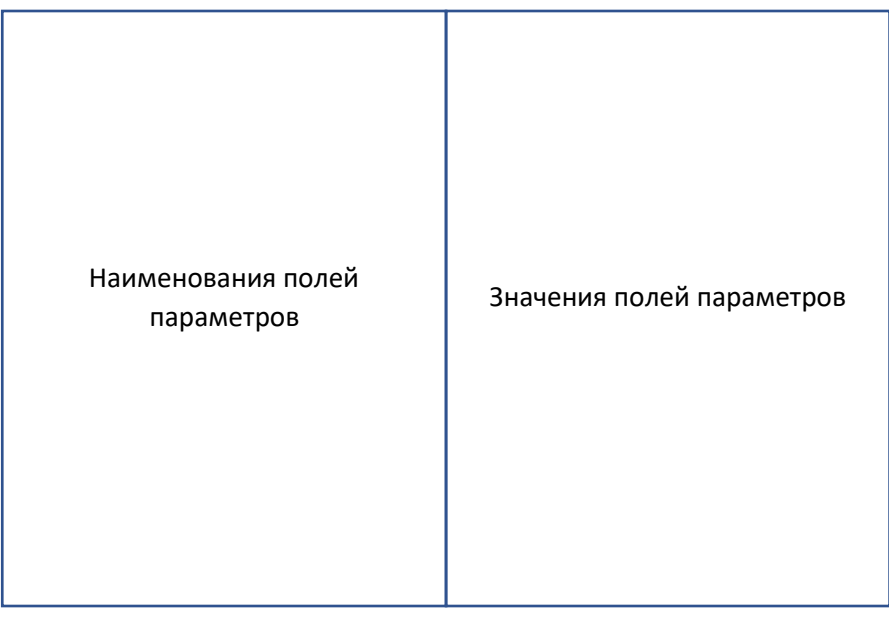

Рисунок – Макет «Заголовок Журнала операций»

параметров по общим признакам предметной области

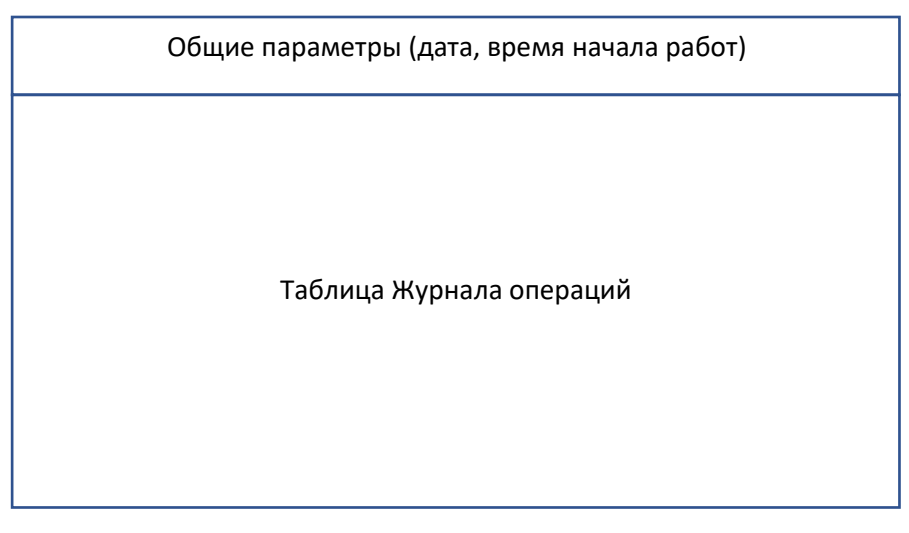

Рисунок – Макет «Журнала операций»

Разделы должны переключаться вкладками на главной рабочей области.

Таблица журнала содержит следующие колонки:

- дата, время начала операции
- дата, время окончания операции
- длительность операции (часы, минуты)
- начальная глубина операции
- конечная глубина операции
- Скорость движения связки приборов при операции
- LAS name имена файлов для записи данных результатов исследования
- Наименование события (операции)
- Комментарий

Значения в колонках: дата, время начала операции, дата, время окончания операции, длительность операции (часы, минуты) должны быть взаимосвязаны как для текущей строки записи, так и для следующей записи, длительность, глубина и скорость также должны быть взаимозависимы.

# **Системные требования Конструктору связки приборов**

## **Описание**

Документ описывает системные требования к модулю «Конструктор связки приборов» интегрированной системы для обработки, визуализации и интерпретации геофизических каротажных данных. Здесь и далее Модуль (Системы) – библиотека (library) программного приложения, реализующая требования, описанные в настоящем документе.

Модуль Конструктор связки приборов должен реализовать редактор графической схемы связки приборов для каротажных исследований скважин.

Основное назначение Модуля – формирование изображения схемы связки приборов (tool string), которая помещается в отчетную документацию результатов каротажных исследований и программы исследования.

Дополнительно необходимо реализовать в Модуле управление базой данных используемых для исследований приборов и их параметров.

Конструктор связки приборов должен предоставлять программный интерфейс другим модулям DiaLog для использования данных о геометрии приборов и расположении сенсоров приборов в связке.

# **Общие требования**

- 4. Для реализации Модуля использовать язык программирования C++ и кроссплатформенный фреймворк для разработки программного обеспечения Qt под лицензией GNU LGPL.
- 5. Модуль разрабатывается по x64 битную архитектуру процессоров, но исходный код Модуля должен быть дружественен к 64 и 32 битных системам.
- 6. Для хранения локальных данных используется встраиваемая база данных SQL. В качестве первичного ключа используются универсальный уникальный идентификатор UUID, для UUID используется тип и алгоритм GUID (глобальный уникальный идентификатор), не допускается генерация «вручную» случайными числами. Для базы SQL – создается пользовательский тип «GUID».

## **Требования к среде выполнения**

- 3. Модуль выполняется в 64х разрядной операционной системе Microsoft Windows 8.x или выше, файловая система хранения NTFS или GPT.
- 4. Минимальное поддерживаемое разрешение экрана: 1024х768.

# **Требования к архитектуре**

- 6. Модуль представляет собой плагин (разделяемую библиотеку кода, загружаемую во время выполнения приложения, реализующую стандартизированный интерфейс взаимодействия).
- 7. При разработке использовать объектно-ориентированный подход и Предметноориентированное проектирование (DDD).
- 8. Модуль необходимо построить на основе следующих основных частей:
	- Функциональные модели модуля;
	- Модель графического интерфейса пользователя;
	- Слой доступа к репозиторию данных базового модуля;
	- Сервисы импорта\экспорта данных;
- 9. Базовая архитектура графического интерфейса пользователя:
	- Модуль должен реализовать три основные области графического интерфейса пользователя: панель инструментов, главную рабочую область, дополнительную рабочую область редактора.
- 10. Доступ к данным проекта
	- Модуль может взаимодействовать с данными проекта, только через Репозиторий Базового модуля.

# **Требования к структуре данных**

Модуль должен сохранять данные о приборах в следующем виде:

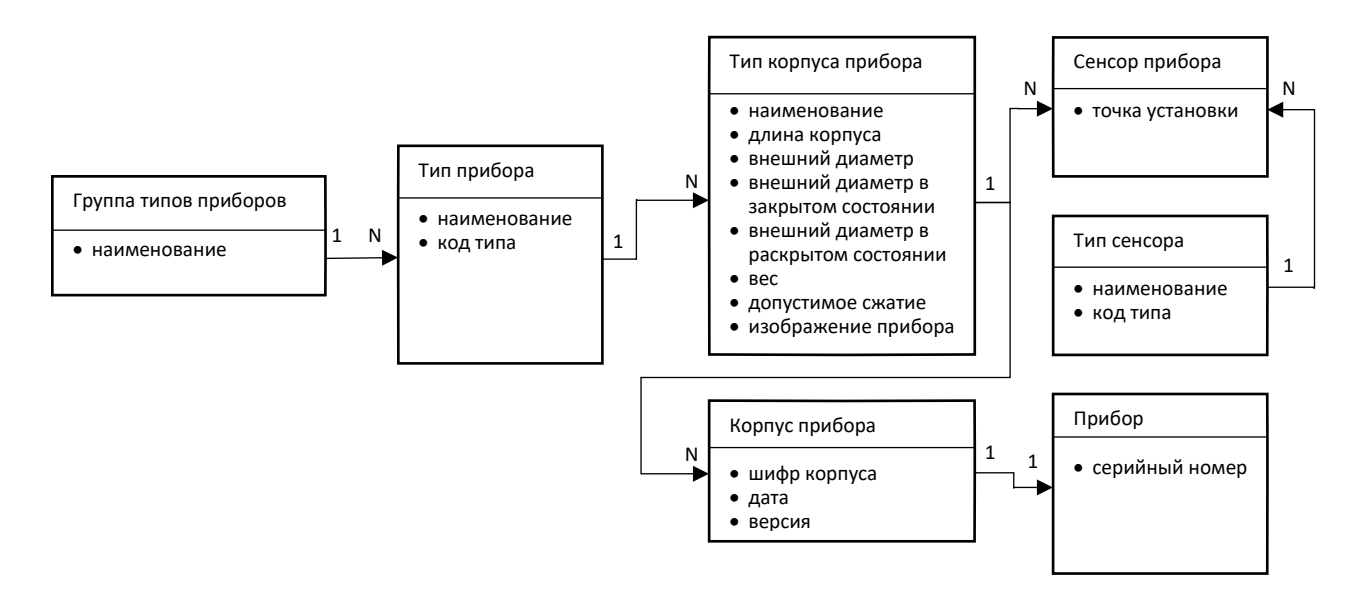

Рисунок - Схема данных Модуля

# **Функциональные и системные требования**

В данном разделе представлен перечень функциональных требований к Модулю. Каждое требование имеет уникальный или идентификатор.

Приоритет требования :

- "M"- должно быть выполнено (высокий приоритет),
- "C"- может быть выполнено (но возможно его опустить в случае, например, нехватки времени или ресурсов), требования не входит в минимально значимый программный продукт.

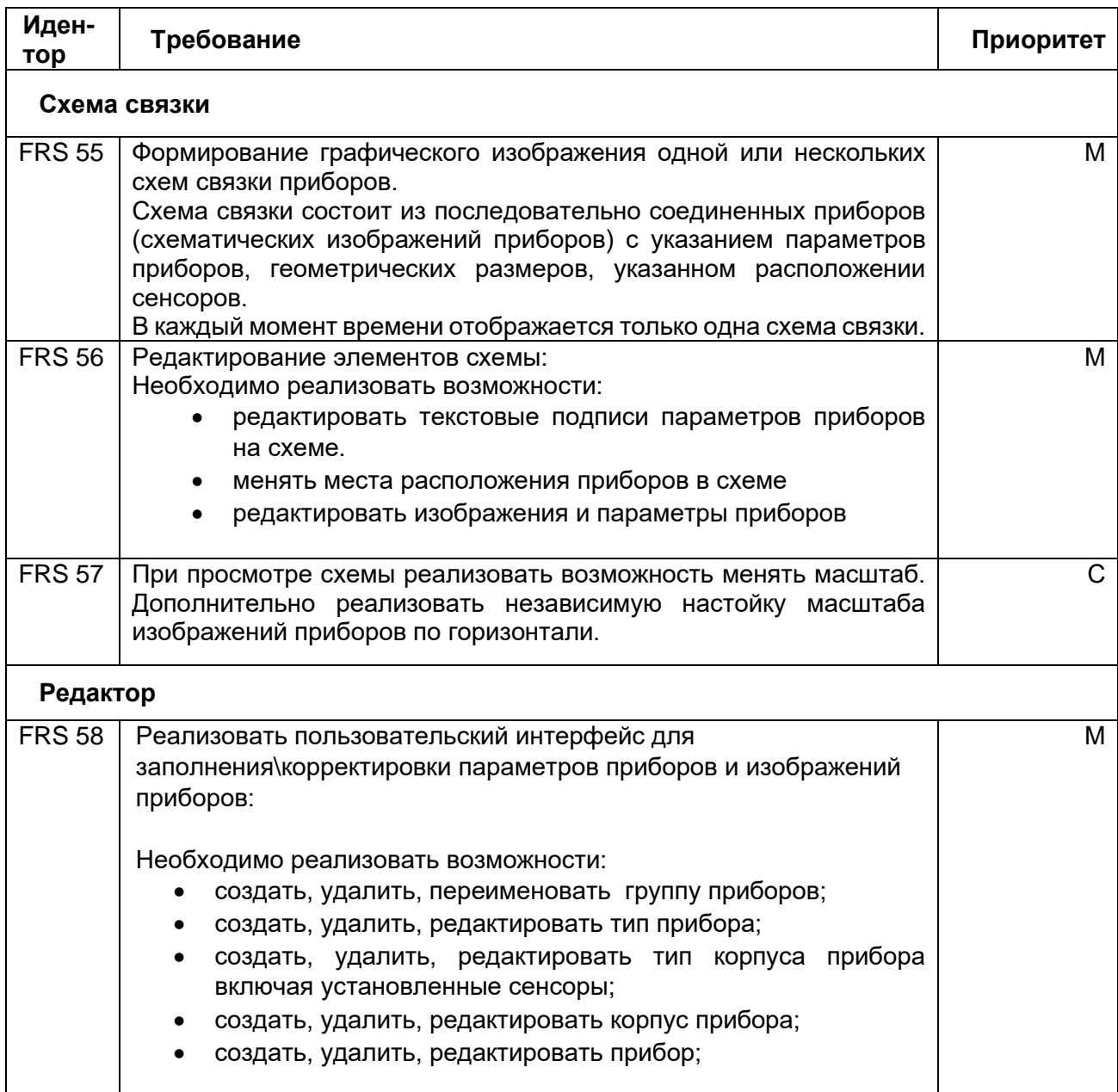

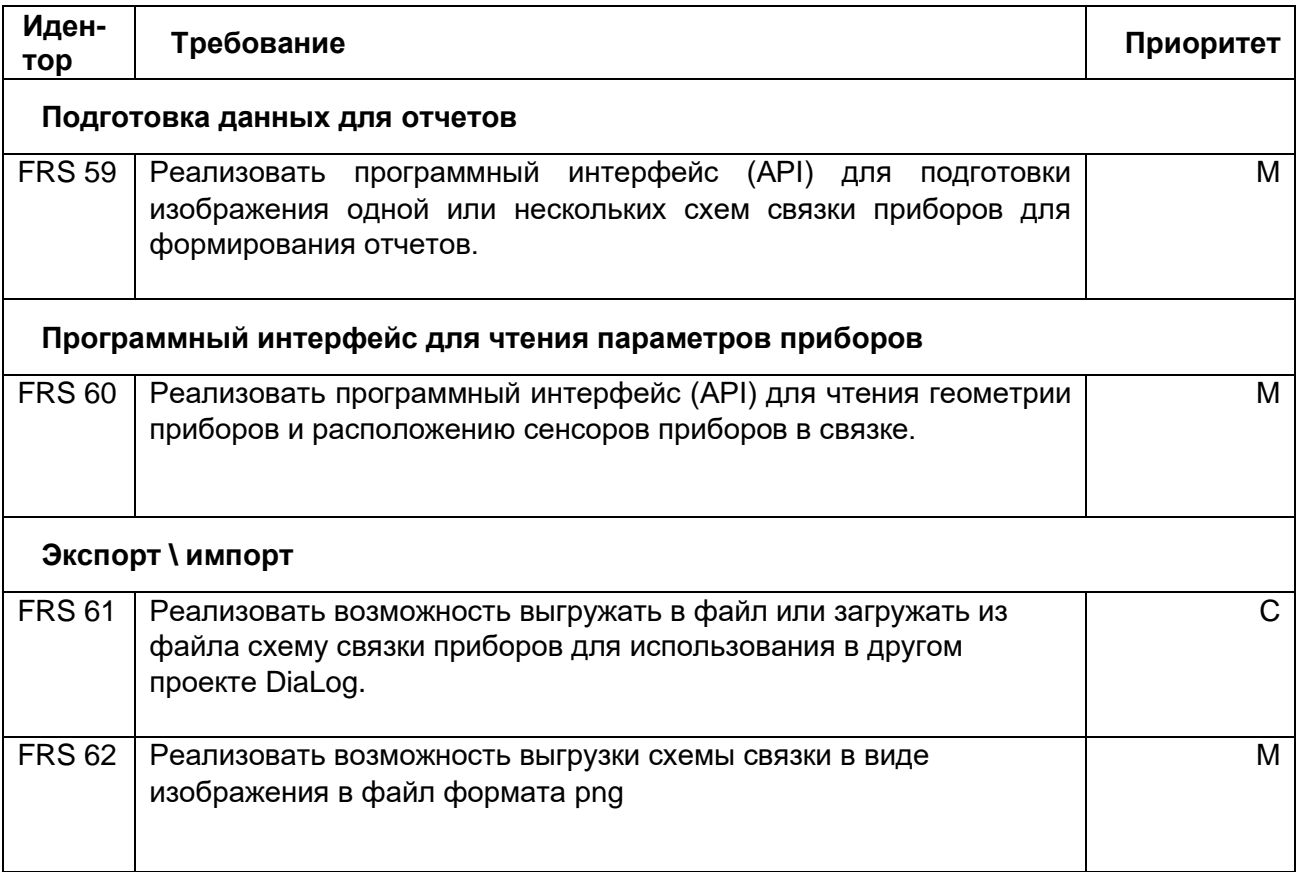

# **Нефункциональные требования**

- Отклик интерфейса пользователя при изменении масштаба прокрутки схемы приборов не превышает 500мс.
- Отклик интерфейса пользователя при редактировании схемы приборов не превышает 1000мс.

# **Пользователи**

Пользователями модуля являются:

- Инженеры, выполняющие каротажные работы непосредственно на скважине,
- Аналитики-интерпретаторы, выполняющие анализ и обработку данных геофизического исследования скважины и формирование отчетов для заказчика исследований,
- Инженеры, выполняющие обслуживание и настройку приборов для каротажных работ.

# **Требования к интерфейсу пользователя**

Интерфейс пользователя реализовать на Английском языке.

### **Основная рабочая область модуля**

Реализовать рабочую область в виде разделов:

- 3. Центральная часть изображение выбранной схемы.
- 4. База приборов (древовидное представление).
- 5. Перечень приборов в связке .

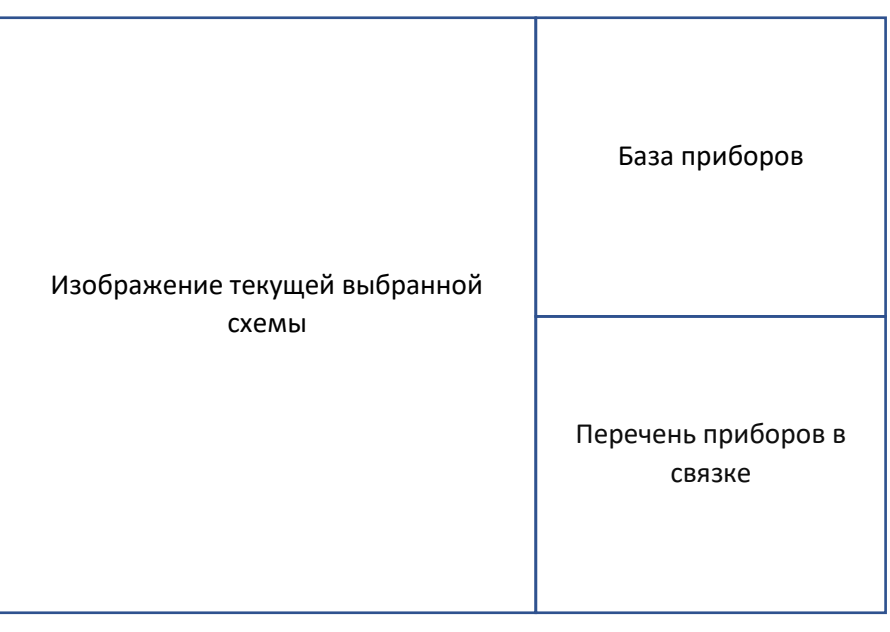

Рисунок – Макет Основная рабочая область модуля

Реализовать возможность изменять размеры каждой области.

Реализовать интерфейс интерактивной схемы, пользователь может добавлять\менять расположение менять свойства элементов (приборов) схемы.

В проекте может быть несколько схем связок. Выбор схемы осуществляется в дереве проектов DiaLog.

Контекстное меню схемы должна повторять кнопки панели инструментов модуля (в части касающейся схемы).

Параметры приборов, отображаемые на схеме, должны быть редактируемыми непосредственно на схеме пользователем.

### **Панель инструментов модуля**

Панель инструментов должна предоставлять пользователю интерфейс для управления общими функциями редактора.

Необходимо реализовать следующие возможности:

- Предпросмотра схемы.
- Редактировать наименование схемы.

В общем случае наименование должно формироваться автоматически по содержимому связки: в имя связки должны добавляться (без дублирования) имена типов приборов, исключая приборы в вспомогательных группах, таких как центраторы

связки, переходники и т.п.). Должна быть возможность откорректировать наименование связки.

- Очистить текущую схему.
- Импорт или экспорт текущей схемы приборов в файл или из файла.
- Настройка масштаба (растяжения) схемы связки по горизонтали.

### **Редактор базы данных приборов**

Реализовать возможность выбрать, добавить в связку или редактировать прибор из локального справочника.

Центральная область редактора должна отображаться в секции «База приборов» в рабочей области Модуля и представлять древовидную структуру:

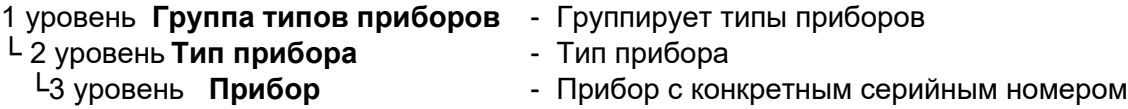

На уровне «**Группа типов приборов**» исполнить контекстное меню, выполнить следующие операции:

- Создать Новую группу
- Создать Новый тип прибора
- Удалить группу
- Редактировать наименование

На уровне «**Тип приборов**» исполнить контекстное меню, выполнить следующие операции:

- Создать новый прибора
- Создать новый тип прибора
- Удалить тип прибора
- Переименовать тип прибора

На уровне «**Прибор**» исполнить контекстное меню, выполнить следующие операции:

- Создавать новый прибор (создание нового прибора с новым типом корпуса, который так же должен создаться при этой операции).
- Создавать копию прибора (создание нового прибора с тем же типом корпуса, новый прибор будет отличаться только серийным номером, датой изменения, полем версия).
- Редактировать прибор.
- Удалять прибор.
- Добавить выбранный прибор в связку.

В верхней части окна – реализовать настраиваемый фильтр для быстрого поиска приборов или типов приборов.

### **Окно редактора типа корпуса прибора**

Тип корпуса в базе данных приборов содержит все основные характеристики прибора:

- Геометрия прибора:
	- o длина,
- o внешний диаметр основной части корпуса (без учета раздвижных частей прибора),
- o внешний диаметр с учетом раздвижных частей корпуса в сложенном состоянии,
- o внешний диаметр с учетом раздвижных частей корпуса в раскрытом состоянии.
- вес прибора (Weight),
- допустимое компрессионное усилие (в кг).

• Изображение прибора (с возможностью загрузить из файла или выгрузить в файл) Окно редактора должно обеспечить редактирования каждого из перечисленных свойств.

Дополнительно в окне редактора должно отображаться изображение прибора. На изображении, для удобства настройки (выравнивания) должна отображаться разметка:

- линия центра,
- границы внешнего диаметра,

Для изображения реализовать возможность поворачивать на 90 градусов.

В окне редактирования параметров типа корпуса прибора так же должны настраиваться расположение и типы сенсоров прибора (точки записи) на дополнительной вкладке.

Для сенсоров актуальны 3 параметра: Имя – номенклатурное наименование сенсора (выбрать из выпадающего списка), Расположение – высота расположения сенсора в мм от нижней части прибора, уникальный идентификатор сенсора – идентификатор сенсора в данном типе приборов, должен использоваться для считывания точки записи (расположения сенсоров в связке приборов) через программный интерфейс модуля (API).

В каждом типе прибора первым должен быть создан прибор Default с типом корпуса Default (тип корпуса прибора по умолчанию), этот тип и прибор необходимо использовать для функции «Создавать копию прибора» и для передачи значений точек записи сенсоров, если приборы с конкретным серийным номером не определены.

Реализовать ограничение: тип корпуса Default можно отредактировать, только выбрав прибор Default (при выборе прибора с конкретным серийным номером, параметры корпуса default отображаются только для чтения)

Если создается новый тип прибора, то прибор «Default» необходимо создать первым при. Запись «Default» будет являться основой для создания остальных приборов.

Окно редактирования прибора – общая информация о приборе. Должно содержать два подраздела: Параметры корпуса и сенсоры, а так же поле для ввода серийного номера прибора.

Разместить кнопку «редактировать» по нажатию на которое Пользователю открывается окно редактирования корпуса прибора.

В окне редактирования корпуса прибора задается код корпуса. Выбирается тип корпуса (по умолчанию default) и задаются параметры корпуса Дата, Версия корпуса.

Из этого диалога реализовать возможность перейти в диалог редактирования типа корпуса, который позволяет редактировать все основные параметры прибора.

## **Область «Перечень приборов в связке»**

Должна отображать состав связки: приборы, собранные в связку в виде небольшой таблицы из 2-х колонок: Наименование типа прибора и серийный номер прибора.

Приборы могут быть набраны в связку без указания конкретного серийного номера при изначальном планировании исследования. Реализовать возможность проставить фактические серийные номера позже, например перед началом исследования.

В колонке серийного номера при выборе прибора отображается выпадающий список с перечнем доступных серийных номеров (либо default – прибор по умолчанию без конкретного серийного номера)

Реализовать контекстное меню со следующими функциями:

- 1. Передвигать прибор в созданной связке приборов. Это также должно быть доступно в окне схемы связки клавишами ctrl+стрелка вверх или ctrl+стрелка вниз.
- 2. Удаление прибора из текущей связки (прибор при этом не удаляется из базы).
- 3. Редактирование выбранного прибора открывается соответствующий диалог редактирования прибора.
- 4. Очистить текущую схему.

Добавить приборы из выбранного шаблона в текущую связку можно двойным щелчком «мыши», удалить шаблон связки можно через контекстное меню.

# **Системные требования к модулю Конструктор сервиса исследования**

## **Описание**

Документ описывает системные требования к модулю «Конструктор сервиса исследования» интегрированной системы для обработки, визуализации и интерпретации геофизических каротажных данных. Здесь и далее Модуль (Системы) – библиотека (library) программного приложения, реализующая требования, описанные в настоящем документе.

Модуль Конструктор сервиса исследования предназначен для автоматизации процесса разработки программы геофизических исследований скважин (плана и схемы работ - ПГИС).

Основное назначение Модуля – формирование рабочего документа – предложение клиенту технического плана проведения исследования на скважине в соответствии с поставленными целями исследования.

Дополнительно Конструктор сервиса исследования должен предоставлять программный интерфейс другим модулям DiaLog для использования данных о процедуре исследования.

# **Общие требования**

- 7. Для реализации Модуля использовать язык программирования C++ и кроссплатформенный фреймворк для разработки программного обеспечения Qt под лицензией GNU LGPL.
- 8. Модуль разрабатывается по x64 битную архитектуру процессоров, но исходный код Модуля должен быть дружественен к 64 и 32 битных системам.
- 9. Для хранения локальных данных используется встраиваемая база данных SQL. В качестве первичного ключа используются универсальный уникальный идентификатор UUID, для UUID используется тип и алгоритм GUID (глобальный уникальный идентификатор), не допускается генерация «вручную» случайными числами. Для базы SQL – создается пользовательский тип «GUID».

## **Требования к среде выполнения**

- 5. Модуль выполняется в 64х разрядной операционной системе Microsoft Windows 8.x или выше, файловая система хранения NTFS или GPT.
- 6. Минимальное поддерживаемое разрешение экрана: 1024х768.

# **Требования к архитектуре**

11. Модуль представляет собой плагин (разделяемую библиотеку кода, загружаемую во время выполнения приложения, реализующую стандартизированный интерфейс взаимодействия).

- 12. При разработке использовать объектно-ориентированный подход и Предметноориентированное проектирование (DDD).
- 13. Модуль необходимо построить на основе следующих основных частей:
	- Функциональные модели модуля;
	- Модель графического интерфейса пользователя;
	- Слой доступа к репозиторию данных базового модуля;
	- Сервисы импорта\экспорта данных;
- 14. Базовая архитектура графического интерфейса пользователя:
	- Модуль должен реализовать три основные области графического интерфейса пользователя: панель инструментов, главную рабочую область, дополнительную рабочую область редактора.
- 15. Доступ к данным проекта
	- Модуль может взаимодействовать с данными проекта, только через Репозиторий Базового модуля.

## **Функциональные и системные требования**

В данном разделе представлен перечень функциональных требований к Модулю. Каждое требование имеет уникальный или идентификатор.

Приоритет требования :

- "M"- должно быть выполнено (высокий приоритет),
- "C"- может быть выполнено (но возможно его опустить в случае, например, нехватки времени или ресурсов), требования не входит в минимально значимый программный продукт.

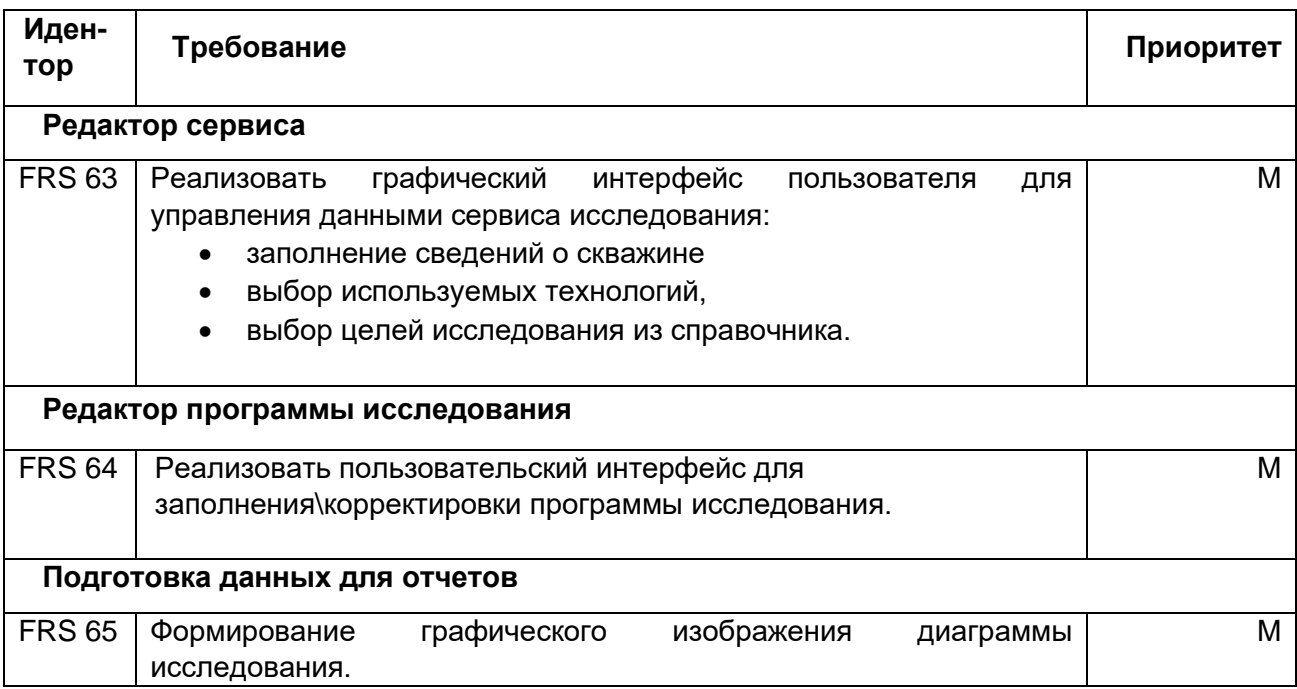

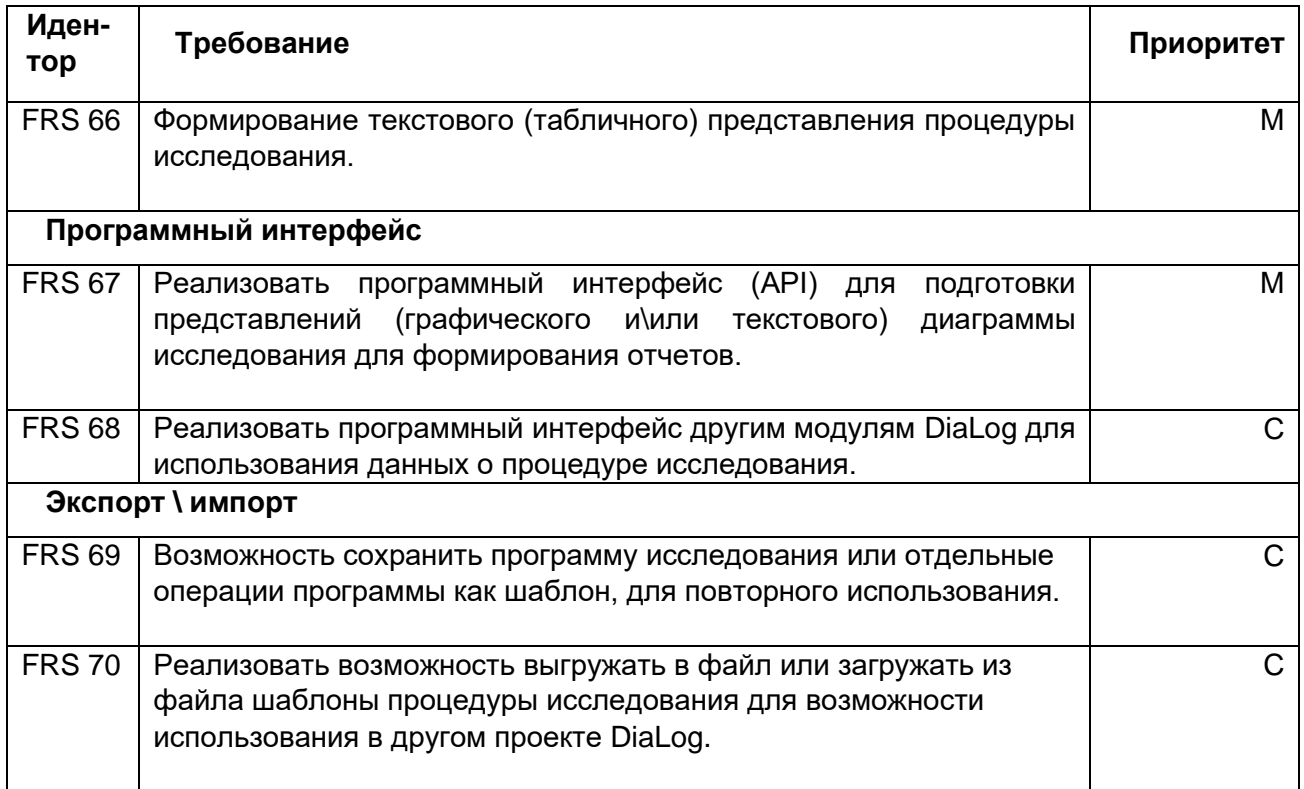

# **Нефункциональные требования**

• Отклик интерфейса пользователя при изменении масштаба и прокрутки диаграммы исследования не должен превышать 500мс.

# **Пользователи**

Пользователями модуля являются:

- Инженеры, выполняющие каротажные работы непосредственно на скважине,
- Аналитики-интерпретаторы, выполняющие анализ и обработку данных геофизического исследования скважины и формирование отчетов для заказчика исследований,

# **Системные требования**

Основные Системные требования указаны в Описании DiaLog, в качестве дополнительных (расширенных) требований – установленный пакет MS Word.

# **Требования к интерфейсу пользователя**

### **Окно данных исследования**

Реализовать окно данных исследования в виде трех разделов:

- 6. Общие данные о скважине, подрядчиках, времени исследования.
- 7. Сервисы исследования.

Выбор сервиса или нескольких сервисов, которые будут предоставлены заказчику исследования. В Сервисах используются одна или несколько технологий, например, магнитно-импульсная дефектоскопия «Пульс» или высокоточная термометрия «ВТТ» эти технологии так же выбираются в разделе Сервисы исследования.

#### 8. Цели исследования.

Выбор стандартных целей исследования для текущего проекта. Реализовать возможность менять формулировку целей в этом диалоге. Список целей исследования зависит от выбранного сервиса и типа скважины. Перечень Целей, Доступных сервисов типов скважины должны определяться в справочниках проекта.

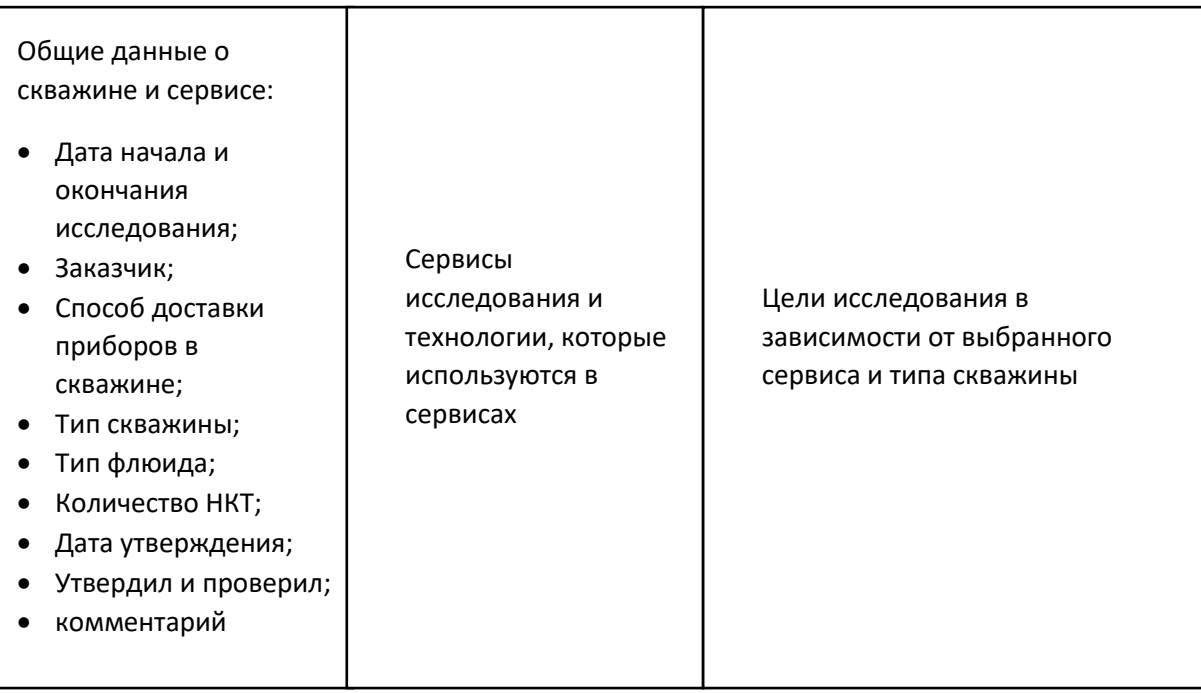

#### Рисунок – Макет окна данных исследования

#### **Редактор диаграммы исследования**

Предоставляет пользователю интерфейс для создания и редактирование диаграммы исследования.

Реализовать редактор в виде нескольких областей:

#### **Главная область, таблица последовательности операций**

Здесь должна формироваться процедура исследования, описывается последовательность операций (Sequence of passes - SOP) и рассчитывается производительное и непроизводительное время, которое может быть затрачено при производстве работ. Реализовать контекстное меню и его дублер в подменю из кнопокнадписей, которые должны управлять плавающими панелями – показывать их или скрывать. Отображаемые панели (области) выделяются цветом в зависимости от настроек операционной системы.

В главной области процедура исследования должна быть представлена в виде древовидной структуры. В этой структуре реализовать возможность ввода последовательности операций, производимых на скважине в хронологическом порядке и с учетом необходимой для каждого сервиса сборки приборов. Основными свойствами каждой операции (строки) являются глубина и время, которое эта операция занимает. Глубина должна задаваться пользователем. Время – должно либо задаваться пользователем, либо рассчитывается, исходя из скорости перемещения прибора, указанной пользователем, а также интервала замера.

Реализовать следующие типы операций:

- Rig Up мобилизация сборки приборов;
- Stabilization ожидание стабилизации режима;
- Station стоянка на определенной глубине либо на поверхности;
- RIH спуск от устья до начала зоны интереса (top);
- RIH ovrl спуск от устья, до зоны перекрытия (Overlap);
- Overlap подъем от уровня перекрытия до кровли зоны интереса;
- **D/P** спуск до подошвы зоны интереса;
- U/P подъем до кровли зоны интереса;
- Rig Down демобилизация приборов.

У каждой операции, в зависимости от типа, реализовать настройку следующих полей:

- From не редактируется, определяется по предыдущей строке;
- To конечная точка перемещения либо операции по глубине;
- Speed скорость перемещения прибора в стволе скважины;
- Station Величина шага периодичности остановок;
- Label подпись на схеме:
- Condition режим работы скважины;
- Length не редактируется, длина интервала перемещения;
- Station time время каждой периодической остановки;
- Station count не редактируется, количество стоянок;
- PassName имя лас файла;
- GR состояние датчика ГК в момент операции (вкл/выкл);
- НЕХ состояние датчика СТИ в момент операции (вкл/выкл);
- CCL состояние датчика локатора муфт;
- TechnologyList– используемые технологии на текущей операции

Реализовать по запросу пользователя формирование значений в поле LasName для каждой операции по следующему шаблону:

### **CiPj; …; CkPj**

где **C** - режим работы скважины (столбец Condition), **I, k** - номер технологии, выбранной в столбце TechnologyList, **P** – направление движения (подъем, спуск или стоянка).

### **Таблица глубин и общие настройки**

Реализовать таблицу, настройки значений общих глубин – символьное обозначение глубин, используемых для построения процедуры исследования.

В последовательности операций (SOP) должны отображаться символьные значения «Top», «Bottom», но в итоговые отчеты должны попадать числовые значения. Единицы измерения в соответствии с выбранной системой единиц проекта (например, в системе Си в метрах). Количество наборов символьных значений должно быть настраиваемым.

Реализовать заполнения «стандартными» параметрами скорости, дистанция между стоянками (остановка спуска\подъема), времени операции, времени остановок, по запросу пользователя.

#### **Графическая область. Диаграмма исследования**

Графическое отображение программы исследования, включая схему скважины.

Диаграмма должна быть интерактивной – позволять просматривать схему в разном масштабе, регулировать положение надписей (наименований операций).

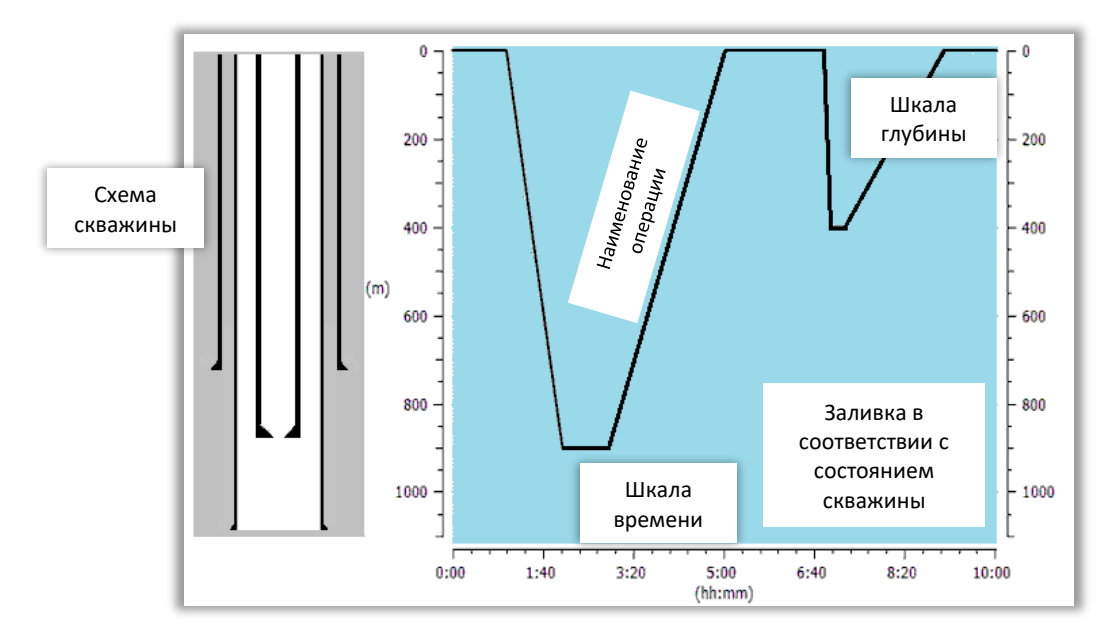

Рисунок - Диаграмма исследования

Реализовать настраиваемые параметры диаграммы:

включение\отключение подписей операций и их параметров на диаграмме.

включение или отключение изменение масштаба по соответствующей оси при прокрутке колесом «мыши».

настройка режима отображения по оси Y (глубина) линейное увеличение значений по оси или кусочно-линейное. Кусочно-линейный это режим, при котором изображение

диаграммы разделено на выбранной глубине на две области в каждой из которой будет линейный режим отображения, но между областями масштаб может не совпадать.

настройка режима отображения по оси X (ось времени) линейное увеличение значений по оси или кусочно-линейное. Кусочно-линейный это режим, при котором масштаб каждой операции отображается как в реальном масштабе, так и в нормированном таким образом, что каждая операция равнозначна по масштабу другой (линейность должна регулироваться параметром).

#### **Программа исследования**

Должна содержать три раздела:

#### **История скважины.**

Это текстовое поле, как правило содержит текст или таблицу. Эта информация предоставляется заказчиком и используется как стандартный раздел в соответствии с требованиями заказчика.

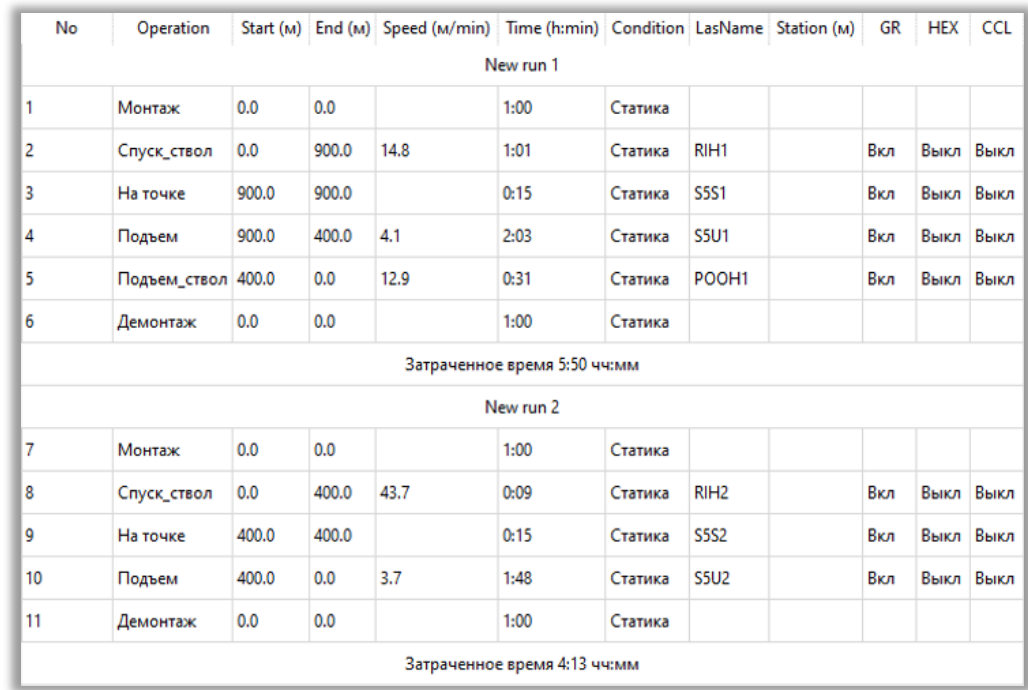

#### **Процедура исследования.**

Рисунок – Пример процедуры исследования

Раздел должен реализовывать возможность просматривать процедуру исследования в том виде, в котором она будет представлена в отчете.

## **Диаграмма исследования.**

Графическое представление процедуры исследования и схема скважины. Это представление также как и Процедура исследования должно предоставлять просмотр диаграммы. Реализовать возможность поворачивать, масштабировать менять соотношение областей схемы скважины и схемы процедуры исследования в %.

# **Системные требования к модулю Конструктор схемы скважины**

## **Описание**

Документ описывает системные требования к модулю «Конструктор схемы скважины» интегрированной системы для обработки, визуализации и интерпретации геофизических каротажных данных. Здесь и далее Модуль (Системы) – библиотека (library) программного приложения, реализующая требования, описанные в настоящем документе.

Конструктор схемы скважины должен реализовать интерфейс пользователя для формирования схемы исследуемой скважины для последующего использования для построения диаграмм и отчетов, а также использования в расчетах параметров элементов конструкции скважины. Как правило геометрические размеры колонн, НКТ и других элементов схемы необходимы для использования в математических моделях модулей интерпретации данных геофизических исследований.

Модуль должен предоставлять программный интерфейс другим модулям DiaLog для использования данных о геометрии элементов конструкции скважины.

# **Общие требования**

- 1. Для реализации Модуля использовать язык программирования C++ и кроссплатформенный фреймворк для разработки программного обеспечения Qt под лицензией GNU LGPL.
- 2. Модуль разрабатывается по x64 битную архитектуру процессоров, но исходный код Модуля должен быть дружественен к 64 и 32 битных системам.
- 3. Для хранения локальных данных используется встраиваемая база данных SQL. В качестве первичного ключа используются универсальный уникальный идентификатор UUID, для UUID используется тип и алгоритм GUID (глобальный уникальный идентификатор), не допускается генерация «вручную» случайными числами. Для базы SQL – создается пользовательский тип «GUID».

# **Требования к среде выполнения**

- 1. Модуль выполняется в 64х разрядной операционной системе Microsoft Windows 8.x или выше, файловая система хранения NTFS или GPT.
- 2. Минимальное поддерживаемое разрешение экрана: 1024х768.

# **Требования к архитектуре**

- 1. Модуль представляет собой плагин (разделяемую библиотеку кода, загружаемую во время выполнения приложения, реализующую стандартизированный интерфейс взаимодействия).
- 2. При разработке использовать объектно-ориентированный подход и Предметноориентированное проектирование (DDD).
- 3. Модуль необходимо построить на основе следующих основных частей:
	- Функциональные модели модуля;
- Модель графического интерфейса пользователя;
- Слой доступа к репозиторию данных базового модуля;
- Сервисы импорта\экспорта данных;
- 4. Базовая архитектура графического интерфейса пользователя:
	- Модуль должен реализовать три основные области графического интерфейса пользователя: панель инструментов, главную рабочую область, дополнительную рабочую область редактора.
- 5. Доступ к данным проекта
	- Модуль может взаимодействовать с данными проекта, только через Репозиторий Базового модуля.

## **Требования к структуре данных**

Модуль должен сохранять данные об элементах конструкции в виде древовидной структуры, каждый элемент конструкции может иметь произвольное количество свойств.

## **Функциональные и системные требования**

В данном разделе представлен перечень функциональных требований к Модулю. Каждое требование имеет уникальный или идентификатор.

Приоритет требования:

- "M"- должно быть выполнено (высокий приоритет),
- "C"- может быть выполнено (но возможно его опустить в случае, например, нехватки времени или ресурсов), требования не входит в минимально значимый программный продукт.

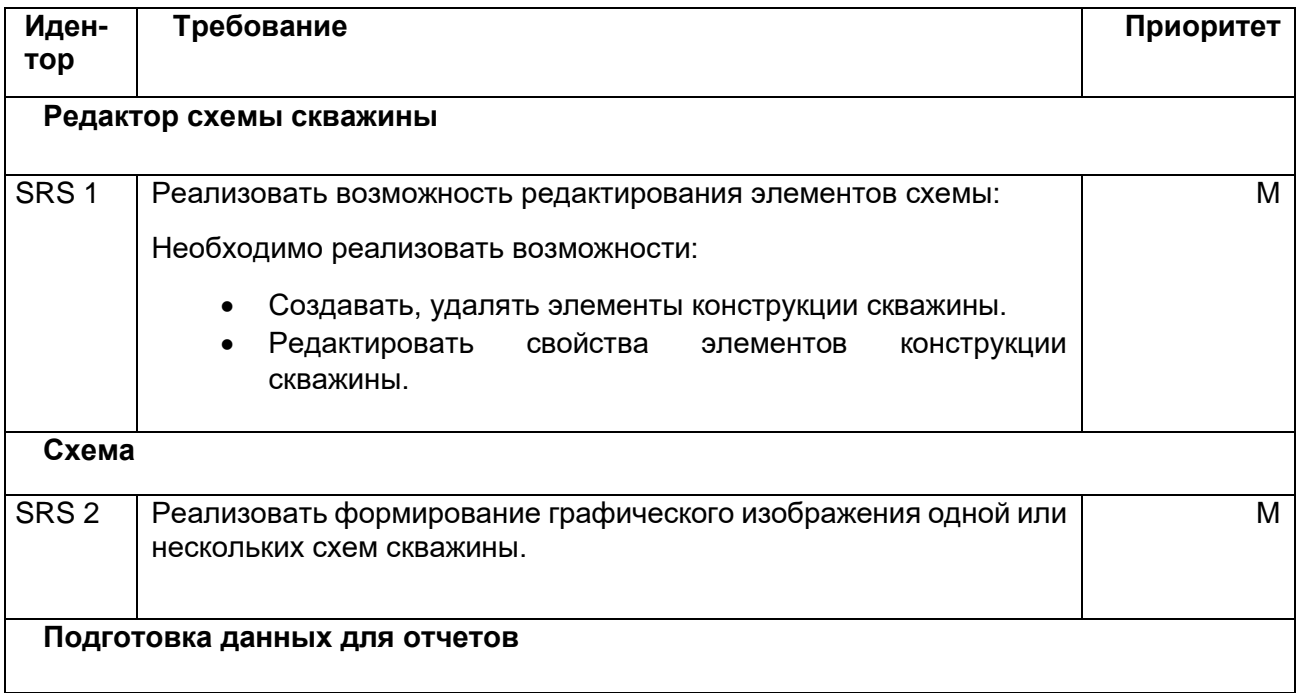
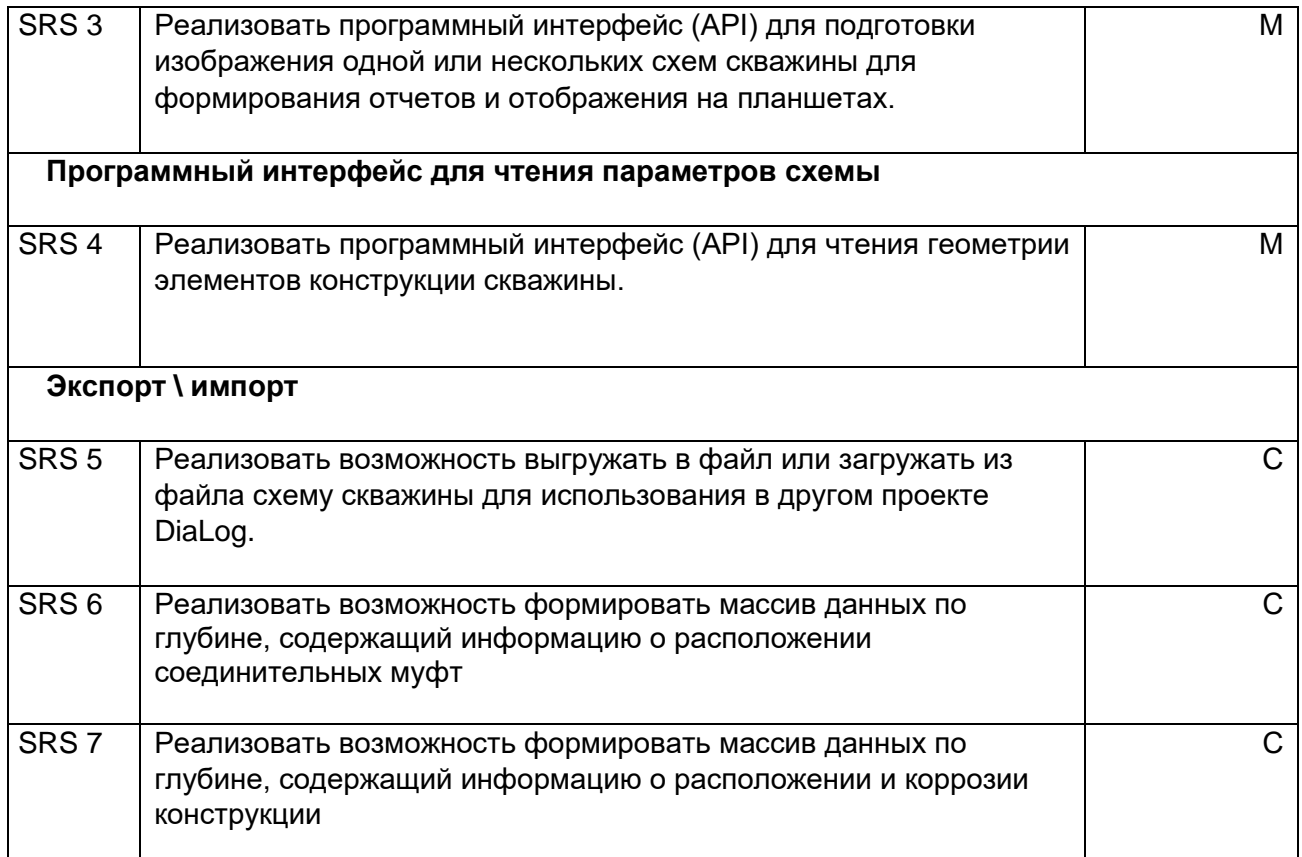

# **Нефункциональные требования**

• Отклик интерфейса пользователя при изменении масштаба прокрутки схемы скважины не превышает 500мс.

## **Пользователи**

Пользователями модуля являются:

• Аналитики-интерпретаторы, выполняющие анализ и обработку данных геофизического исследования скважины и формирование отчетов для заказчика исследований.

# **Требования к интерфейсу пользователя**

## **Окно модуля Конструктор схемы скважины**

Содержит два раздела:

- 9. Графическое изображение схемы.
- 10. Редактор конструкции скважины.

Графическое изображение схемы реализовать с помощью модуля Визуализатор

## **Редактор конструкции скважины**

Панель инструментов:

Реализовать функции основных возможностей редактора:

- Создание новой схемы;
- Открыть файл ранее сохраненной схемы;
- Сохранить текущую схему в файл;
- Очистить схему
- Добавить элемент, удалить элемент.
- Переместить элемент вверх по порядку или вниз.
- Трансформировать элемент
- Установить стандартную подсказку (Hint) у элемента.

### **Описание элементов конструкции скважины**

**Casings – обсадные колонны**. Непосредственно сам элемент Casings не должен отображаться на схеме. Он служит родительским элементом (или контейнером) для элементов Casing String. Casing String – цепочка обсадных колонн, объединённых муфтами.

Свойства элемента Casing:

- диапазон глубин, на которых проложена обсадная колонна.
- внешний диаметр.
- толщина стенки.
- внутренний диаметр.
- сорт стали, из которой была изготовлена колонна. масса куска трубы длиной 1m (либо 1 ft, зависит от системы единиц).

**Tubings – насосно-компрессорные трубы (НКТ).** Подобно элементу Casings, элемент Tubings не должен отображаться на схеме, но служит контейнером для Tubing String. Tubing String в свою очередь является последовательностью Tubing Section. Tubing Section обладает теми же свойствами, что и Casing.

Элементы Tubing Section и Casing сами могут являться родительскими для некоторых других важных составляющих конструкции скважины.

**Perforations- области перфорации.** Элемент Perforations – это контейнер для элементов Perforation, который задаёт перфорации родительского элемента.

Элемент Perforation обладает свойствами:

- тип то, как перфорация будет отображаться на схеме.
- плотность перфорации.
- дата перфорирования

**Packers-запирающие элементы**. Packer – это пробка, которая одевается на трубу и, расширяясь под давлением, упирается во внешнюю трубу либо в породу. Поэтому Packer добавляется к элементу Tubing Section. Бывают случаи, когда пакером необходимо заткнуть

межтрубное пространство (между обсадными колоннами). Поэтому Packer можно устанавливать и на Casing.

**Corrosions-коррозии конструкции.** После долгого использования (особенно в агрессивной среде) элементы конструкции скважины подвергаются коррозии. Изобразить её на схеме необходимо с помощью элемента Corrosions. Добавить его на схему можно точно так же, как и Perforations или Packers. Свойства Corrosion:

- тип коррозии (с обоих сторон, справа, слева).
- диапазон глубин коррозии;
- тип расположения коррозии (external внешняя, internal внутренняя, hole дыра).
- целочисленный параметр, характеризующий степень коррозии (1 слабая, 2 средняя, 3 – сильная).
- потеря металла в процентах

**Joints-соединительные муфты.** Секции труб соединяются с помощью муфт. Изобразить муфты на схеме бывает очень важно, так как. они влияют на некоторые исследования, например, на магнитно-импульсную дефектоскопию. Добавить муфты необходимо с помощью элемента Joints, аналогично элементам Perforations, Packers и Corrosions.

Joints имеют одно свойство – это список глубин, на которых расположены муфты. Редактор этого свойства должен предоставлять возможность как устанавливать все глубины вручную, так и установить несколько муфт за один раз с определённой дистанцией между ними. Добавить возможность удалять одну или несколько муфт.

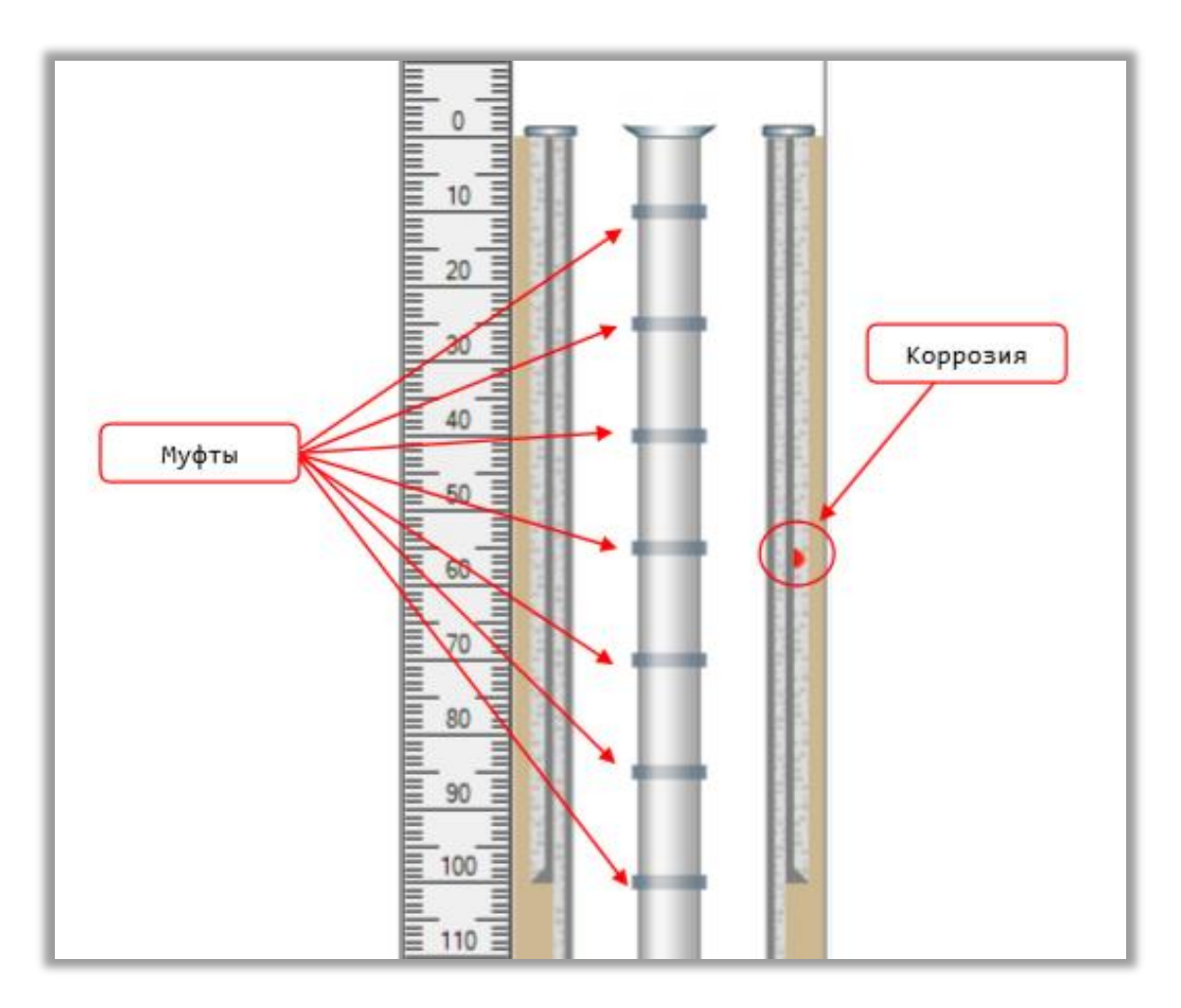

Рисунок. Изображение муфт и коррозии на схеме

**BHDs – Borehole Diameters.** Элемент служит для определения диаметров скважины на интервалах глубин. Модуль должен автоматически рассчитывать интервалы бурения на основе конструкции скважины. Если BHDs будет отредактирован пользователем автоматический расчет интервалов должен прекратиться.

**HUD – holdup depth.** Нижняя точка (Bottom) обозначает пробуренный забой скважины. Верхняя точка (Top) обозначает фактический уровень забоя. Таким образом, ниже уровня фактического забоя ничего не должно отображаться.

**WHE – well head equipment или "Christmas tree".** Технологическая обвязка. Этот элемент конструкции всегда располагается на верху скважины, должен иметь флаг видимости, который регулирует нужно рисовать WHE или нет.

**Cement defect – дефекты цементирования колонн**. Обсадные колонные в скважине обычно зацементированы. Часто цементирование идёт не по всей длине колонны. Кроме того, в бетоне могут быть повреждения, вызванные некачественным цементированием либо просто возникшие в процессе эксплуатации. Показать это можно с помощью дочернего элемента Cement defect. Так же, как и Casing, дефект цементирования имеет свойства Top и Bottom.

Кроме того, дефекты бывают разных типов: полное либо частичное отсутствие цемента. Так же дефекты разделяются на внутренние, внешние и полные.

**Valve – клапан.** Бывает открытым и закрытым. Изображается в виде круга.

**Pressure gauge – датчик давления.** Изображается в виде красного квадрата.

**XNipple – X- ниппель**. Бывает открытым и закрытым. Изображается на НКТ.

**SSD – датчик смещения**. Бывает открытым и закрытым. Изображается на НКТ.

**Mandrel – скважинная камера** . Бывает открытой и закрытой. Изображается на НКТ.

**Fish** – что то, что мешает пройти прибору. Бывает в НКТ и в обсадной колонне. Изображается в виде решётки, перегораживающей трубу.

### **Редактирование муфт на схеме**

Активирование режима редактирования муфт реализовать через контекстное меню на схеме. Барьер, доступный для редактирования, должен подсвечиваться синим цветом. При наведении курсора на муфту должен появляться горизонтальный маркер.

Реализовать возможность перемещения муфты мышью. При движении муфты, рядом с курсором должна отображаться информация о расстоянии до ближайших соседних муфт сверху и снизу на трубе.

Реализовать добавление муфты на схему двойным кликом мыши в необходимой области на трубе. Двойной клик по существующей муфте должен удалить ее со схемы. Также эти операции нужно реализовать с помощью контекстного меню.

### **Редактирование коррозий на схеме**

Активирование режима редактирования коррозий реализовать через контекстное меню на схеме. Барьер, доступный для редактирования, должен подсвечиваться синим цветом.

Реализовать возможность создать коррозию на барьере двойным кликом на барьере или «протянув» левой кнопкой «мыши» небольшой интервал – соответствующий границам коррозии.

Реализовать возможность сместить коррозию перемещая границы коррозии «захватив» их левой кнопкой «мыши» либо задав новые границы в диалоге редактировании коррозии.

Реализовать удаление коррозии и назначить коррозии грейд используя диалог редактирования коррозии.

## **Системные требования к модулю мультифазового анализа**

## **Описание**

Документ описывает системные требования к модулю мультифазового анализа интегрированной системы для обработки, визуализации и интерпретации геофизических каротажных данных. Здесь и далее Модуль (Системы) – библиотека (library) программного приложения, реализующая требования, описанные в настоящем документе.

Модуль мультифазного анализа должен применяться для анализа состава притока в стволе скважины. Это аналитический инструмент, позволяющий на основе показаний расходомера, датчиков состава и плотности построить профили притока в скважину для каждой из фаз.

# **Общие требования**

- 4. Для реализации Модуля использовать язык программирования C++ и кроссплатформенный фреймворк для разработки программного обеспечения Qt под лицензией GNU LGPL.
- 5. Модуль разрабатывается по x64 битную архитектуру процессоров, но исходный код Модуля должен быть дружественен к 64 и 32 битных системам.
- 6. Для хранения локальных данных используется встраиваемая база данных SQL. В качестве первичного ключа используются универсальный уникальный идентификатор UUID, для UUID используется тип и алгоритм GUID (глобальный уникальный идентификатор), не допускается генерация «вручную» случайными числами. Для базы SQL – создается пользовательский тип «GUID».

## **Требования к среде выполнения**

- 3. Модуль выполняется в 64х разрядной операционной системе Microsoft Windows 8.x или выше, файловая система хранения NTFS или GPT.
- 4. Минимальное поддерживаемое разрешение экрана: 1024х768.

## **Требования к архитектуре**

- 6. Модуль представляет собой плагин (разделяемую библиотеку кода, загружаемую во время выполнения приложения, реализующую стандартизированный интерфейс взаимодействия).
- 7. При разработке использовать объектно-ориентированный подход и Предметноориентированное проектирование (DDD).
- 8. Модуль необходимо построить на основе следующих основных частей:
	- Функциональные модели модуля;
	- Модель графического интерфейса пользователя;
	- Слой доступа к репозиторию данных базового модуля;
	- Сервисы импорта\экспорта данных;
- 9. Базовая архитектура графического интерфейса пользователя:
- Модуль должен реализовать три основные области графического интерфейса пользователя: панель инструментов, главную рабочую область, дополнительную рабочую область редактора.
- 10. Доступ к данным проекта:
	- Модуль может взаимодействовать с данными проекта, только через Репозиторий Базового модуля.

## **Функциональные и системные требования**

В данном разделе представлен перечень функциональных требований к Модулю. Каждое требование имеет уникальный или идентификатор.

Приоритет требования:

- "M"- должно быть выполнено (высокий приоритет),
- "C"- может быть выполнено (но возможно его опустить в случае, например, нехватки времени или ресурсов), требования не входит в минимально значимый программный продукт.

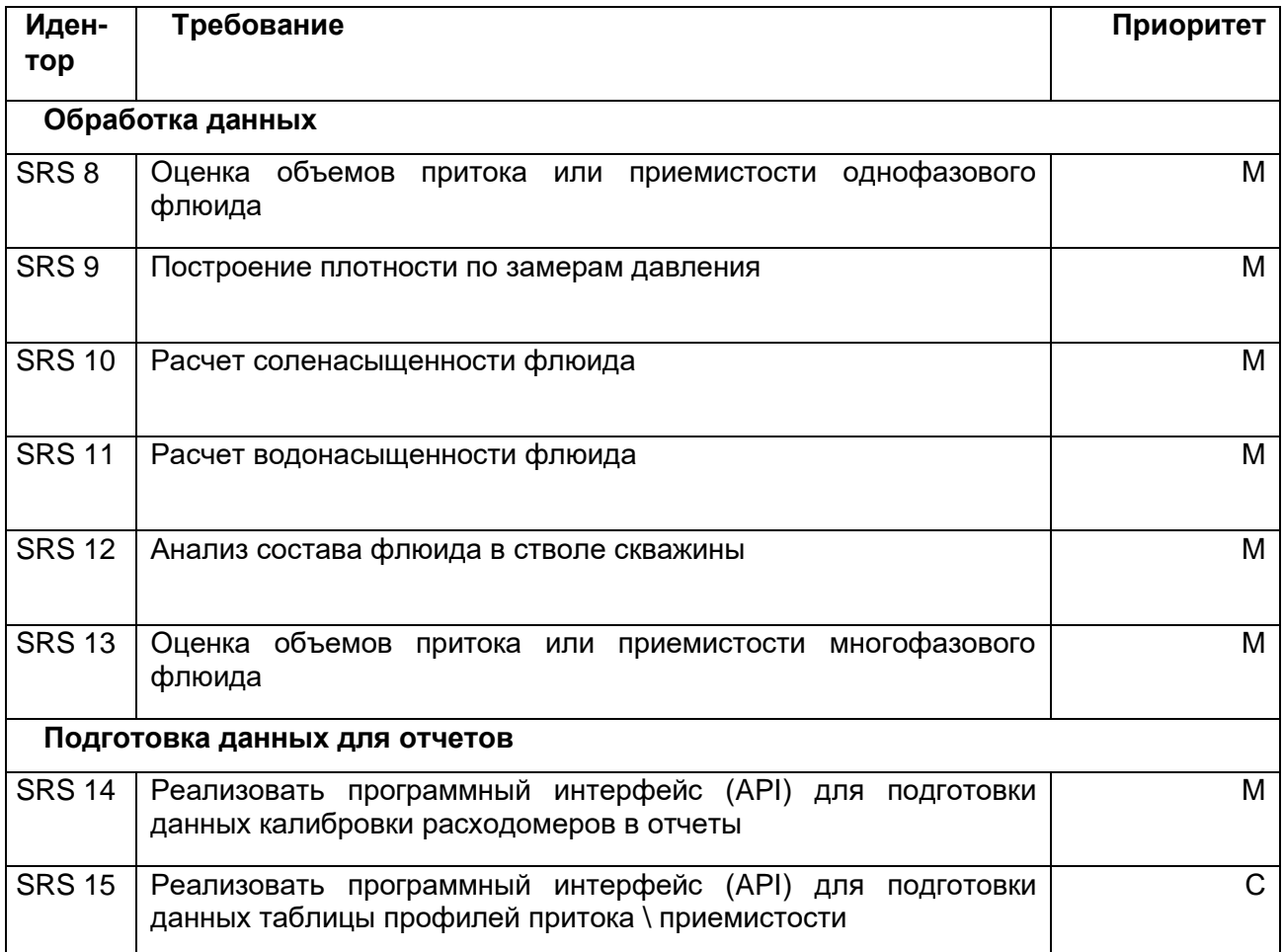

## **Нефункциональные требования**

1. Возможность обработки больших объемов данных проектов исследования (не менее 20Гб);

# **Пользователи**

Пользователями Базового модуля ПО DiaLog являются:

• Аналитики-интерпретаторы, выполняющие анализ и обработку данных геофизического исследования скважины и формирование отчетов для заказчика исследований.

# **Требования к интерфейсу пользователя**

Интерфейс Модуля представлен областью инструментов Tools и изображением соответствующих графиков и параметров каждой вкладки инструментов.

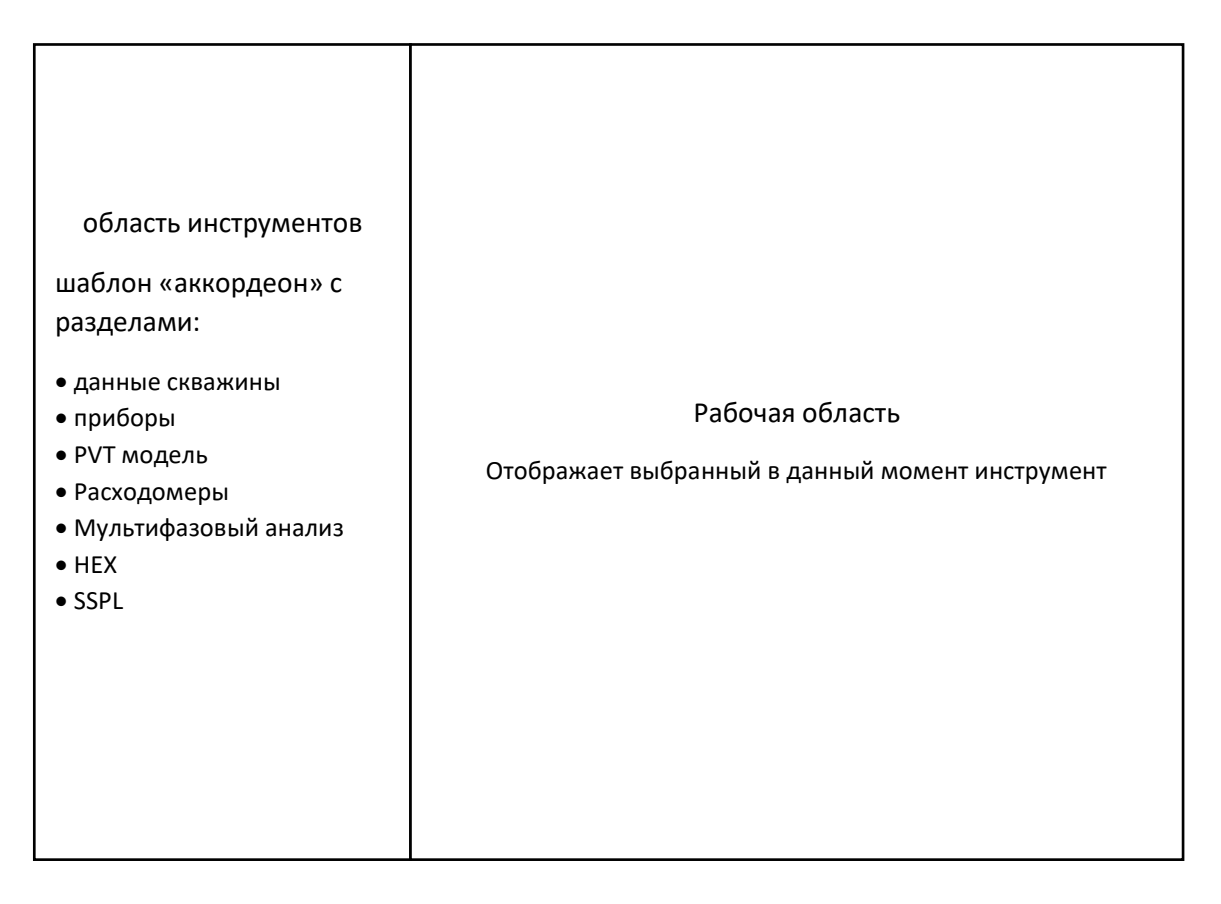

Рисунок. Макет пользовательского интерфейса модуля

## **Раздел «данные скважины»**

Эта вкладка содержит данные о скважине. ID - внутренний диаметр скважины ID; X/Y caliper - данные каверномера; Well deviation - максимальный угол наклона скважины; Well type - тип скважины: Injector – нагнетательная или Producer - добывающая. Выбранный тип скважины повлияет на последующее дерево расчетов.

## **Раздел «приборы»**

Данная вкладка позволяет выбрать тип прибора и выпадающего списка.

Tool type - тип прибора

Flow meters –расходомеры;

Salinity sensors – датчики минерализации;

Capacitance sensors – диэлектрическая влагометрия;

FBS blades diameter - диаметр лопастей расходомера FBS;

CFS blades diameter - диаметр лопастей расходомера CFS;

ILS blades diameter - диаметр лопастей расходомера ILS.

## **Раздел «PVT»**

Данная вкладка содержит данные о модели PVT в формате .xml или .tpvt.

PVT – модель PVT;

- P log данные давления;
- T log данные температуры.

### **Раздел «расходомеры»**

#### **Секция «Logs»**

В данной вкладке содержится информация о замерах. Выбираются замеры, которые необходимо обработать. При выборе данных необходимо указать режим, который соответствует замерам – остановка Shut-in, или добыча/закачка Flowing/Injection.

Active – является ли замер активным, участвует ли в расчетах;

Regime – режим;

Direction – направление;

Spinner – данные расходомера;

Line Speed – линейная скорость;

Spinner type – тип расходомера.

Log filters setting – настройки фильтра для каждой пары массивов данных угловой и линейной скорости.

## **Секция «Calibration»**

В данной секции приведен интерактивный калибровочный график и соответствующие настройки.

Active zone – настройки активной зоны, по которой производится расчет.

Slope – угол наклона;

Threshold – порог чувствительности;

Int – параметр настройки порога страгивания;

CZ – данные зоны калибровки.

## **Секция «Calculation»**

Эта секция используется для расчета выходных данных.

Output dataset – набор данных с результатом расчеты;

Survey – исследование;

Spinner type – тип расходомера;

Calculate – расчет.

В результате расчета будут получены кривые:

### **Для нагнетающей скважины**

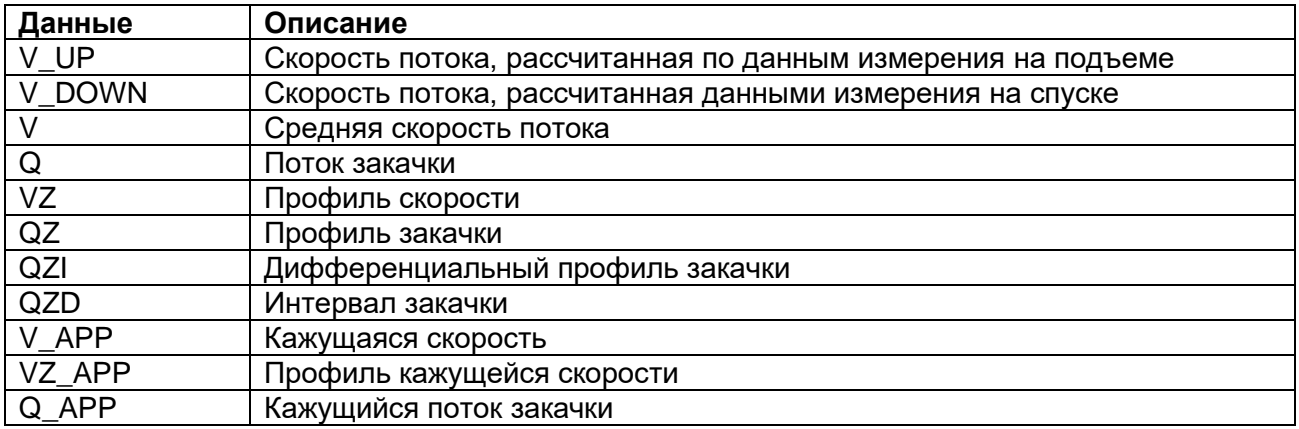

## **Для добывающей скважины**

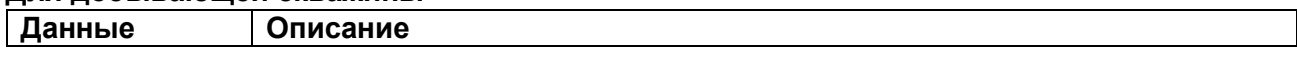

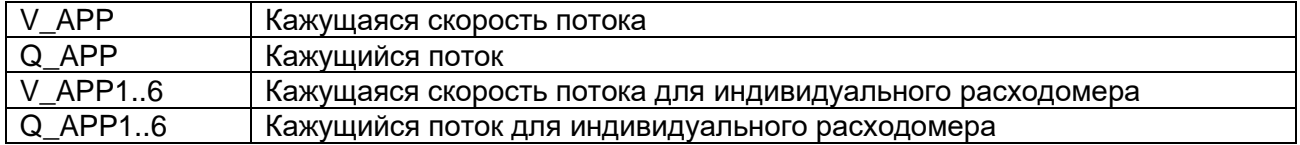

## **Секция «Zonal allocation»**

Параметры профиля закачки с данными о вкладке с каждого интервала приведены в таблице на вкладке Zonal allocation.

Perforation interval – интервалы перфораций;

Reservoir index – индекс резервуара;

Injection zone – зона закачки;

Cur. Injection – текущий расход.

## **Раздел «мультифазовый анализ»**

Модуль многофазного анализа имеет функцию предварительной обработки необработанных данных с датчиков электрического каротажа и влагометрии, а также вычисления плотности на основе измерений давления.

### **Секция «Logs»**

Модуль многофазного анализа может рассчитывать фазовые расходы многофазной смеси, объёмное содержание фаз в многофазном потоке, проскальзывание фаз, а также строить интегральные профили скорости притока и кривые моделирования на основе обработанных данных датчика состава, таких как электрокаротаж, объемное содержание воды и плотность.

Fluid app.velocity – кажущаяся скорость флюида;

External Q log – данные Q из сторонних приложений для проведения мультифазного анализа. Подгружается в случае недоступности данных расходомера;

- R log данные электрокаротажа;
- С log данные объемного содержания воды;
- ρ log данные плотности.

### **Секция «Sensors calibration»**

В этом меню задаются факторы калибровки для многофазных датчиков.

Density at surface conditions – плотность при поверхностных условиях:

- $\rho_{\rm o}$  плотность нефти;
- ρ<sup>g</sup> плотность газа;
- ρwf плотность пластовой воды;
- ρwi плотность закачиваемой воды;

Capacitance in-situ readings – замеры диэлектрической влагометрии:

- γo диэлектрическая влагометрия нефти;
- γg диэлектрическая влагометрия газа;
- γwf диэлектрическая влагометрия пластовой воды;
- γwi диэлектрическая влагометрия закачиваемой воды;

Salinity in-situ readings – замеры минерализации:

Rwf – минерализация пластовой воды;

- Rwi минерализация закачиваемой воды;
- PZ processing zones, зоны процессинга;
- IZ inflow zones, зоны притока

## **Секция «Flow model»**

В этой секции выбирается корреляция для учета проскальзывания между фазами и содержанием замещающей воды в случае когда вода поступает из удаленного инжектора, а вода имеет два разных значения минерализации в разных интервалах по глубине.

Fluids – флюид;

Water – вода;

IWС - содержание замещающей воды;

Correlation name – название корреляции.

## **Секция «Multiphase. Calculation»**

Данное подменю используется для расчета выходных данных.

Output dataset – имя выходного набора данных;

Spinner type – тип расходомера.

В результате расчета будут получены кривые:

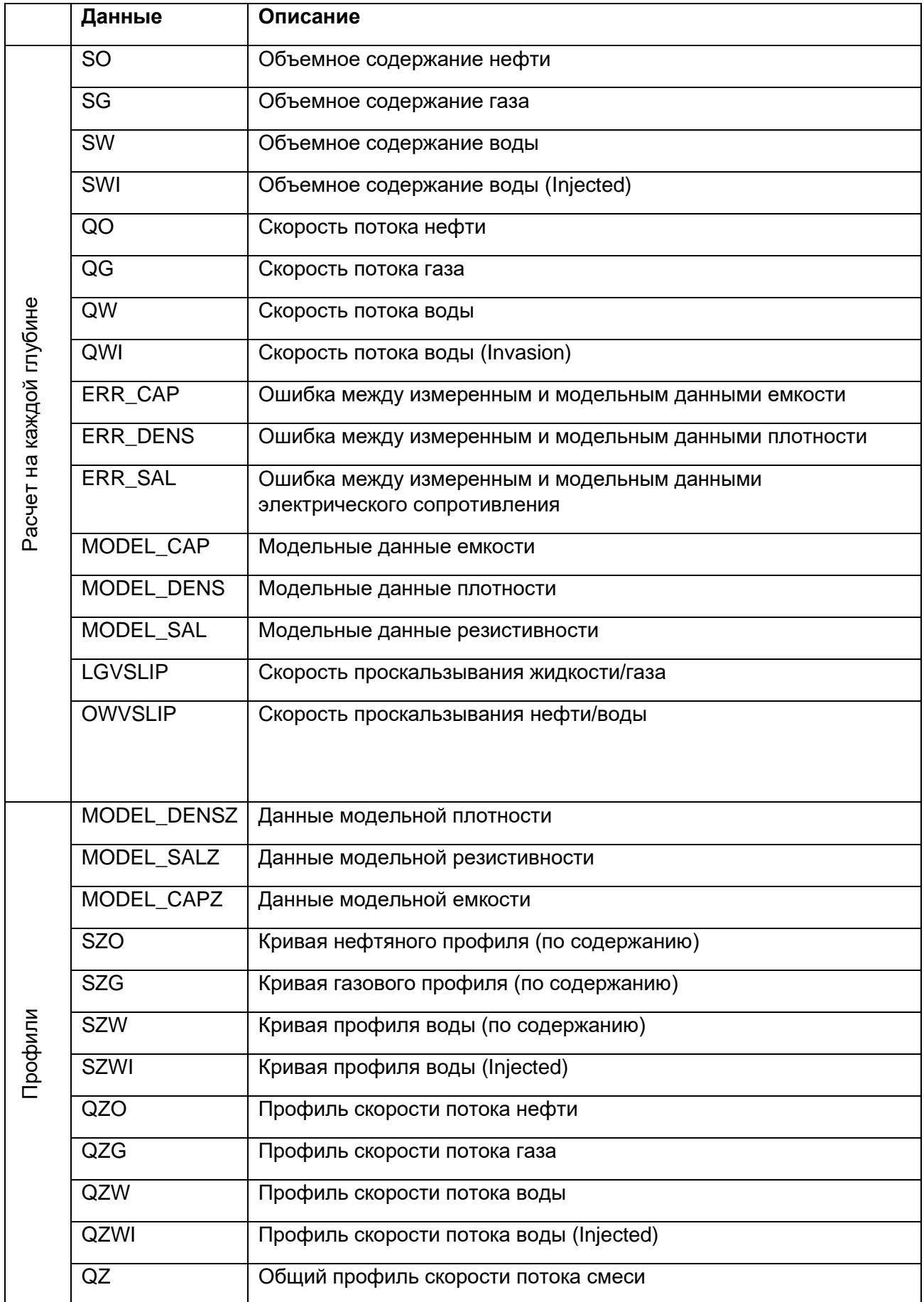

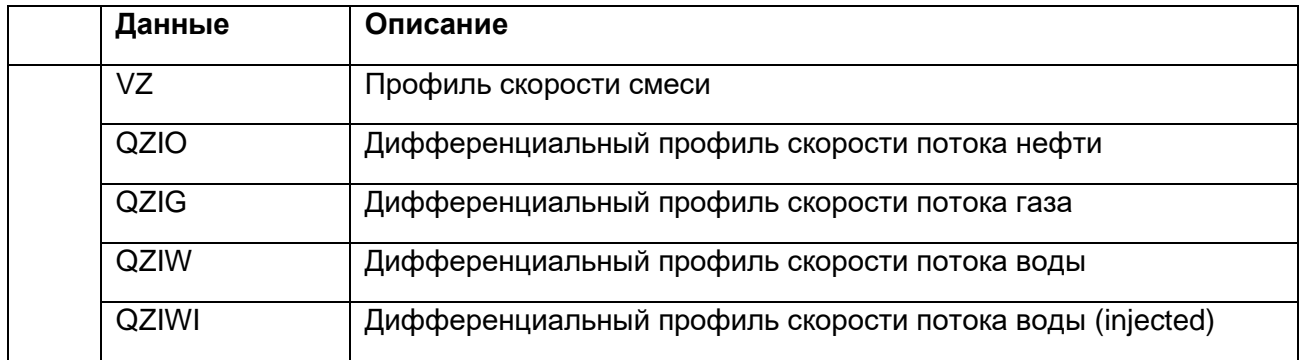

## **Секция «Profile improvement»**

Fit – флаг, определяющий будет ли алгоритм оптимизации изменять соответствующее значение при минимизации целевой функции. Если флаг установлен, то параметр будет изменяться при оптимизации в заданном интервале [min, max]. Если флаг не установлен, то параметр принимает фиксированное значение.

Inflows are positive – флаг, определяющий допустимое направление притока. Если флаг установлен, то возможен только приток флюида в скважину. Если флаг не установлен, то алгоритм может выдать как приток в скважину, так и поглощение пластом.

Qo, Qw, Qg – рассчитанный расход добычи нефти, воды и газа, соответственно.

## **Раздел «HEX»**

В модуле обработки данных расходомера теплопроводности рассчитывается расход и происходит построение интегрированных и дифференциальных профилей добычи/расхода на основе обработанных данных о нагреве термоэлемента.

HEX calculation – поле для расчета скважинных термоиндикаторов притока (HEX - СТИ);

LSPD =0 – при стоянке прибора;

Calculation formula – формула для расчета;

Zones – зоны:

- PZ processing zones, зоны процессинга;
- IZ inflow zones, зоны притока;
- CZ calibration zone, зона калибровки прибора;
- RCZ зона, скорость движения прибора в которой больше, чем скорость потока;

HEX calibration – калибровка HEX.

Результаты расчетов:

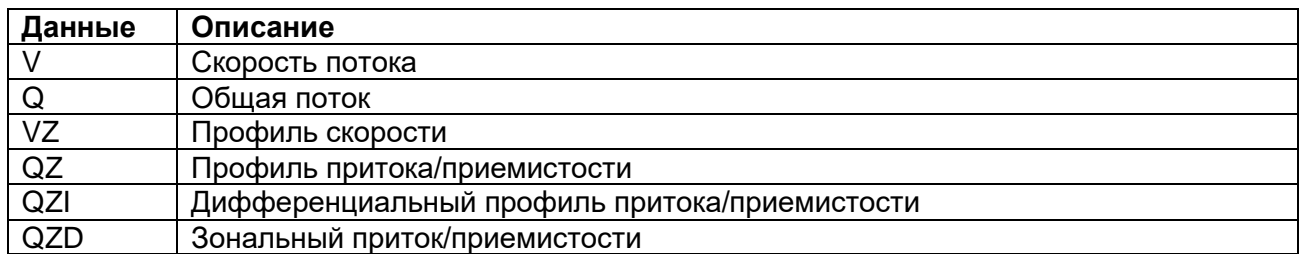

## **Раздел «SSPL»**

Модуль многофазного анализа имеет функцию предварительной обработки исходных данных с датчиков удельного сопротивления и влажности, а также вычисления плотности на основе измерений давления.

Logs filter settings – параметры фильтрации массивов данных;

Data set – имя набора данных;

Temperature log name – название температурного массива данных;

Mineralization log name – название массива данных минерализации.

## **Экспорт данных на планшет Визуализатора**

После расчета плагин MFA создает предопределенный шаблон для интерпретации данных расходометрии в добывающей скважине. На Рисунке приведены следующие панели:

Holdups SW – объемное содержание воды в потоке;

Borehole flow profile V – рассчитанная скорость потока;

Q – рассчитанный дебит;

Qo – рассчитанный дебит по нефти;

Qw – рассчитанный дебит по воде;

- Qzw интегральный профиль потока;
- Qziw дифференциальный профиль потока.

# **Системные требования к модулю обработки данных Магнитноимпульсной дефектоскопии**

## **Описание**

Документ описывает системные требования к модулю обработки данных магнитноимпульсной дефектоскопии интегрированной системы для обработки, визуализации и интерпретации геофизических каротажных данных. Здесь и далее Модуль (Системы) – библиотека (library) программного приложения, реализующая требования, описанные в настоящем документе.

Магнитно-импульсная дефектоскопия предназначена для контроля технического состояния насосно-компрессорных труб (НКТ) и обсадных колонн из магнитных и немагнитных металлов в нефтяных и газовых скважинах.

Необходимо разработать Модуль для решения нижеперечисленных задач при помощи обработки данных магнитно-импульсной дефектоскопии:

- Определение толщины стенки, интервалов и степени коррозии металла в НКТ, а также колоннах скважины (первого, второго, третьего и четвертого барьеров).
- Определение наличия коррозий в муфтовых соединениях, НКТ, а также колоннах скважины.

## **Общие требования**

- 7. Для реализации Модуля использовать язык программирования C++ и кроссплатформенный фреймворк для разработки программного обеспечения Qt под лицензией GNU LGPL.
- 8. Модуль разрабатывается по x64 битную архитектуру процессоров, но исходный код Модуля должен быть дружественен к 64 и 32 битных системам.
- 9. Для хранения локальных данных используется встраиваемая база данных SQL. В качестве первичного ключа используются универсальный уникальный идентификатор UUID, для UUID используется тип и алгоритм GUID (глобальный уникальный идентификатор), не допускается генерация «вручную» случайными числами. Для базы SQL – создается пользовательский тип «GUID».

## **Требования к среде выполнения**

- 5. Модуль выполняется в 64х разрядной операционной системе Microsoft Windows 8.x или выше, файловая система хранения NTFS или GPT.
- 6. Минимальное поддерживаемое разрешение экрана: 1024х768.

# **Требования к архитектуре**

- 11. Модуль представляет собой плагин (разделяемую библиотеку кода, загружаемую во время выполнения приложения, реализующую стандартизированный интерфейс взаимодействия).
- 12. При разработке использовать объектно-ориентированный подход и Предметноориентированное проектирование (DDD).
- 13. Модуль необходимо построить на основе следующих основных частей:
	- Функциональные модели модуля;
	- Модель графического интерфейса пользователя;
	- Слой доступа к репозиторию данных базового модуля;
	- Сервисы импорта\экспорта данных;
	- Сервисы обмена данными с серверными приложениями.
- 14. Базовая архитектура графического интерфейса пользователя:
	- Модуль должен реализовать три основные области графического интерфейса пользователя: панель инструментов, главную рабочую область, дополнительную рабочую область редактора.
- 15. Доступ к данным проекта:
	- Модуль может взаимодействовать с данными проекта, только через Репозиторий Базового модуля.

## **Функциональные и системные требования**

В данном разделе представлен перечень функциональных требований к Модулю. Каждое требование имеет уникальный или идентификатор.

Приоритет требования:

- "M"- должно быть выполнено (высокий приоритет),
- "C"- может быть выполнено (но возможно его опустить в случае, например, нехватки времени или ресурсов), требования не входит в минимально значимый программный продукт.

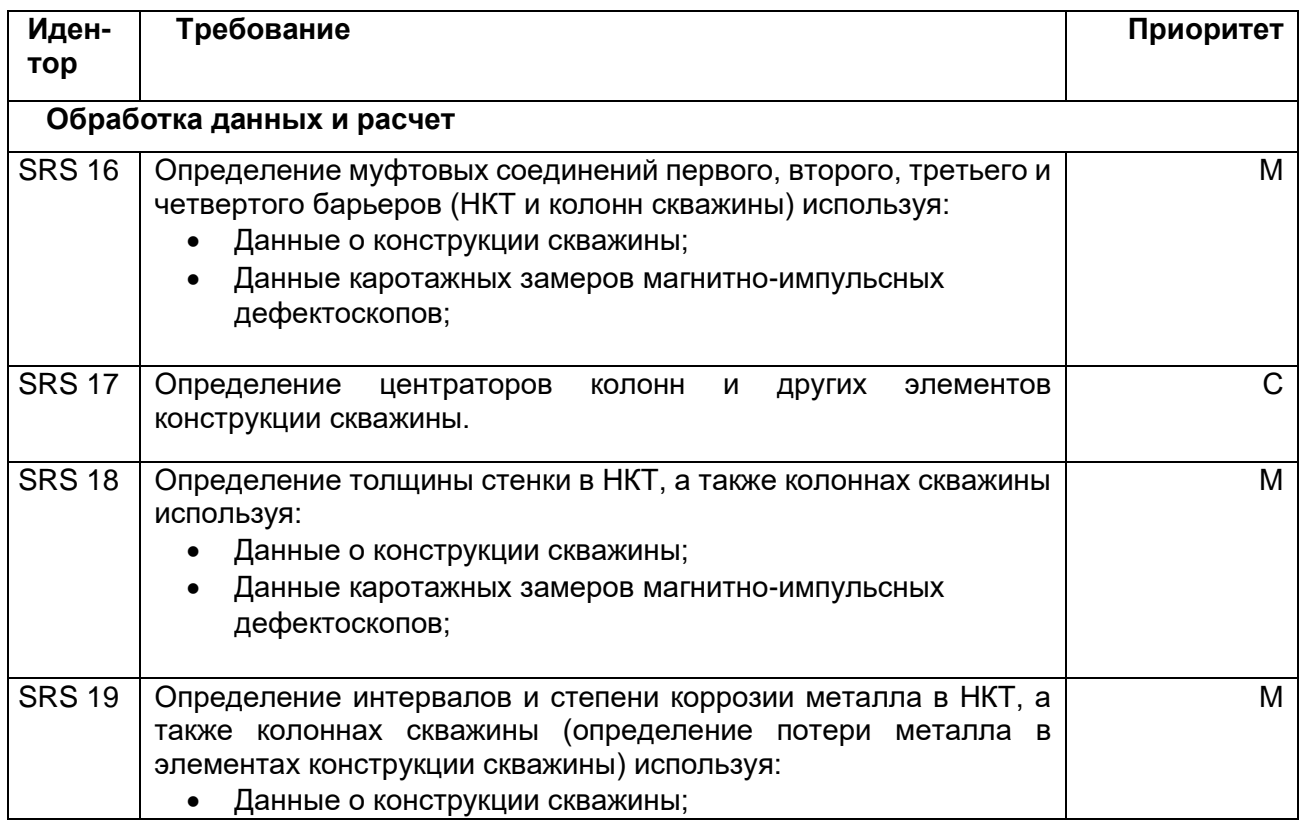

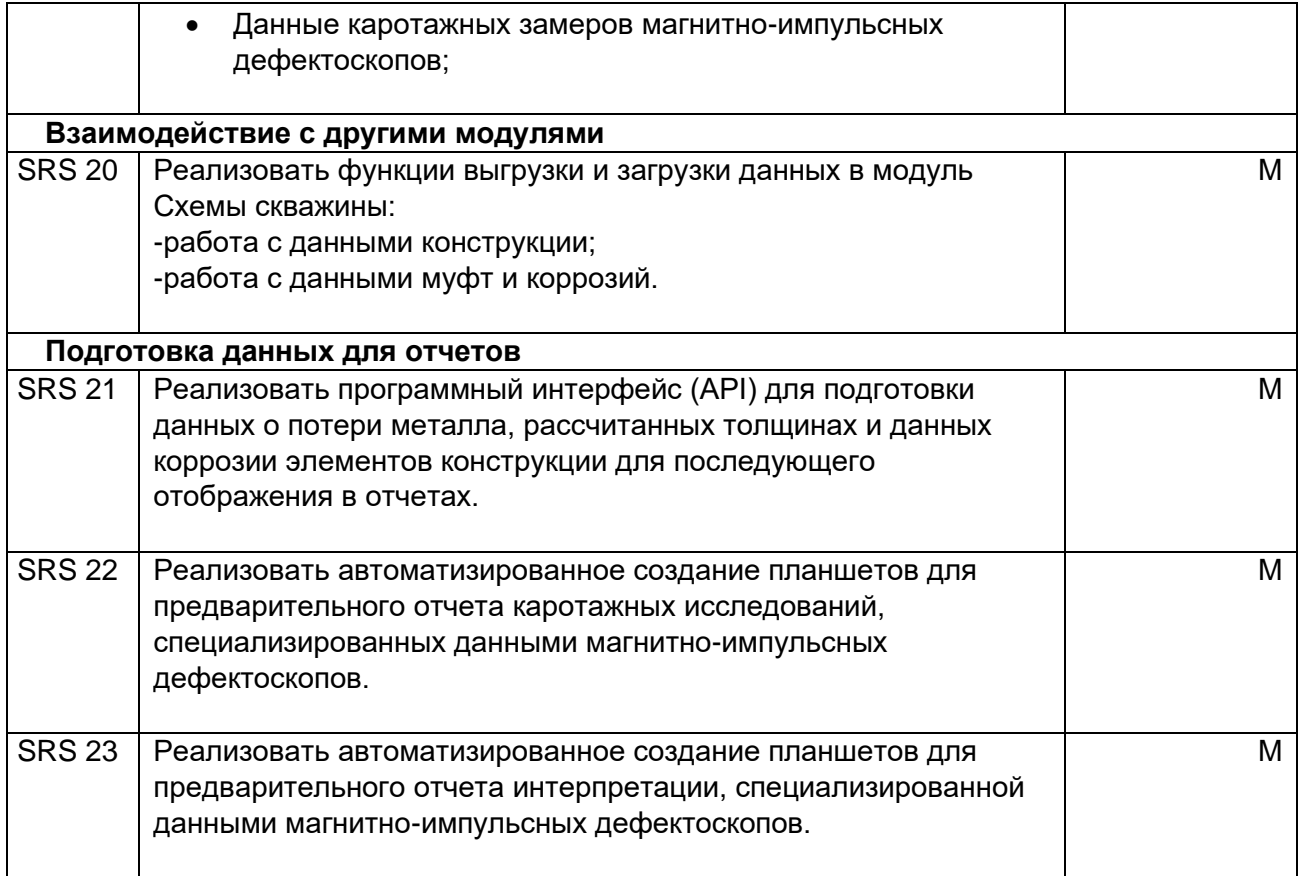

# **Нефункциональные требования**

- 1. Возможность обработки больших объемов данных проектов исследования (не менее 8Гб);
- 2. Поддержка множества систем единиц измерения величин.

## **Пользователи**

Пользователями модуля являются Аналитики-интерпретаторы, выполняющие анализ и обработку данных геофизического исследования скважины и формирование отчетов для заказчика исследований.

## **Требования к интерфейсу пользователя**

Интерфейс пользователя необходимо реализовать в виде набора диалоговых окон для запуска и управления инструментами обработки данных Модуля. Для отображения результатов работы и управления данными Модуль должен использовать Визуализатор и редактор свойств Базового модуля DiaLog. Запуск диалоговых окон модуля необходимо реализовать с помощью панели инструментов.

## **Панель инструментов модуля**

Последовательность расположения кнопок панели должна соответствовать последовательности действий пользователя при обработки данных дефектоскопов и содержать элементы:

## **Окно выбора данных**

Диалоговое окно для выбора произвольных наборов данных (массивов данных кривых) для обработки в модуле Pulse. В окне должны отображаться выбранные имеющиеся данные проекта и соответствие (с возможностью редактирования) им типов данных обрабатываемых Модулем, например:

- массив данных «А» данные короткого сенсора.
- массив данных «В» данные длинного сенсора.

## **Выбор исследования**

Диалоговое окно для выбора исследования и выбора схемы скважины. Модуль должен позволять одновременно обрабатывать данные с нескольких приборов - магнитноимпульсных дефектоскопов. Для выбора, данные каких приборов обрабатывать служит это диалоговое окно.

## **Планшет контроля качества.**

Построить графический планшет, отображающий все необходимые данные для проведения процедуры контроля качества каротажных данных, включая схему скважины, данные дефектоскопов. Процедура контроля качества данных LQC определяет пригодны ли загруженные данные каротажного исследования для дальнейшей интерпретации и можно ли продолжать работать с этими данными дальше, либо необходимо повторить каротажные исследования.

### **Планшеты предварительного отчета.**

Создание серии планшетов для предварительного отчета каротажных исследований скважины. Этот инструмент должен позволять подготовить один или несколько графических планшетов, разбитых по зонам исследования (по глубине) с необходимым набором диаграмм для последующей автоматической вставки в отчет.

В левой части диалога должна отображаться часть интерактивной схемы скважины. В правой части диалога – параметры:

- Выбор исходных данных для планшетов (массивов точек кривых)
- Выбор один из предустановленных типов планшетов
- Закладки с наименованием интервалов по глубине (зонам), для каждой зоны будет создан планшет с параметрами:
- Флаг создавать планшет для этой зоны,
- объединить с планшетом предыдущей по глубине зоне,

Так же должен быть выбор данных сенсоров дефектоскопов и выбор номеров каналов для определения коррозии и соединители муфт.

#### **Дельта-панели.**

Диалоговое окно создания Дельта-панелей. Дельта-панель – цветовая диаграмма нормированных данных сенсоров магнитно-импульсных дефектоскопов. Использование таких панелей значительно облегчает интерпретацию данных аналитиком.

При расчете дельта-панелей необходимо реализовать медианную фильтрацию с возможностью определять размер окна для расчета медианы.

Реализовать возможность выбора исходных данных, по которым будут строиться панели.

#### **Расчет расположения соединительных муфт.**

Реализовать возможность выбора, для каких барьеров (колонн или НКТ) будет производиться поиск муфт.

Реализовать возможность выбора исходных данных, по которым будут строиться муфты.

Данные о расположение муфт должны заноситься в схему скважины.

Реализовать дополнительную возможность задать длину муфт и трубок, из которых состоят НКТ и колонны скважины. Это облегчает поиск муфт в случае, если трубки имеют нестандартную длину. Также эта функция бывает необходима для корректного исключения муфт первого барьера из толщины второго барьера, если муфтовые соединения первого барьера длиннее обычного.

## **Диаграмма коррозий.**

Инструмент «Диаграмма коррозий» позволяет построить вспомогательные колонки для разрешения неоднозначных ситуаций при интерпретации коррозий.

В некоторых случаях сигналы от первого и второго барьеров могут накладываться. В результате на дельта-панели может появиться размазанное красное пятно. Возникает вопрос о неоднозначности расположения коррозии на конкретном барьере.

В основе разрешения противоречия лежит гипотеза, что коррозия вероятнее всего находится на том барьере, на котором значение сигнала на соответствующем канале меньше. Каналы выбираются с одного и того же сенсора как наиболее характерные для интересующих барьеров.

После нажатия на кнопку должен открыться диалог для задания параметров расчета.

Необходимо реализовать выбор наборов данных «гросс» дельта панелей для каждого сенсора и выбор в каждой зоне и для каждого барьера сенсор из выпадающего списка. После выбора сенсора номер характерного канала должен проставиться автоматически.

В результате должна быть построена панель «Диаграмма коррозий» c залитыми областями: для первого барьера темно-красный цвет, для второго темно-зеленый цвет, для третьего – черный цвет, для четвертого – синий цвет.

### **Фильтр исходных данных сенсоров.**

Реализовать набор фильтров для обработки данных, полученных с приборов (обработка данных сенсоров дефектоскопов).

Выбор фильтров, интервалы (зоны) данных к которым будет применен фильтр, параметры фильтров должны управляться с помощью диалогового окна.

В окне должна отображаться схема скважины, выпадающий список с наименованиями фильтров и параметры выбранного фильтра. Первоначально весь диапазон данных автоматически должен быть разбит на интервалы(зоны) в соответствии с записанными данными (интервалов данных) и элементами конструкции скважины.

При выборе любого фильтра первая зона(интервал) схемы скважины должна быть активной по умолчанию. Активная зона выделяется красным цветом на схеме в окне и дополнительно подсвечена светло зеленым цветом на текущем планшете визуализатора.

По краям выделенной зоны на планшете расположены маркеры, двигая которые можно редактировать область фильтрации.

Реализовать возможность предварительного просмотра результатов фильтрации – на планшете должны отображаться пунктирными линиями отфильтрованные графики при выборе требуемых параметров фильтрации. Графики предварительного просмотра отображается красной пунктирной линией на всех имеющихся панелях в текущем шаблоне, для всех данных, выбранных как исходные.

Для фильтров, поддерживающих произвольный интервал глубин, нужно реализовать возможность выбора интервала несколькими способами, либо меняя границы диапазона на планшете в окне Визуализатора или вводом конкретных величин глубины в диалоговом окне.

Добавить флаг «весь диапазон» - весь доступный диапазон глубин должен стать активный для фильтрации.

Реализовать следующие фильтры:

#### **Median detrending**

Данный вид фильтрации позволяет избавиться от тренда, медленно меняющейся составляющей сигнала. Фильтрацию можно провести в произвольно заданном интервале глубин.

В указанном интервале фильтрации сначала вычисляется тренд с заданным окном. Вычисленный тренд затем вычитается из данных. Поэтому, чтобы отфильтровать аномалию, нужно задать размер окна таким образом, чтобы аномалия была выделена в результате нахождения тренда. Для этого длинна окна должна быть меньше половины длины аномалии. Задайте размер окна фильтрации в поле Window.

После того как найденный тренд будет вычтен из данных необходимо скомпенсировать амплитуду сигнала. Это выполняется за счет добавления к промежуточному результату медианного значения сигнала, найденного в интервале фильтрации, или тренда, найденного на том же интервале, но с увеличенным в N раз окном.

Добавить возможность выбрать значение медианы, если интервал фильтрации совпадает со сменой элемента конструкции скважины (колонны или НКТ).

Добавить возможность выбрать мультипликатор значения размера окна, если интервал фильтрации не совпадает с границами зон, чтобы избежать артефактов на краях участка фильтрации.

В поле мультипликатор значения размера окна необходимо вводить коэффициент, на который будет умножен размер окна. Например, если заданное окно фильтрации 3 метра, а множитель добавочного тренда равен 9, то окно для нахождения компенсирующего тренда, который будет добавлен к данным, будет равно 27 метров. Эта возможность для ручного

подбора коэффициента, наиболее подходящего данным (опираясь на предварительный просмотр результата).

#### **Median detrending with mask**

Аналогичный фильтр, но дополнительно учитывает сигналы соединительных муфт и предварительные данные расчета коррозий для исключения их влияния на вычисление тренда. Данный вид фильтрации позволяет избавиться от тренда, присутствующего в данных, но при этом сохранить на данных протяжённые коррозии. Фильтрацию можно провести на заданном интервале глубины.

Для корректной работы фильтра Median detrending with mask необходимы данные муфт и данные коррозий. Для корректной работы алгоритма размер отмеченной аномалии на данных коррозий должен гарантированно перекрывать аномалию на фильтруемых данных сенсоров прибора.

Принцип работы данного фильтра аналогичен принципу работы **Median detrending**. Основным отличием является алгоритм фильтрации коррозий. Интервал коррозии задаётся данными коррозий. В интервале коррозии на тренд накладывается маска: значение тренда в точке начала интервала коррозии соединяется прямой линией со значением тренда в точке конца интервала коррозии. Полученный тренд с маской вычитается из фильтруемого массива данных сенсора прибора. Затем к полученным данным прибавляется среднее значение исходного данных сенсора прибора в интервале фильтрации.

#### **Decentralization removal**

Фильтр предназначен для компенсации эффекта децентрализации первого барьера (Например, НКТ в колонне).

Фильтр должен поддерживать выбор интервала (фильтрация на заданном интервале глубины).

Данные фильтруются на каждой трубке первого барьера в отдельности, для выбранного интервала используются одни и те же параметры. Данный вид фильтрации позволяет сохранить выпавшие трубки (трубки с отличными электромагнитными параметрами и/или номинальный толщиной), которые имеются на данных первого барьера.

Входные параметры: интервал по глубине и окно «Window» для расчета значения нормализации. Размер окна должен быть примерно в два раза меньше, чем аномалия от децентрализации на трубке.

Фильтрация децентрализации производится после определения положения соединительных муфт.

#### **Magnetization removal**

Остаточная намагниченность имеет постоянное значение на всех каналах. Поэтому на дельта панелях проявляется в виде красных или синих аномалий, которые становятся видны на поздних временных каналах и всегда длятся до последнего канала. При вычитании намагниченностей все коррозии остаются, а намагниченности удаляются.

Намагниченность должна вычитаться из всех массивов данных сенсоров сигналов одновременно.

Фильтрация намагниченностей производится после определения положения муфт.

Интерпретацию данных магнитно-импульсных дефектоскопов необходимо проводить как по фильтрованным данным, так и по исходным. Это необходимо потому, что в редких случаях фильтр намагниченностей может искажать информативную часть данных.

Параметры:

- метод (по последней точке, по последним 3-м точкам, адаптивный),
- Добавить общую «полку»,
- флаг пропустить область муфт,
- параметр толщина муфты.

#### **Low pas denoising**

Данный вид фильтрации позволяет избавиться от высокочастотных составляющих, присутствующих в данных. По всей скважине применяется фильтр скользящего среднего с выбранным окном. Чем больше окно фильтрации будет выбрано, тем более сглаженными будут данные.

Полезный сигнал (муфты и коррозии) сглаживаются вместе с высокочастотными особенностями данных кривой.

Размер окна должен быть примерно в 5 раз больше, чем период тех особенностей на данных кривой, которые нужно сгладить.

#### **Outlying pipes classification**

Выделение трубок первого барьера с отличными параметрами. Это инструмент не меняет исходные данные, но создает массив данных, являющийся индикатором трубок, которые имеют «выпадающие» магнитные свойства из общего множества.

В данных может наблюдаться изменение уровня сигнала для трубок первого барьера по причине отличающихся электромагнитных параметров или внутреннего/внешнего диаметров. Уменьшение уровня сигнала такой трубки не должно быть выдано за коррозию первого барьера или последующих барьеров. Для создания бинарного массива данных, выделяющего такие трубки, нужно воспользоваться фильтром Outlying Pipes Classification.

Фильтр по умолчанию применяется ко всему диапазону глубин. Настроечный параметр Sensitivity изменяется от 0 до 100 и отвечает за чувствительность алгоритма к изменению уровня сигнала. Чем больше значение чувствительности, тем большее количество трубок принимается за "выпавшие" и помечается максимумом в результирующем бинарном наборе данных. В данном алгоритме трубки помечаются выпавшими, если их уровень превышает пороговое значение относительно соседей.

По нажатию кнопки OK в наборе данных прибора должен создаться результирующий бинарный массив данных, также он автоматически должен быть добавлен на новую панель в виде графика кривой.

## **«Thickness» - расчет толщины элементов конструкции.**

Реализовать возможность выбрать, по какому набору данных из активных исследований будут строиться толщины и в какие наборы данных они сохраняться.

Толщина, рассчитывается по алгоритмам Real time fitting и Normalized Response.

В результате расчета должен быть получен набор данных:

- Thickness рассчитанная толщина барьера,
- Dynamic Error значение погрешности толщины зависящее от скорости движения прибора во время каротажных работ и диаметра барьера,
- Static Error ошибка (погрешность) алгоритма расчета толщины,
- Sketch nominal номинальное значение толщины барьера. Значение соответствует толщине, указанной в данных схемы скважины.
- Err+ и Err- верхнее и нижнее значение погрешности толщины. Рассчитываются по значению Static Error.
- Actual nominal средний уровень толщины, рассчитанный отдельно по каждой трубке. По умолчанию все значения ниже номинального приравниваются номиналу.
- Actual Err+ и Actual Err- верхнее и нижнее значение погрешности толщины относительно Actual nominal. Нижняя и верхняя динамическая оценка уровня зашумленности толщины.
- CML Current Metal Loss, относительная разница между толщиной и номиналом толщины.
- MML Maximum Metal Loss, максимальное значение metal loss на диапазоне.
- AML Average Metal Loss, среднее значение metal loss на диапазоне.
- ID внутренний диаметр. Значение соответствует указанному в данных схемы скважины
- OD внешний диаметр. Значение соответствует указанному в данных схемы скважины

### **Параметры окна диалога «Thickness»:**

- Элемент конструкции (НКТ, колонна), толщину которого необходимо рассчитать;
- Выбор зоны (диапазона по глубине) для расчета;
- Возможность менять количество зон скважины для расчета толщины. Все параметры для новых зон должны выставляться независимо, расчет толщины также должен производиться в пределах границ новых зон. Функции изменения зон:
	- o разделить одну зону на две.
	- o объединить текущую зону с верхней зоной. Значения параметров для расчета переносятся с верхней зоны.
	- o объединить текущую зону с нижней зоной. Значения параметров для расчета переносятся с текущей зоны.
- выбор сенсора магнитно-импульсного дефектоскопа по данным которого будет производится расчет (исходные данные).
- выбор алгоритма расчета:

Алгоритм расчёта толщины должен выбираться, в следующем порядке:

1. По умолчанию толщина всегда рассчитывается алгоритмом Real time fitting.

2. Если рассчитанная алгоритмом Real time fitting толщина по каким-либо причинам неудовлетворительна, для расчётов выбирается алгоритм Normalized response.

- ширина муфт
- номер канала в сигнале сенсора дефектоскопа.
- Collar multiplier коэффициент умножения амплитуды муфт. Его изменение позволяет добиться различной толщины муфт в процессе построения толщины. По данный коэффициент был равен 1.8. Это означает, что при номинальной толщине, например, 10мм, муфтовые соединения будут иметь толщину в среднем 18 мм. При его изменении весь набор данных толщин, включая коррозии, сожмется или растянется, согласно выбранному множителю.

#### **Фильтры толщин**

Предусмотреть несколько типов фильтрации данных кривых толщины.

Возможность выбрать, какие наборы данных толщин будут отфильтрованы и в какие наборы сохранятся фильтрованные толщины.

Реализовать следующие фильтры для обработки данных толщины:

#### **Фильтр Denoising median**

В пределах интервала фильтрации применяется медианный фильтр с заданным окном фильтрации, вычисляется тренд. Затем толщина в интервале фильтрации заменяется на полученный тренд.

Данный фильтр необходимо применять, если в толщине имеются особенности в виде резких точечных изменений значений толщины, которые желательно отфильтровать,

Параметры фильтра:

- Элемент конструкции, толщина которой будет фильтроваться;
- Диапазон интервала фильтрации;
- Размер окна фильтрации. Размер окна должен быть примерно в 2-3 раза больше, чем аномалия на данных кривой. Если задать размер окна слишком большим, дефекты трубы могут быть приняты за шум и отфильтрованы.
- Длина муфты на данных кривой. По умолчанию, данное значение должно вычисляться автоматически встроенным алгоритмом. Но также должна быть возможность указать длину муфты вручную.

### **Фильтр Denoising mean**

Данный тип фильтра применяется для фильтрации данных кривой толщины от высокочастотных шумов. В пределах интервала фильтрации применяется фильтр скользящего среднего с заданным окном фильтрации, вычисляется тренд. Затем толщина в интервале фильтрации заменяется на полученный тренд.

Данный фильтр, в отличие от Denoising median, обеспечивает получение более гладкой толщины, однако полезные особенности в виде резких изменений толщины могут быть сглажены.

Параметры фильтра:

- Элемент конструкции, толщина которой будет фильтроваться;
- Диапазон интервала фильтрации;
- Размер окна фильтрации. Размер окна должен быть примерно в 2 раза больше, чем аномалия на данных кривой. Чем больше размер окна, тем более гладким

будет отфильтрованный массив данных кривой толщины. Однако, если задать размер окна слишком большим, дефекты трубы могут быть приняты за шум и отфильтрованы.

• Длина муфты на данных. По умолчанию, данное значение должно вычисляться автоматически встроенным алгоритмом. Но также должна быть возможность указать длину муфты вручную.

## **Фильтр Median Detrending**

Данный вид фильтрации позволяет избавиться от тренда (плавные изменения сигнала, вызванные, например, децентрализацией или температурой), присутствующего в толщине. Фильтрацию можно провести на заданном интервале глубины.

В пределах интервала фильтрации вычисляется тренд с заданным окном. В этом же интервале вычисляется среднее значение массива данных кривой глубины. Из исходного массива кривой вычитается тренд и к полученному массиву данных прибавляется среднее значение исходных данных кривой, вычисленное на заданном интервале.

Параметры фильтра:

- Элемент конструкции, толщина которой будет фильтроваться;
- Диапазон интервала фильтрации;
- размер окна фильтрации. Размер окна должен быть примерно в 2 раза меньше, чем аномалия на данных кривой толщины.

### **Фильтр Decentralization removal**

Данный вид фильтрации позволяет избавиться от децентрализации, присутствующей на толщине. Фильтрацию можно провести на заданном интервале глубины.

Принцип работы фильтра аналогичен принципу работы фильтра **Denoising median**, но данные фильтруются на каждой трубке выбранного барьера в отдельности.

Параметры фильтра:

- Элемент конструкции, толщина которой будет фильтроваться;
- Диапазон интервала фильтрации;
- Размер окна фильтрации. Размер окна должен быть примерно в 2 раза меньше, чем аномалия на данных кривой толщины.

## **Фильтр Collars cut**

Данный вид фильтрации позволяет избавиться от влияния муфт соседних барьеров на толщину исследуемого барьера. В пределах интервала фильтрации применяется медианный фильтр с заданным окном фильтрации, вычисляется тренд. Затем толщина в местах проявления аномалий от муфт определенной трубы заменяется на полученный тренд.

Параметры фильтра:

- Элемент конструкции, толщина которой будет фильтроваться;
- Диапазон интервала фильтрации;
- Размер окна фильтрации. Размер окна должен быть примерно в 2 раза меньше, чем аномалия на данных кривой толщины;
- Элемент конструкции, влияние муфт которой необходимо удалить;

• Длина муфты на данных. По умолчанию, данное значение должно вычисляться автоматически встроенным алгоритмом. Но также должна быть возможность указать длину муфты вручную.

## **Фильтр Collars Multiply**

Среди доступных фильтров данных кривых толщины имеется фильтр, позволяющий увеличить или уменьшить амплитуду муфт. Среди параметров, влияющих на работу фильтра, необходимо выделить следующие:

- Элемент конструкции, толщина которой будет фильтроваться;
- Размер окна фильтрации (используется для того, чтобы выделить муфты на фоне тренда);
- Целевая толщина усредненной муфты;
- Максимальная толщина муфты на результирующем массиве данных кривой;
- Выбор трубы, амплитуду муфт которой необходимо изменить на соответствующей толщине;
- Размер усредненной муфты по глубине.

### **Расчет потерь металла в конструкции скважины.**

Модуль должен реализовывать расчет процента потери металла для коррозий.

Реализовать диалоговое окно, с помощью которого можно задать параметры расчета:

- Барьер (колонна или НКТ), для которого будет произведен расчет потери металла.
- «Тип номинала» параметр, который определяет относительно чего будет рассчитываться потеря металла: относительно номинальной толщины, указанной заказчиком или относительно лога, рассчитанного по среднему значению толщины.
- данные расчета толщины для выбранного барьера.
- данные расчета погрешности толщины.
- флаг, пересчитывать коррозии на указанном барьере (элементе конструкции), если коррозии до этого уже были нанесены на схему, то этот флаг по умолчанию сброшен (коррозии на барьере **не** будут перерассчитаны) , если расчет производится впервые, то флаг по умолчанию будет установлен (коррозии на барьере будут перерассчитаны).
- выбор формы и типа таблицы потери металла в результирующем отчете («по коррозиям», либо «по трубкам»).
- Флаг, дополнительно выгружать результаты расчета потери металла в текстовые файлы.

По нажатию на кнопку «OK» формируются массивы данных потери металла.

Все коррозии, с рассчитанным значением потери металла меньше 1%, должны будут удалены со схемы скважины.

При построении таблиц по коррозиям («по коррозиям») шаблон должен содержать:

- **JT** номер трубки барьера.
- Тор и Bottom глубина начала и окончания данной трубки.
- Metal loss: Top и Bottom глубина начала и окончания дефекта данной трубки.
- Metal loss: Value значение потери металла на дефекте в %.

При построении таблиц по трубкам («по трубкам») шаблон должен содержать:

- **JT** номер трубки барьера.
- Тор и Length глубина начала и ее длина.
- Nominal thickness номинальное значение толщины трубки.
- Minimum thickness минимальное значение толщины трубки.
- Metal loss: Avg и Max среднее и максимальное значение потери металла на трубке.
- Depth for max metal loss глубина, соответствующая части трубки с максимальной потерей металла.
- Grade степень корродированной трубки.

## **Планшеты предварительного отчета интерпретации.**

Реализовать инструмент для создания серии планшетов для предварительного отчета интерпретации. Инструмент должен позволять подготовить (создать) один или несколько графических планшетов, разбитых по зонам исследования (по глубине) с необходимым набором диаграмм для последующей автоматической вставки в отчет.

Управление инструментов реализовать в виде диалога.

В левой части диалога должна отображаться часть интерактивной схемы скважины. В правой части диалога – параметры:

- выбор исходных данных для планшетов (массивов точек кривых)
- выбрать один из предустановленных типов планшетов (отличаются конфигурацией диаграмм)
- интервалы по глубине (зоны), для каждой зоны будет создан планшет с параметрами:
	- o Флаг, создавать планшет для этой зоны,
	- o Группы параметров «барьер» (трубы: НКТ или колонна) с выбираемыми данными сенсоров дефектоскопов и выбранными номерами каналов для определения коррозии и соединители муфт.
	- o число каналов матричных массивов, дополнительно отображаемых на матричных графиках относительно выбранного канала коррозий.
- флаг отображать линии коррозий на дельта-панелях, либо не отображать.

В результате работы инструмента будет создан набор планшетов, которые автоматически должны попасть в предварительный отчет интерпретации данных.

## **Дополнительные инструменты**

Дополнительные инструменты должны предоставлять расширенный набор обработки данных для улучшения их качества и исключения возможных ошибок интерпретации.

Реализовать управление дополнительными инструментами с помощью диалогового окна для выбора инструментов модуля:

## • **Фильтрованная дельта-панель**

Фильтрованные DELTA панели содержат и небольшие, и протяженные коррозии, также на них отсутствуют сильные шумы, наблюдаемые на исходных сигналах дефектоскопа.

### • **Обновление данных расчета потери металла**

Возможность перерассчитать данные потерь металла для всех барьеров.

### • **Обновление номинальной толщины**

Возможность перестроить для всех барьеров. По умолчанию при расчете Actual Nominal все значения ниже номинального приравниваются номиналу. При построении данных кривой в этой вкладке значения меньше номинального остаются без изменений.

Actual nominal – средний уровень толщины, рассчитанный отдельно по каждой трубке. По умолчанию все значения ниже номинального приравниваются номиналу.

## • **Пересчет погрешности расчета толщины**

Возможность перестроить Error Estimated для всех барьеров

Error Estimated - значение погрешности толщины относительно Actual nominal. Динамическая оценка уровня зашумленности толщины.

## • **Нормализация уровня амплитуды логов одного замера к другому**

Инструмент для нормализации уровня амплитуды логов одного замера к другому для одинаковых сенсоров.

Нормализовать можно только наборы данных сенсора одного типа.

По умолчанию для нормализации интерфейс предлагает выбрать наборы данных с равным количеством каналов. Предусмотреть обработку наборов данных с различным количеством каналов. Диапазоны могут различаться, но количество каналов в диапазонах должно быть одинаковым.

Коэффициенты для наложения находятся в каждой зоне отдельно. На схеме скважины должна быть возможность разделения / соединения соседних зон.

### • **Температурная коррекция**

Инструмент для коррекции уровня амплитуды данных дефектоскопа относительно данных кривой температуры. Это необходимо при наличии корреляции поведения данных кривой температуры с сигналами дефектоскопа. Наибольшая зависимость наклона кривых сигналов дефектоскопа от температуры или тока наблюдается на ранних каналах. Для некоторых приборов также имеется возможность провести коррекция по току (сенсор датчика тока).

Только аномалии, связанные с изменениями температуры, могут быть скомпенсированы, другие аномалии, вызванные другими эффектами, скорректированы в данных не будут. Основным ограничением метода является то, что при наличии других продолжительных по глубине аномалий корреляция амплитуды данных дефектоскопа с температурой может быть не обнаружена или обнаружена только частично, из-за чего качество коррекции сильно ухудшится.

### **Просмотр спадов сигналов приборов**

Реализовать диалоговое окно для отображения изменения сигнала магнитно-импульсного дефектоскопа во времени на определенной глубине по стволу скважины. Реализовать возможность сравнить несколько профилей сигналов «спадов» на различных глубинах.

Результате работы инструмента является получение изображений профилей сигналов для вставки в финальный отчет или экспорта в файл.

#### **Вращение массива толщин**

Прибор «Pulse one» имеет восемь сенсоров, и каждый сенсор оценивает количество метала в своем секторе, для корректной оценки результатов важно, чтобы было учтено вращение прибора во время протяжки в скважине.

Чтобы скорректировать полученные толщины относительно массива данных вращения прибора необходимо реализовать инструмент коррекции.

Управление инструментом реализовать через диалоговое окно, в котором нужно выбрать входные данные: матрицу толщины и данные о вращении прибора во время протяжки.

В результате операции должен появиться новый набор данных скорректированных толщин в наименовании которого будет приставка «TR».

В текущем планшете визуализатора будут автоматически созданы все диаграммы, которые появляются при расчете толщины.

### **Объединение данных исследования**

Если исследование проводилось за несколько спускоподъемных операций, то должна быть возможность объединить данные этих исследований в один набор данных.

Программное обеспечение DiaLog должно позволять объединить два набора данных с одного прибора в один для дальнейшей работы.

Управление объединением реализовать в дереве данных (дереве проекта) базового модуля, через контекстное меню и диалогом ввода параметров:

- перечислены наборы данных;
- интервалы глубин и глубина места склейки;
- параметры интерполяции по глубине.

Должна быть возможность интерполировать данные на ведущий массив данных кривой. Также можно объединить данные без интерполяции, либо с интерполяцией на произвольный шаг.

После нажатия на кнопку «Объединение» алгоритм объединит все наборы данных по типам с одинаковыми именами. При этом основные сенсоры будут приведены к одному уровню в области перекрытия (коррекция температурного скачка). Вспомогательные сенсоры, такие как температура, ускорение и т. д. корректироваться не будут.

После успешного объединения в структуре проекта должен появиться объединенный набор данных.

# **Системные требования к модулю обработки данных Спектральной шумометрии**

# **Описание**

Документ описывает системные требования к модулю обработки данных Спектральной шумометрии интегрированной системы для обработки, визуализации и интерпретации геофизических каротажных данных. Здесь и далее Модуль (Системы) – библиотека (library) программного приложения, реализующая требования, описанные в настоящем документе.

Технология спектральной шумометрии обеспечивает комплексный подход к решению таких вопросов как определение интервалов активной работы пласта, сквозных нарушений в конструкции скважин, определение интервалов циркуляций и оптимального давления нагнетания. Основой технологии пассивной шумометрии является регистрация во временной области акустических сигналов, создаваемых фильтрацией флюида через пористый пласт, а также течением жидкости и газа по трещинам в цементном камне за обсадной колонной, утечками жидкости сквозь дефекты в конструкции скважины, потоками жидкости и газа внутри скважины, и их последующий анализ во временной и частотной областях.

Каротажные работы со скважинным шумомером могут производиться как на спуске, так и на подъеме. Так как в связке с шумомером часто присутствуют датчики температуры, то для получения качественных замеров температуры производится непрерывный спуск связки приборов до забоя скважины, а затем подъем со стоянками, сопровождающийся замерами шумометрии.

# **Общие требования**

- 10. Для реализации Модуля использовать язык программирования C++ и кроссплатформенный фреймворк для разработки программного обеспечения Qt под лицензией GNU LGPL.
- 11. Модуль разрабатывается по x64 битную архитектуру процессоров, но исходный код Модуля должен быть дружественен к 64 и 32 битных системам.
- 12. Для хранения локальных данных используется встраиваемая в приложение база данных SQL.

В качестве первичного ключа используются универсальный уникальный идентификатор UUID, для UUID используется тип и алгоритм GUID (глобальный уникальный идентификатор), не допускается генерация «вручную» случайными числами. Для базы SQL – создается пользовательский тип «GUID».

## **Требования к среде выполнения**

- 7. Модуль выполняется в 64х разрядной операционной системе Microsoft Windows 8.x или выше, файловая система хранения NTFS или GPT.
- 8. Минимальное поддерживаемое разрешение экрана: 1024х768.

# **Требования к архитектуре**

- 16. Модуль представляет собой плагин (разделяемую библиотеку кода, загружаемую во время выполнения приложения, реализующую стандартизированный интерфейс взаимодействия).
- 17. При разработке использовать объектно-ориентированный подход и Предметноориентированное проектирование (DDD).
- 18. Модуль необходимо построить на основе следующих основных частей:
	- Функциональные модели модуля;
	- Модель графического интерфейса пользователя;
	- Слой доступа к репозиторию данных базового модуля;
	- Сервисы импорта\экспорта данных;
- 19. Базовая архитектура графического интерфейса пользователя:
	- Модуль должен реализовать три основные области графического интерфейса пользователя: панель инструментов, главную рабочую область, дополнительную рабочую область редактора.
- 20. Доступ к данным проекта:
	- Модуль может взаимодействовать с данными проекта, только через Репозиторий Базового модуля.

## **Функциональные и системные требования**

В данном разделе представлен перечень функциональных требований к Модулю. Каждое требование имеет уникальный или идентификатор.

Приоритет требования:

- "M"- должно быть выполнено (высокий приоритет),
- "C"- может быть выполнено (но возможно его опустить в случае, например, нехватки времени или ресурсов), требования не входит в минимально значимый программный продукт.

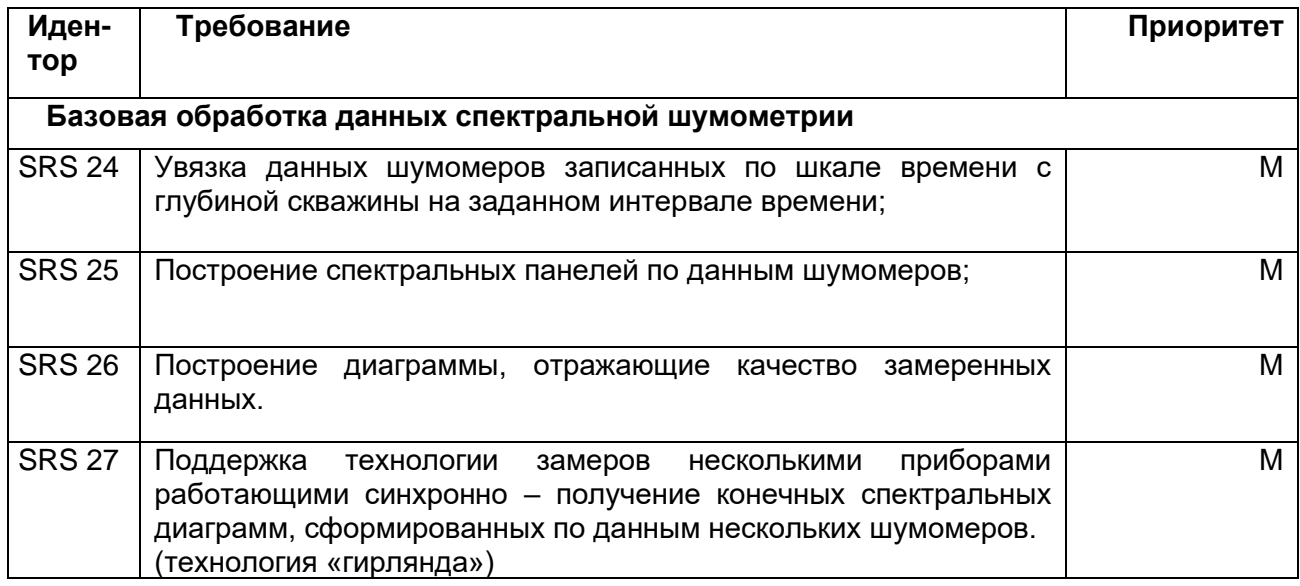

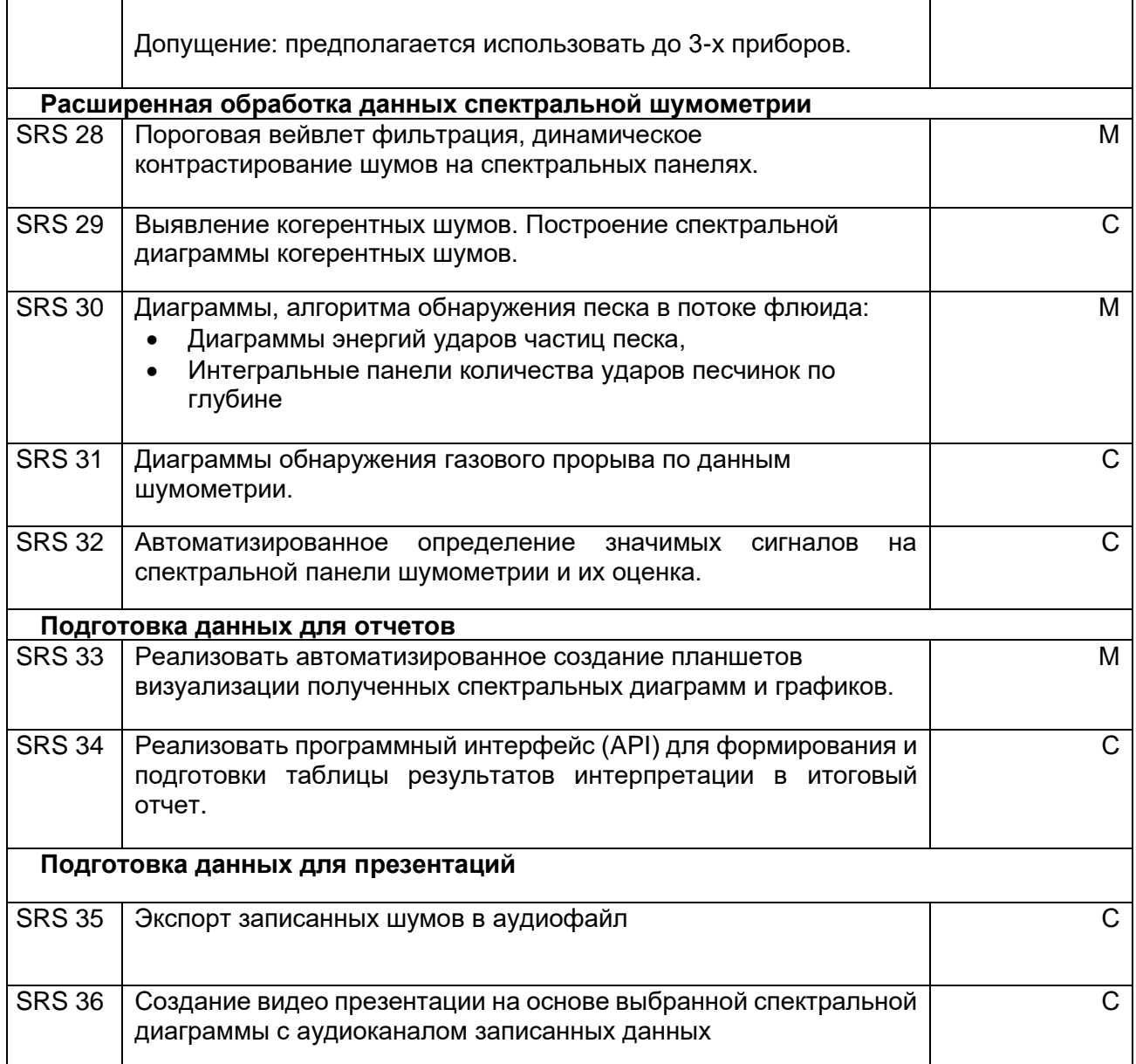

# **Нефункциональные требования**

2. Возможность обработки больших объемов данных проектов исследования (не менее 20Гб);

## **Пользователи**

Пользователями модуля являются Аналитики-интерпретаторы, выполняющие анализ и обработку данных геофизического исследования скважины и формирование отчетов для заказчика исследований.

## **Требования к интерфейсу пользователя**

Основной рабочий интерфейс Модуля необходимо выполнить в виде области данных и рабочей областью, на которой расположить панель управления сценарием работы (кнопки запуска инструментов и функций расположенных последовательно сверху вниз в соответствии с рабочим процессом) и изображением интерактивной панели текущей выбранной спектрограммы.

В правой части рабочей области должны будут отображаться дополнительные данные: график кривой мощности шума, панель качества полезного сигнала.

Дополнительно реализовать панель инструментов.

## **Область данных**

Дерево данных должна отображать ключевые данные исследования шумометрии в древовидном виде. Эти данные связаны с массивами данных в дереве проекта DiaLog. В дереве должны отображаться наименование кривой изменения глубины от времени и раздельно данные низкочастотных (LPF) и высокочастотных (HPF) спектральных панелей. Данные должны регистрироваться в дереве автоматически при загрузке с помощью базового модуля. Также необходимо реализовать возможность добавить данные в ручном режиме используя контекстное меню на дереве проекта DiaLog.

На дереве данных реализовать контекстное меню:

- переименовать элемент.
- просмотр значения средней чувствительности и дату последней калибровки в виде графика кривой и возможностью выгрузить изображение графика в файл.
- «гирлянда» приборов: технология записи данных, которая служит для сокращения времени записи (исследования). Шумомер записывает во времени, и требуется запись на стоянках, в среднем 1 минута каждый метр по глубине скважины. Это делает исследования затратными по времени. Если использовать 3 прибора в одной связке (Daisy Chain), то можно достичь уменьшения времени записи примерно в 3 раза, так как нужно будет делать стоянки раз в 3 метра.

Необходимо реализовать функции выбора несколько исследований приборов в дереве данных и настроить параметры слияния данных нескольких приборов – должно открыться диалоговое окно, в котором необходимо указать порядок следования приборов в связке и расстояния между приборами. Данные шумомеров будут «склеены» и их можно интерпретировать как данные исследования одного прибора на всем интервале.

• удалить исследование.

## **Панель инструментов**

Реализовать вызов следующих функций с помощью панели инструментов:

• **Панель инструментов: Генератор таблиц** - позволяет автоматически выделить значимые сигналы на спектральной панели шумометрии и оценить их параметрами. Далее сгенерированная таблица может быть интегрирована в итоговый отчет.

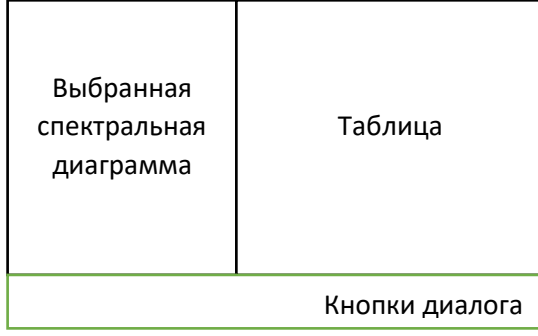

Рисунок. Макет диалога генератора таблиц

Реализовать возможность создавать строки в ручном режиме – двойным щелчком на спектральной диаграмме, удалять строки - правой кнопкой мыши на таблице.

Добавить кнопки диалога:

- Кнопка сохранения текущей таблицы для последующей печати отчета.
- Кнопки загрузить и выгрузить возможность сохранить таблицу в файл и импортировать таблицу из файла.

Добавить возможность запуска Генератора таблиц для выбранной спектральной диаграммы - кликнуть правой кнопкой мыши на любом месте спектральной диаграммы и выбрать во контекстном меню пункт «создать таблицу».

- **Панель инструментов: Визуализация данных шумомера от времени** в виде спектральной панели без усреднения:
	- o спектральная панель, данные всего записанного интервала;
o спектральная панель на основе данных,снятых во время стоянок.

| Кнопки<br>управления<br>диалогом и<br>параметры<br>панели | Спектральная панель<br>по вертикале – шкала<br>времени | График - волновые<br>данные в выбранной<br>координате по шкале<br>времени     |
|-----------------------------------------------------------|--------------------------------------------------------|-------------------------------------------------------------------------------|
|                                                           | по горизонтали – частота<br>шума                       | График - частотная<br>диаграмма в выбранной<br>координате по шкале<br>времени |

Рисунок. Макет окна визуализации данных по времени

Реализовать возможность выбрать спектр какой точки в данных по шкале времени будут отображаться. Выбор должен осуществляться левой кнопкой мыши на спектральной диаграмме – на диаграмме должна отобразиться красная пунктирная линия, соответствующая координате на шкале времени.

Добавить возможность сохранения информации диаграмм в Las файл.

На панели так же добавить управляющие элементы:

- o диапазон амплитуды на диаграмме.
- o опция изображение границы стоянок:
	- толщина шрифта и линий границ стоянок.
	- опция включения подписей времени границ стоянок на диаграмме.
	- опция включения и выключения подписей глубины на диаграмме.
	- опция включения и выключения фоновой заливки подписей.
- o Флаг опция включения или отключения интерполяции на спектральной панели.
- o Флаг опция сохранения данных частями.

### • **Панель инструментов: набор инструментов Модуля**:

- o отобразить волновые данные и частотную диаграмму включает режим просмотра звуковой волны (waveform) и частотного спектра (Spectrum) в данных по глубине:
- o поддержка данных на протяжке, имеющая такой же интерфейс, как и работа с данными на стоянках.
- o флаг отображение и скрытие дерева данных.
- o выгрузка увязанных данных шумомера и его кривой глубины в файл zip формата.
- o сохранение «сырых» данных на стоянках прибора.
- $\circ$  сохранение временной метки глубины начала, конца стоянок у лога глубины.
- o сохранение текущей (отработанной) кривой глубины.

#### • **Панель инструментов: Общие настройки**

- Реализовать общие настройки для математической обработки данных шумометрии:
	- o направление движения приборов во время исследования;
	- o опция отключения\включения панели контроля качества сигнала «SNL QS»;
	- o опция удаление шумов движения во временной области;
	- o опция обнаружения газового прорыва по данным шумометрии во временной области. Для анализа используются исходные данные, записанные от времени.
- настройки сохранения видео демонстрации работы скважины с помощью акустических шумов.

### **Панель управления сценарием работы**

#### **Вкладка «увязка данных с данными глубины»**

Вкладка должна реализовать интерфейс для управления увязкой данных шумомера по времени с данными изменения глубины приборов в процессе исследования. Поскольку параметры увязки автоматически дублируются на все каналы, то данную процедуру можно проводить по любому из каналов.

Предпочтительно увязывать данные по низкочастотному каналу, поскольку усиление звука в четыре раза меньше. Данные глубин представляют собой ступеньки, горизонтальные участки которых соответствуют стоянкам, а вертикальные – движениям.

Суть увязки заключается в оптимальном совмещении вертикальных участков ступенек с шумами большей амплитуды и горизонтальных участков ступенек с шумами меньшей амплитуды.

Важно помнить, что в дальнейших расчетах используются данные, лежащие между началом и концом каждой из стоянок. Настройками увязки необходимо исключить те стоянки, которые не должны попасть в итоговую спектральную диаграмму, например шумы от вибрации прибора послерезкой остановки.

Увязку (подбор параметров увязки) следует проводить автоматически, для пользователя запуск увязки (подбора параметров) должно производиться нажатием одной кнопки.

Дополнительно реализовать настройки более точной увязки (ручной режим):

- сдвиг данных глубины по шкале времени.
- сжатие и растяжение данных глубины по времени относительно начала первой стоянки.
- величина максимального наклона данных глубины на стоянках (изменение данных кривой глубины);
- минимальное время стоянки;
- интервалы времени до начала и после окончания стоянки.

Указанные параметры задаются одинаковыми для всех стоянок, реализовать их отображение на диаграмме данных в виде черных точек на кривой, точки должны динамически смещаться при изменении параметров (настроек увязки).

Реализовать возможность выбора увязки по волновым данным или по данным мощности шума: если в скважине на момент измерений данных шумомера присутствовали сильные шумы (например, от потока внутри колонны), то стоянки могут быть не отличимыми от движения. В этом случае необходимо перейти от визуализации амплитуд волновых данных к визуализации мощности шумовых данных.

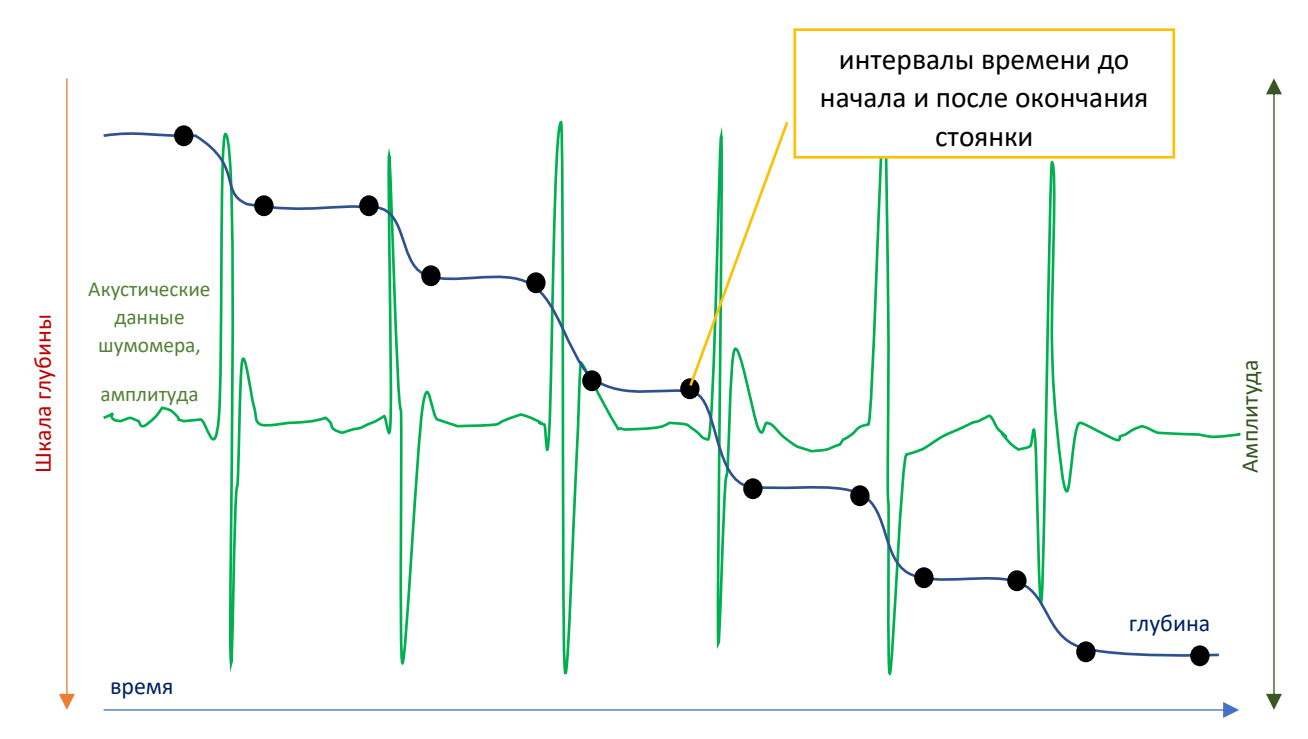

Рисунок. Макет визуализации увязки данных по глубине

Дополнительно необходимо отображать количество найденных стоянок при заданных параметрах, число должно динамически меняться при изменении параметров увязки.

#### **Вкладка обработки данных**

Реализовать генерацию спектральных панелей кнопкой «**Run**», при этом должны рассчитаться нижеперечисленные спектральные диаграммы:

•Панель SNL – спектральная панель высокочастотных данных шумомера;

•Панель SND - спектральная панель высокочастотных данных шумомера, но с подавлением шума (фильтрованная спектральная панель) c рекомендуемым пространственным разрешением и порогом 1;

•Панель DREQ - спектральная панель высокочастотных данных шумомера с фильтрацией шума и с контрастированием полезного сигнала;

•Панель LFP – спектральная панель низкочастотных данных шумомера;

•Панель LFD - спектральная панель низкочастотных данных шумомера, но с подавлением шума (фильтрованная спектральная панель) c рекомендуемым пространственным разрешением и порогом 1;

После генерации панелей Модуль должен создать планшет с визуализацией этих данных с настройками и подписями, соответствующими принятым стандартам.

**Панель SNL** – представляет собой визуализацию спектров, усредненных на каждой стоянке. При расчете используется спектральный Фурье-анализ. Реализовать расчет панели отдельной кнопкой. Для выбора канала (высокочастотные данные\ низкочастотные данные) реализовать переключатель LFP/HFP.

Слева от спектральной диаграммы должна быть расположена колонка глубины и колонка стоянок шумомера. Стоянки шумомера отображаются в виде черных точек.

По горизонтали на спектральной диаграмме отображать шкалу частоты в диапазоне 0.114 – 58.6 кГц для НЧ канала и 0.008-4.9 кГц для ВЧ канала, по вертикали отображать глубины в единицах измерения, выбранных при загрузке данных.

Цветом на диаграмме должна быть обозначена интенсивность шума в dB или dB SPL, цветовая палитра должна отображаться выше спектральной диаграммы.

Реализовать возможность выбрать одинаковые цветовые пределы сразу для нескольких панелей, если они находятся в одном исследовании.

По умолчанию, реализовать интерполяцию данных спектральной диаграммы, но с возможностью ее (интерполяции) отключения.

#### **Панель мощности шума**

Справа от спектральной диаграммы отображать колонку с кривой полной мощности шума. Максимумы на графике кривой мощности шума, соответствуют интервалам с наличием интенсивных шумов. По умолчанию должны отображаться кривые мощности шума, найденный в полном диапазоне частот. Для изменения частотного диапазона реализовать соответствующую настройку через контекстное меню.

Для некалиброванных панелей мощность должна отображаться в mV, а для калиброванных данных данные мощности также представляются в dB SPL. Поэтому по умолчанию график кривой мощности шума всегда должен быть визуализирован в линейном масштабе, так как для калиброванных панелей мощность в dB SPL, что уже является логарифмической шкалой.

Реализовать возможность выгрузить текущую кривую мощности шума на планшет или в LAS файл.

Дополнительно реализовать возможность включить или отключить сетку на панели мощности шума.

#### **Панель контроля качества**

По умолчанию после расчета любой из панелей справа от панели мощности шума отображать индикаторную панель контроля качества.

Цветная индикаторная панель должна показывать качество данных:

- зеленый цвет– отличные данные,
- желтый цвет данные с небольшими потерями из-за зашкаленных значений,
- красный цвет данные плохого качества и спектральные панели на данных глубинах недостоверны,
- черный цвет данные на стоянке полностью испорчены и прибор на данной глубине не отработал. Данные не подлежат интерпретации.

**Панель SND** - спектральная панель высокочастотных данных шумомера, с подавлением шума (фильтрованная спектральная панель). Параметры фильтрации должны задаваться пользователем.

После окончания построения должна открыться новая вкладка с результатами SND обработки. В названии этой вкладке должны быть указаны использованные параметры обработки.

Параметры вейвлет-фильтрации:

- **Spatial resolution** определяется протяженностью по глубине спектральных особенностей, которые наблюдаются на панели SNL. Чем больше будет значение установленного значения, тем более крупномасштабные шумы будут присутствовать на SND панели.
- **Threshold** задает минимальную величину шумов, которые останутся на спектральной диаграмме после проведения фильтрации.

При использовании параметров по умолчанию значение Spatial resolution вычисляется автоматически по исходным данным, а значение Threshold составляет 1. Величины этих параметров должны указываться в наименовании вкладки, на которой находится соответствующая отфильтрованная панель.

**Панель SNDZ** – аналог SND с разбиением по зонам с индивидуальными параметрами в каждой из них.

При запуске инструмента должно открыться диалоговое окно с визуализированной спектральной панелью с левой стороны и параметрами SND для каждого из интервалов с правой стороны. На спектральной панели горизонтальной черной линией, отображать границы интервалов.

Реализовать возможность изменение границы с помощью «мыши», при этом параметр Spatial resolution должен автоматически пересчитаться для каждого интервала, исходя из количества стоянок, попавших в каждый интервал.

Реализовать возможность добавление новой границы через двойной щелчок левой кнопкой «мыши» на спектральной панели в нужном месте.

Удаление границы реализовать кнопкой на клавиатуре DELETE наведя курсор мыши на нужную.

При повторном запуске расчета SNDZ Panel в диалоговом окне должны сохраняться предыдущие настройки, установленные пользователем.

### **Панель SNLC**

В ряде случаев на панели SNL можно видеть вертикальные полосы на частоте 33 кГц. Данный тип узкополосных шумов связан с приборными помехами или резонансами конструкции. Оба этих типа шумов являются помехами при интерпретации скважины и должны быть исключены из спектральной диаграммы.

Реализовать возможность удаления когерентных шумов как во временной (еще не увязанных по глубине данных), так и в данных по глубине.

Добавить кнопку «**SNL Panel: Remove coherent noise»** (выпадающий список на кнопке SNL Panel) - удаление когерентных шумов данных по глубине - в результате должны быть построены две спектральные панели - матрицы когерентности для низкочастотного и высокочастотного канала.

Удаление когерентных шумов во временной области производить во время построения

первой спектральной панели, если данная опция установлена в настройках.

### **Определение песка.**

Добавить кнопку для запуска расчета определения песка. Параметры алгоритма определения песка должны задаваться диалогом:

• Использовать рекомендуемые параметры -оставить параметры расчета «по умолчанию»;

- Задать параметры «вручную».
	- o All Hit опция, которая находит любые всплески на данных БЕЗ дополнительного распознавания.
	- o Sand Hit (по умолчанию) опция, которая находит любые всплески, а затем оставляет только те, которые похожи на всплески от песка;
	- o Sand Raw опция, которая не ищет всплесков, а сразу проверяет все данные на схожесть со всплесками от песка;
	- $\circ$  Small Grain опция для определения мелкого песка (размер песчинок  $\leq$  50 микрон).

В результате работы создается планшет и полученные данные отображаются на этом планшете: диаграмма энергии ударов песчинок по глубине за заданный интервал времени, диаграмма количества ударов песчинок.

#### **Опция обнаружения газового прорыва**

Опция обнаружения газового прорыва по данным шумометрии во временной области. Для анализа используются исходные данные, записанные от времени. Инструмент должен формировать кривую со значением газового индекса, которая затем сравнивается по порогу.

Если значения кривой превышает определенный порог, то интервал признается значимым и там будет показан газ на индикаторной панели.

#### **Подготовка данных для презентации**

Реализовать сохранение записи шумомера с текущего канала (НЧ или ВЧ) в звуковой аудиофайл.

Реализовать запись демонстрационного видео - синхронную аудио запись данных шумомера с положением курсора на спектральной панели.

#### **Вкладка инструментов улучшения данных**

Реализовать инструменты, которые позволяют осуществлять фильтрацию или контрастирование предварительно обработанных данных:

**Медианная фильтрация**, в которой можно выбрать направление по оси частоты или по оси глубины, размер «окна» вычисления медианного значения в соответствующих единицах.

Дополнительные параметры:

- медианное сглаживание.
- отклонения данных от медианного тренда.

### **Метод контрастирования.**

На исходной спектральной диаграмме часть шумов могут быть неразличимы из-за низкой амплитуды. Для повышения информативности диаграмм необходимо реализовать обработку спектральной панели целью которой является повышения контраста.

Параметры контрастирования:

- контрастирование всей панели, в том числе и фоновых шумов.
- контрастирование только значимых шумов.

**Фильтр непрерывной записи** - режим, который позволяет отфильтровать данные, записанные во время протяжки. Режим протяжки – запись данных шумомеров во время непрерывного движения приборов (в отличие от режима записи на стоянках) «Continuous logging mode».

В результате работы фильтра будет создана спектральная диаграмма с отфильтрованными шумами, производимыми движением приборов в скважине.

### **Дополнительные возможности**

Дополнительно реализовать возможность загрузить в модуль уже обработанные ранее данные спектральных диаграмм, для возможности улучшения, контрастирования и других инструментов обработки. Для загрузки данных диаграммы в Модуль, реализовать контекстное меню на дереве проекта в разделе набора данных «**Chorus: Enhancement**», в результате выбранный массив данных диаграммы должен быть загружен в Модуль.

# **Системные требования к модулю управления приборами**

## **Описание**

Документ описывает системные требования к модулю Управления приборами интегрированной системы для обработки, визуализации и интерпретации геофизических каротажных данных. Здесь и далее Модуль (Системы) – библиотека (library) программного приложения, реализующая требования, описанные в настоящем документе.

Модуль управления приборами предназначен для считывания данных с приборов, которые используются в каротажных исследованиях. Также Модуль реализует настройку, тестирование геофизических приборов (каротажных зондов), а также управляет программированием работы и считыванием данных с приборов (включая режим управления непосредственно в процессе спускоподъемных операций).

# **Общие требования**

- 13. Для реализации Модуля использовать язык программирования C++ и кроссплатформенный фреймворк для разработки программного обеспечения Qt под лицензией GNU LGPL.
- 14. Модуль разрабатывается по x64 битную архитектуру процессоров, но исходный код Модуля должен быть дружественен к 64 и 32 битных системам.
- 15. Для хранения локальных данных используется встраиваемая в приложение база данных SQL.

В качестве первичного ключа используются универсальный уникальный идентификатор UUID, для UUID используется тип и алгоритм GUID (глобальный уникальный идентификатор), не допускается генерация «вручную» случайными числами. Для базы SQL – создается пользовательский тип «GUID».

## **Требования к среде выполнения**

- 9. Модуль выполняется в 64х разрядной операционной системе Microsoft Windows 8.x или выше, файловая система хранения NTFS или GPT.
- 10. Минимальное поддерживаемое разрешение экрана: 1024х768.

# **Требования к архитектуре**

- 21. Модуль представляет собой плагин (разделяемую библиотеку кода, загружаемую во время выполнения приложения, реализующую стандартизированный интерфейс взаимодействия).
- 22. При разработке использовать объектно-ориентированный подход и Предметноориентированное проектирование (DDD).
- 23. Модуль необходимо построить на основе следующих основных частей:
	- Функциональные модели модуля;
	- Модель графического интерфейса пользователя;
- Слой доступа к репозиторию данных базового модуля;
- Сервисы импорта\экспорта данных;
- Сервисы взаимодействия с приборами.
- 24. Базовая архитектура графического интерфейса пользователя:
	- Модуль должен реализовать три основные области графического интерфейса пользователя: панель инструментов, главную рабочую область, дополнительную рабочую область редактора.
- 25. Доступ к данным проекта:
	- Модуль может взаимодействовать с данными проекта, только через Репозиторий Базового модуля.

### **Функциональные и системные требования**

В данном разделе представлен перечень функциональных требований к Модулю. Каждое требование имеет уникальный или идентификатор.

Приоритет требования:

- "M"- должно быть выполнено (высокий приоритет),
- "C"- может быть выполнено (но возможно его опустить в случае, например, нехватки времени или ресурсов), требования не входит в минимально значимый программный продукт.

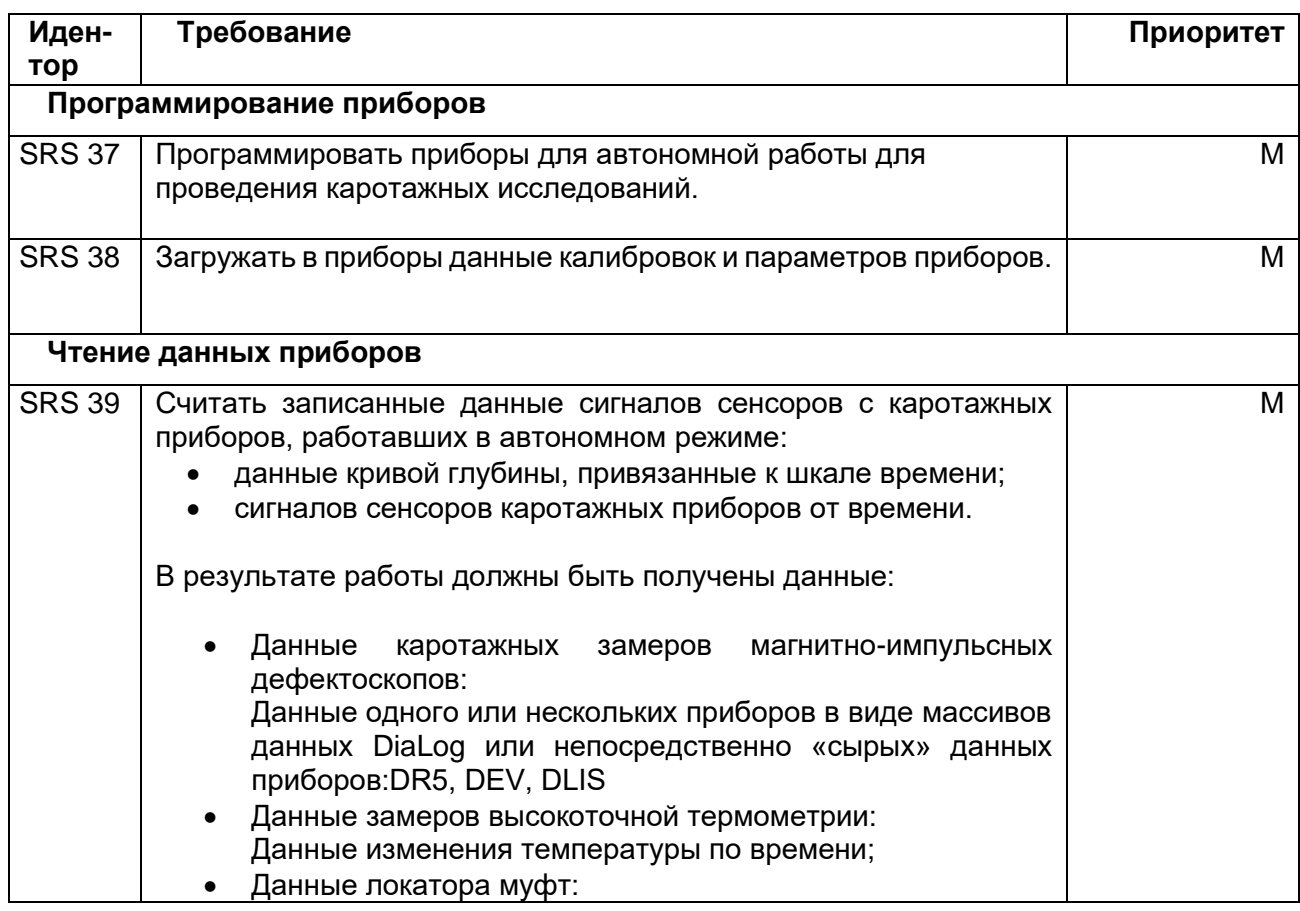

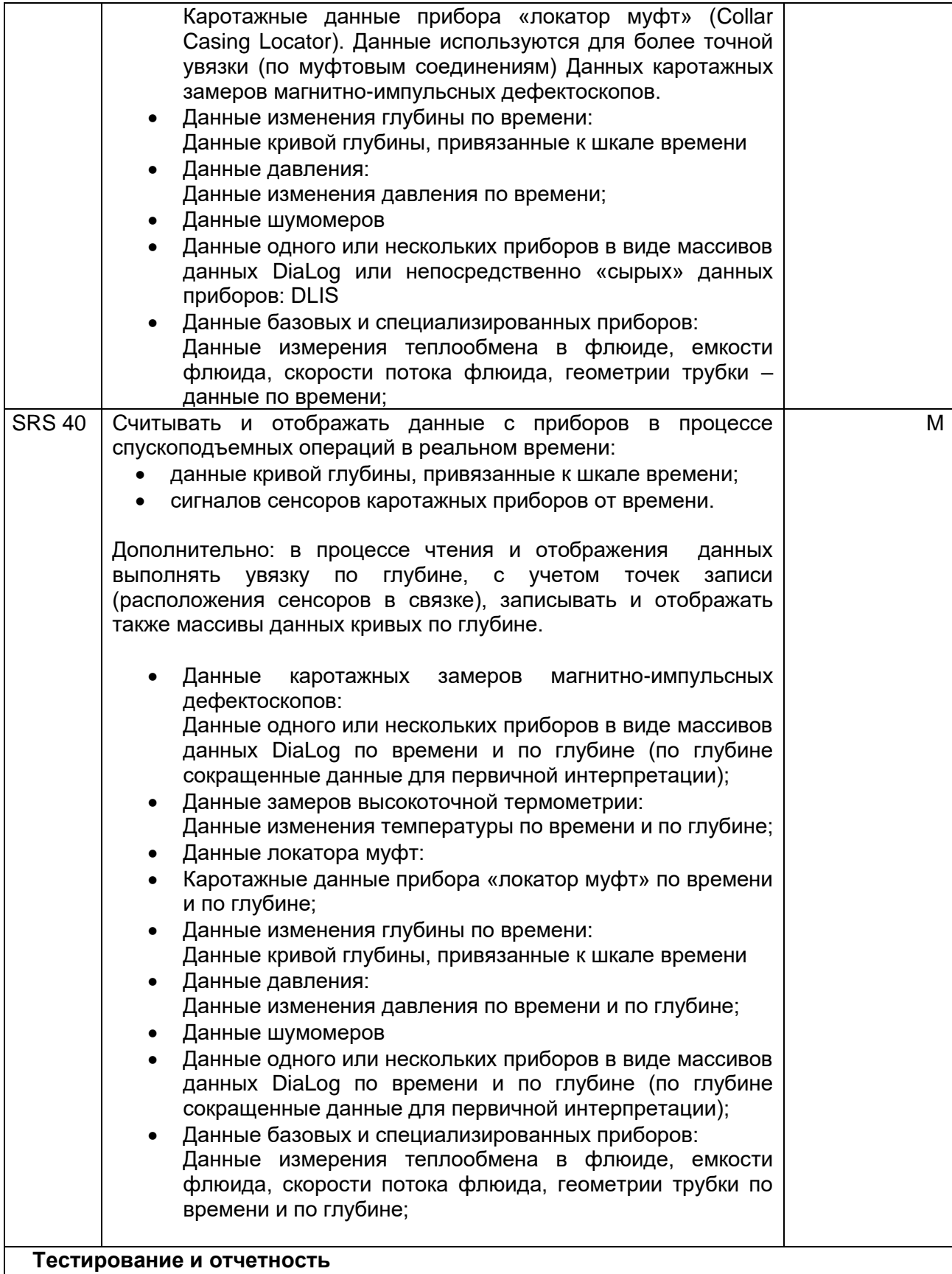

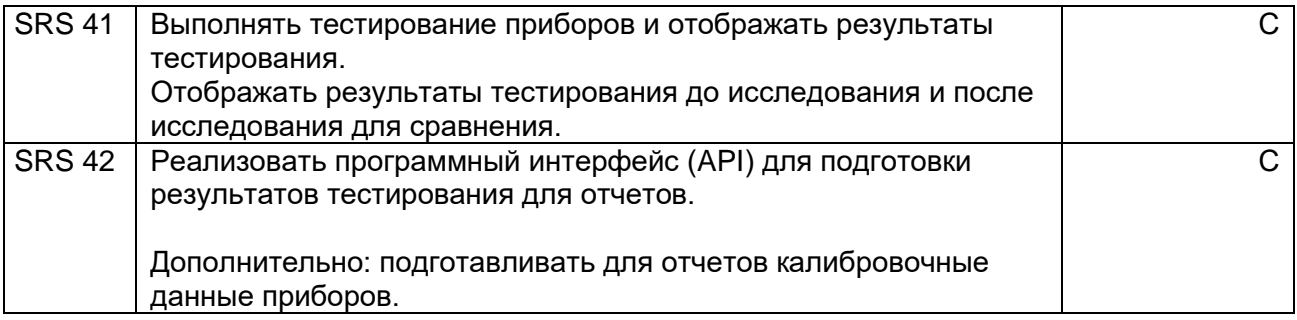

# **Нефункциональные требования**

- 1. Возможность обработки больших объемов данных проектов исследования (не менее 20Гб);
- 2. Возможность одновременной обработки данных не менее 100 сенсоров приборов в реальном времени.
- 3. Поддержка нескольких систем единиц измерения величин.

# **Пользователи**

Пользователями модуля являются:

- Инженеры, выполняющие каротажные работы непосредственно на скважине,
- Инженеры, выполняющие обслуживание и настройку приборов для каротажных работ.

## **Требования к интерфейсу пользователя**

### **Режим «Electrical Wire Line» (EWL)**

«Electrical Wire Line» - режим подключения к приборам и отображения данных в реальном времени, непосредственно во время спускоподъемной операции.

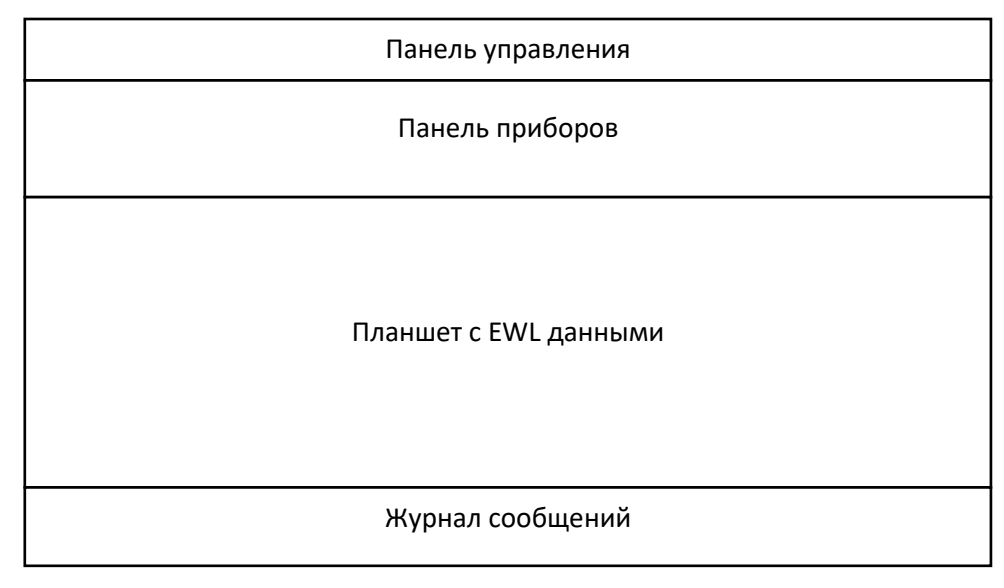

Рисунок - Макет рабочей области. Модуль Indigo

### **Панель инструментов модуля Indigo**

Реализовать панель инструментов, для возможности управления Модулем:

- Управление режимами прокрутки и масштабирования во время режима «EWL»:
	- o Режим автопрокрутки, когда при поступлении данных с приборов планшет автоматически прокручивается через заданный интервал. Масштаб по глубине\времени при этом не меняется.
	- o Режим авто масштабирования, когда при поступлении данных с приборов планшет автоматически масштабируется, при этом режиме прокрутки планшета не происходит.
	- o Режим фиксированного диапазона, когда планшет отображается в выбранном диапазоне по глубине, автоматической прокрутки и масштабирование не производится.
	- o Кнопка настроек. Настройки параметров режимов автопрокрутки, авто масштабирования, фиксированного диапазона. Параметры видимый диапазон по глубине, видимый диапазон по времени, границы- настройки для всех 3-х режимов, которые указаны выше.
- Управление приборами во время режима «EWL»:
	- o Поиск приборов на линии. В результате этой операции приборы становятся «видимыми» для Модуля, и пользователь получает возможность взаимодействовать с ними. Эта операция так же должна выполняться автоматически при запуске приложения в зависимости от настройки.
	- o Старт. приборы запустятся и данные начнут отображаться в реальном времени. Приборы перейдут в статус «EWL WORK». Начнется запись данных по времени.
	- o Пауза. приборы остановят запись и перейдут в состояние «EWL PAUSE».
	- o Обновление статусов приборов. В результате операции статусы приборов на экране будут обновлены.
	- o Старт автоматической увязки по глубине и начало записи данных по глубине. Во время этого режима производится автоматическая увязка данных по времени с данными изменения глубины, в результате получаются данные сигналов сенсоров приборов по глубине скважины.
	- o Остановка записи по глубине.
- Кнопка настройки приборов. Открывает окно дополнительных инструментов для управления EWL режимом. В окне должны быть доступны следующие инструменты и параметры:
	- o Очистка памяти всех обнаруженных приборов в связке.
	- o Тестирование в режиме «Electric Wire Line» быстрый тест связи с подключенной связкой приборов. По нажатию этой кнопки проводится тест качества связи между панелью управления на поверхности «SRP» и модемом связки «MOD» с учетом качества линии связи. Сообщает о качестве связи только между MOD и SRP.
	- o Настройка количества попыток соединения с приборами при восстановлении связи.
	- o Настройка % попыток соединения с приборами (в отношении к максимальному количеству) при превышении которого выводится предупреждение о потере связи.
	- o Вывод диалога настройки точек записи (расстояние от начала связки до конкретного сенсора прибора в связке). Точки записи можно выставить как до начала работы, так и во время сессии записи по времени, но перед запуском o автоматической увязки по глубине.

В диалоге настройки точек записи доступны следующие инструменты:

o Таблица точек записи – отображает список сенсоров и приборов со значениями смещений сенсоров от начала связки приборов.

Колонки таблицы:

- наименование прибора и его сенсоров.
- смещение относительно связки и начала прибора.
- расположение сенсора относительно начало связки прибора.
- o Кнопка обновления таблицы: точки записи считываются со схемы связки приборов (модуль Конструктор связки приборов);
- o Сохранение в файл (экспорт).
- o Чтение из файла (импорт).
- Вывод диалог проведения тестирования приборов в связки и подготовки результатов тестов для отчета.

В диалоге отображать в виде таблицы по вертикале в первом столбце список приборов, в заголовках по горизонтали вид тестов: проверка наличия первичной калибровки, проверка заводского контроля, тест до исследования, тест после исследования. Тело таблицы – маркерами пройден\не пройден.

Управление диалогом:

- o обновление списка приборов.
- o проверка первичных данных калибровки приборов.
- o проверка данных о первичной проверке «Primary verification» приборов.
- o запуск теста «до начала» исследования.
- o запуск теста «после проведения» исследования.
- o сравнение результатов двух тестов (до и после исследования).
- o подготовки данных для отчета (сохранить данные тестов для дальнейшего отображения отчетов).

Удовлетворительные значения (значения, которые находятся в пределах допустимого диапазона min-max) каждого сенсора должны быть отмечены зеленым цветом.

Неудовлетворительные значения каждого сенсора должны быть отмечены красным цветом.

- Расширенная настройки приборов.
	- $\circ$  отображение данных калибровок, а таже необходимая корректировка этих значений.
	- o полная информация о приборе, которую можно изменять (имя, версия, серийный номер, загрузка.
	- $\circ$  управление перечнем приборов, которые могут быть обнаружены при операции «поиск приборов на линии». Содержит список драйверов всех поддерживаемых приборов
- Сохранение текущего планшета в качестве предварительной заготовки для дальнейшего использования в качестве шаблона.

• Кнопка фиксации выбора шаблона планшета. Какие сенсоры приборов и в каком виде будут отображаться в процессе каротажных работ должно определяется выбранным шаблоном планшета. В шаблоне заданы панели и графики кривых данных сенсоров, а также их стили линий, цвета, пределы отображения значений и т.п. Шаблон планшета должен выбираться в выпадающем списке на панели управления в режиме EWL, фиксация выбранного шаблона осуществляется этой кнопкой «фиксация выбора». Выбор с фиксацией должен быть реализован для предотвращения случайной смены шаблона планшета во время работы.

#### **Панель управления в режиме EWL**

Дополнительные возможности настройки в режиме EWL, а также основные индикаторы скорости движения связки приборов и текущей глубины реализовать на дополнительной панели EWL режима:

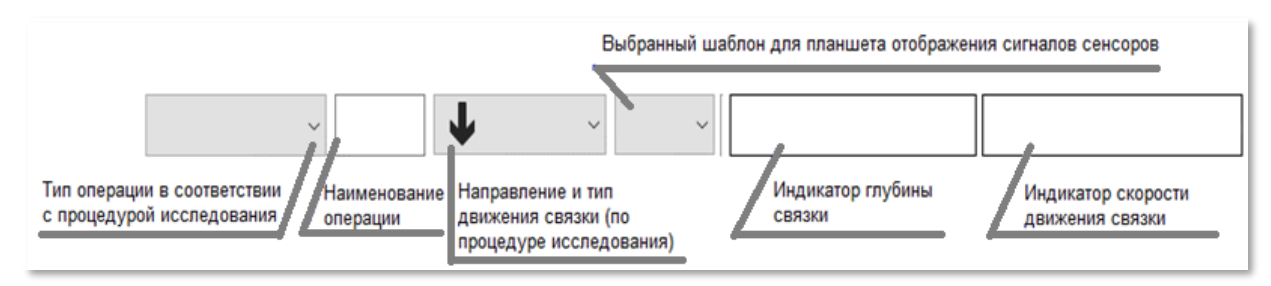

Рисунок - Макет, Панель управления EWL

Реализовать следующие типы движения:

- «Down» все приборы: запись данных только при движении вниз (движение вверх и стоянки игнорируются).
- «Down Station» режим для шумомеров: запись данных только на стоянках (движение вверх и вниз игнорируется). Для остальных приборов режим идентичен режиму «Down».
- «Up» все приборы: запись данных только при движении вверх (движение вниз и стоянки игнорируются).
- «Up Station» режим для шумомеров: запись данных только на стоянках (движение вверх и вниз игнорируется). Для остальных приборов режим идентичен режиму «Up».
- «Station» запись данных только на стоянке (движение вверх и вниз игнорируется).

### **Панель приборов в режиме «EWL»**

Панель должна отображать наименование прибора и серийный номер, статус прибора, наименование сенсоров прибора и в колонках параметры частоты передачи данных для сенсоров, а также статус сенсора.

Включение отключение сенсора должно управляться флагом.

На наименовании прибора реализовать контекстное меню:

- настройка дополнительных параметров прибора (набор настроек зависит от типа прибора).
- очистить память прибора.
- считать данные прибора. Данные сенсоров будут считаны и сохранены в файл формата DLIS.
- запустить автотест прибора. Индивидуальный тест (диагностику) каждого прибора.

### **Режим «Memory Mode»**

В режиме Memory Mode Модуль не отображает данные с приборов в реальном времени. Этот режим предназначен для работы с приборами в автономном режиме: приборы программируются сценарием включения и отключения сенсоров (циклограмма) в заданные интервалы времени в соответствии с программой исследования. В процессе проведения каротажных работ приборы записывают данные в память в соответствии с запрограммированным сценарием (циклограммой).

#### **Панель приборов в режиме «Memory mode»**

Реализовать дополнительные возможности управления в режиме программирования приборов для автономной работы:

Добавить элемент управления - назначить прибор мастером синхронизации.

По техническим причинам некоторые приборы не поддерживают режим мастера синхронизации, в этом случае данный элемент управления должен быть недоступен пользователю.

Циклограмма может состоять из нескольких интервалов. Длительность каждого интервала нужно задать с нужным количеством дней, часов и минут.

В каждом интервале работы пользователь может включать или выключать датчик при помощи флага.

На заголовке, отображающим наименование прибора реализовать контекстное меню:

- настройка дополнительных параметров прибора.
- загрузить данные циклограммы в выбранный прибор (программирование работы).
- считать данные прибора.

Программирование приборов. Реализовать следующие возможности:

- считать циклограмму из прибора и отобразить ее в таблице.
- записывать в прибор циклограмму из таблицы.
- тестирование приборов на предмет работоспособности.
- просмотр данных сенсоров прибора в реальном времени.
- запуск работы прибор начинает отрабатывать циклограмму в автономном режиме.
- остановка работы.

Дополнительно реализовать возможность скачать данные из приборов в связке, сохранить их в файл и отобразить эти данные на графиках.

# **Системные требования к модулю Формирования отчетов**

### **Описание**

Документ описывает системные требования к модулю «Формирования отчетов» интегрированной системы для обработки, визуализации и интерпретации геофизических каротажных данных. Здесь и далее Модуль (Системы) – библиотека (library) программного приложения, реализующая требования, описанные в настоящем документе.

Модуль формирования отчетов предназначен для создания отчетов интерпретации исследования скважины для конечного заказчика.

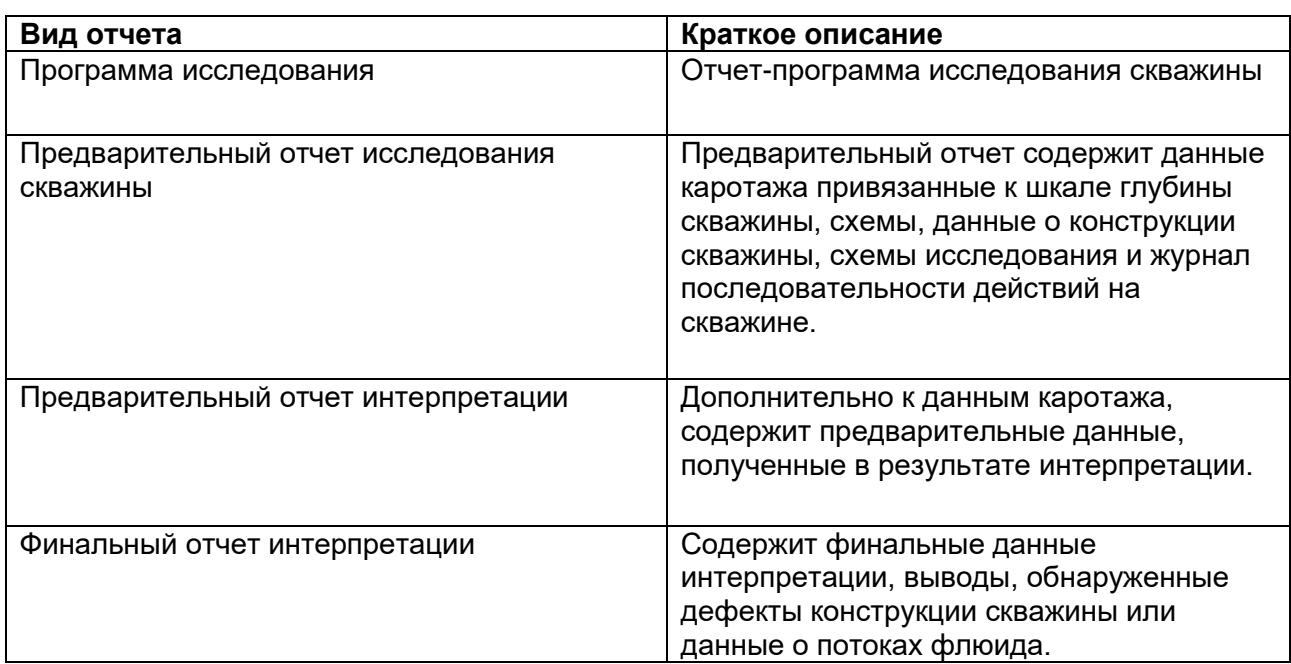

Модуль должен формировать отчеты нижеперечисленных видов:

Каждый вид должен иметь возможность включать в себя несколько вариантов отчетов, которые могут отличаться оформлением, детализацией данных в зависимости от требований конечного заказчика исследования.

## **Общие требования**

- 10. Для реализации Модуля использовать язык программирования C++ и кроссплатформенный фреймворк для разработки программного обеспечения Qt под лицензией GNU LGPL.
- 11. Модуль разрабатывается по x64 битную архитектуру процессоров, но исходный код Модуля должен быть дружественен к 64 и 32 битных системам.
- 12. Для хранения локальных данных используется встраиваемая в приложение база данных SQL.

В качестве первичного ключа используются универсальный уникальный идентификатор UUID, для UUID используется тип и алгоритм GUID (глобальный уникальный идентификатор), не допускается генерация «вручную» случайными числами. Для базы SQL – создается пользовательский тип «GUID».

## **Требования к среде выполнения**

- 7. Модуль выполняется в 64х разрядной операционной системе Microsoft Windows 8.x или выше, файловая система хранения NTFS или GPT.
- 8. Минимальное поддерживаемое разрешение экрана: 1024х768.

# **Требования к архитектуре**

- 16. Модуль представляет собой плагин (разделяемую библиотеку кода, загружаемую во время выполнения приложения, реализующую стандартизированный интерфейс взаимодействия).
- 17. При разработке использовать объектно-ориентированный подход и Предметноориентированное проектирование (DDD).
- 18. Модуль необходимо построить на основе следующих основных частей:
	- Функциональные модели модуля;
	- Модель графического интерфейса пользователя;
	- Слой доступа к репозиторию данных базового модуля;
	- Сервисы импорта\экспорта данных;
- 19. Базовая архитектура графического интерфейса пользователя:
	- Модуль должен реализовать три основные области графического интерфейса пользователя: панель инструментов, главную рабочую область, дополнительную рабочую область редактора.
- 20. Доступ к данным проекта
	- Модуль может взаимодействовать с данными проекта, только через Репозиторий Базового модуля.

## **Функциональные и системные требования**

В данном разделе представлен перечень функциональных требований к Модулю. Каждое требование имеет уникальный или идентификатор.

Приоритет требования :

- "M"- должно быть выполнено (высокий приоритет),
- "C"- может быть выполнено (но возможно его опустить в случае, например, нехватки времени или ресурсов), требования не входит в минимально значимый программный продукт.

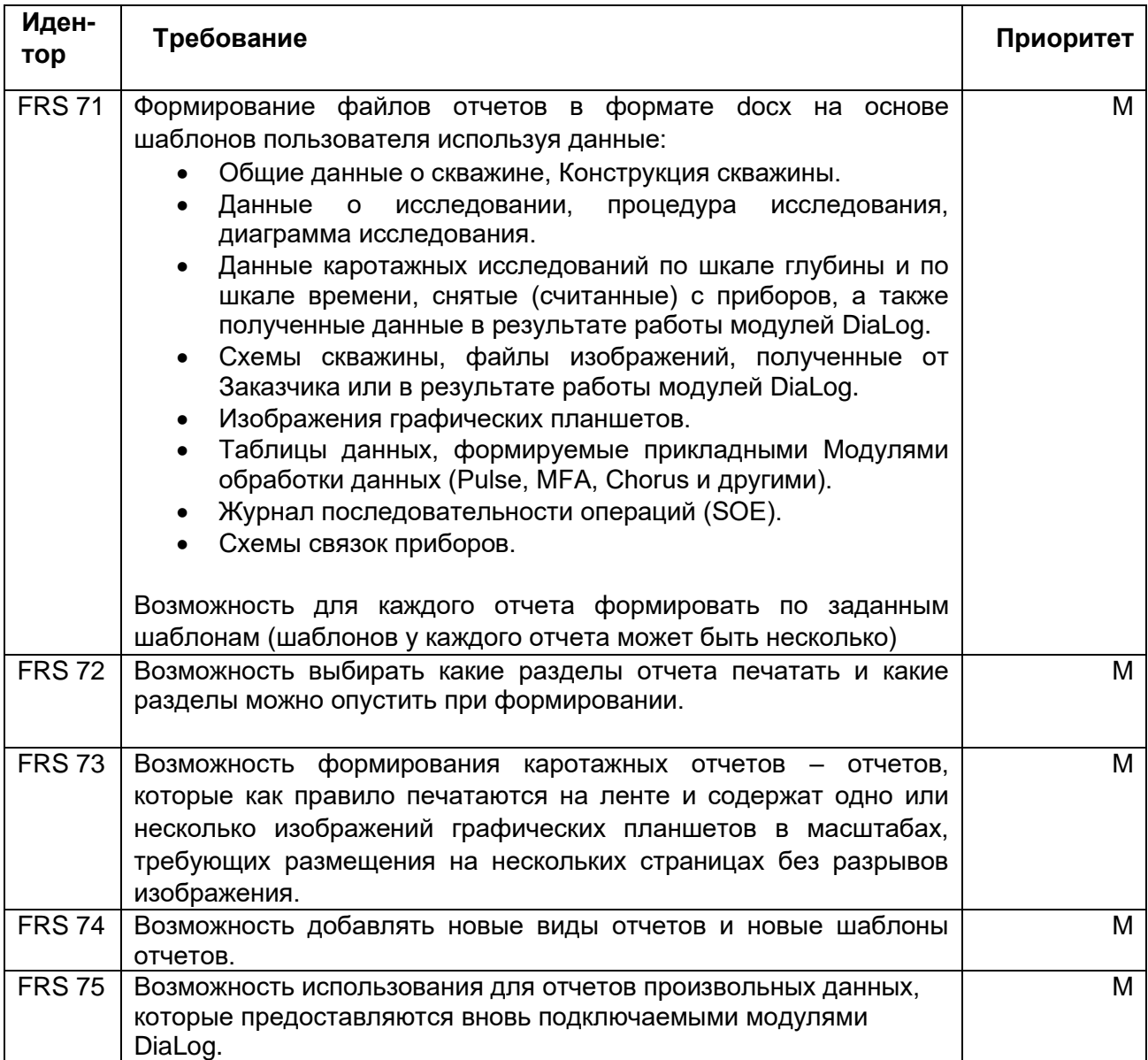

# **Нефункциональные требования**

Модуль не требует наличия пакета MS Office (или MS Word) на рабочей станции пользователя.

# **Пользователи**

Пользователями модуля Визуализатор являются:

- Инженеры, выполняющие каротажные работы непосредственно на скважине;
- Аналитики-интерпретаторы, выполняющие анализ и обработку данных геофизического исследования скважины, и формирование отчетов для заказчика исследований.

# **Требования к интерфейсу пользователя**

### **Панель инструментов**

Должна реализовывать следующие возможности:

- выбор текущей группы отчета;
- выбора текущего отчета, Список отчетов должен содержать перечень отчетов, доступных в группе.
- возврат содержимого отчета к содержимому шаблона (очистка «сброс»).
- сформировать данные для отчета;
- сформировать конечный отчет в формате MS Word, в соответствии с выбранным шаблоном. Выбор шаблона осуществляется пользователем.

### **Основное окно**

На панели справа отображается текущий выбранный шаблон отчета и его структура – разделы документа. Галочками можно отключить разделы, которые не нужно формировать.